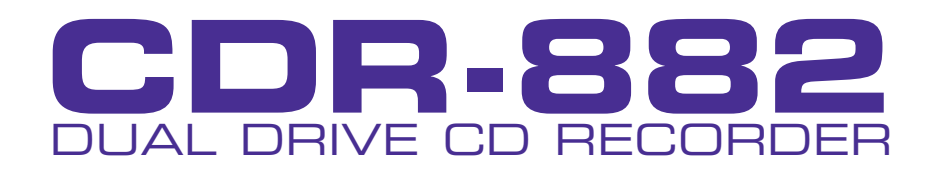

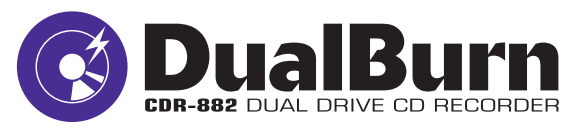

## **USER MANUAL**

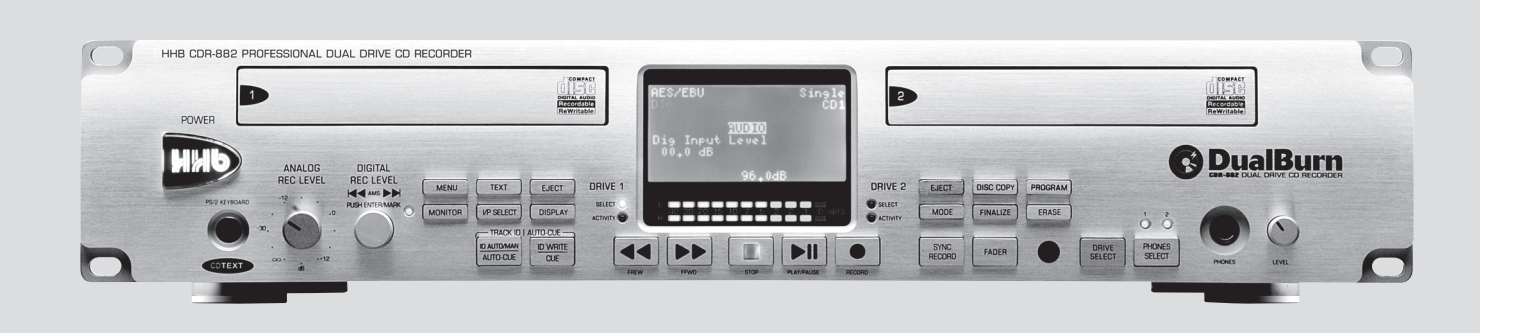

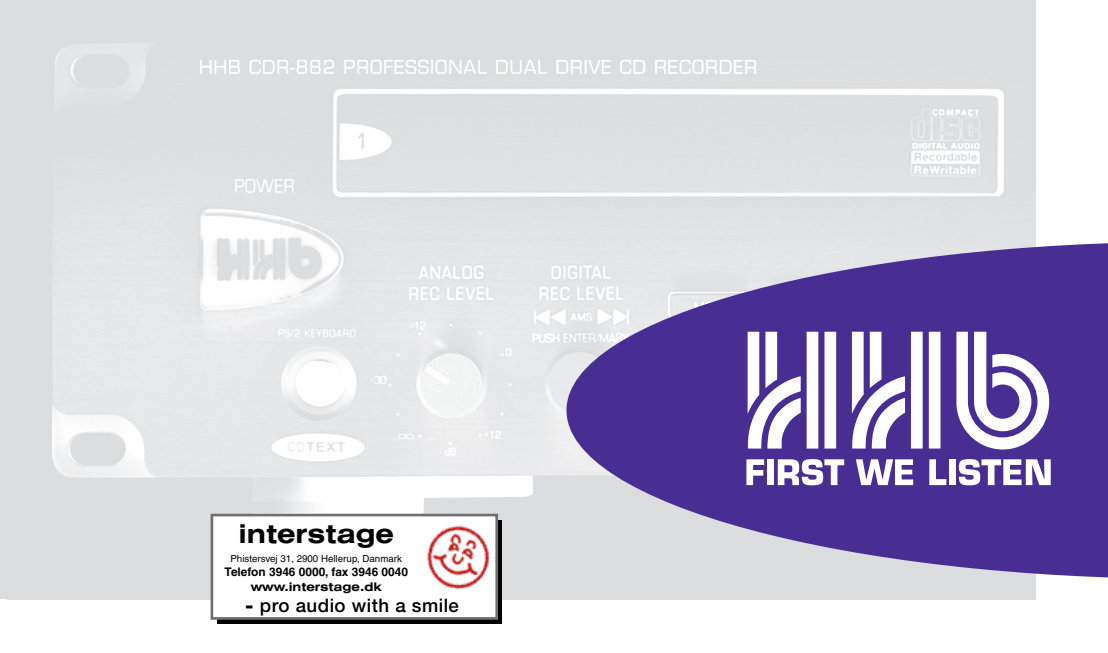

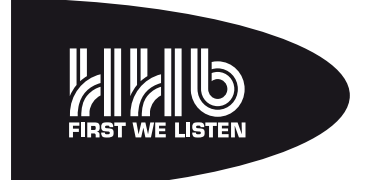

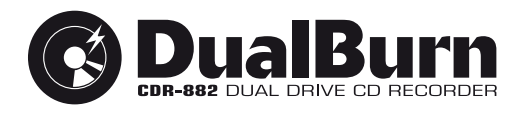

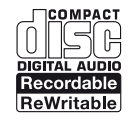

La versión en español del manual de operaciones la encontrará en la web de HHB: [www.hhb.co.uk](http://www.hhb.co.uk) La version française de ce manual d'utilisation est disponsible sur le site web de HHB: [www.hhb.co.uk](http://www.hhb.co.uk) Eine deutsch Version dieser Bedienungsangleitung ist im Internet unter der Adresse: [www.hhb.co.uk](http://www.hhb.co.uk) erhältlich.

## <span id="page-2-0"></span>**Important Safety Instructions**

- 1 Read these instructions.
- 2 Keep these instructions.
- 3 Heed all warnings.
- 4 Follow all instructions.
- 5 Do not use this apparatus near water.
- 6 Clean only with dry cloth.
- 7 Do not block any ventilation openings. Install in accordance with the manufacturer's instructions.
- 8 Do not install near any heat sources such as radiators, heat registers, stoves, or other apparatus (including amplifiers) that produce heat.
- 9 Do not defeat the safety purpose of the polarized or grounding-type plug. A polarized plug has two blades with one wider than the other. A grounding type plug has two blades and a third grounding prong. The wide blade or the third prong are provided for your safety. If the provided plug does not fit into your outlet, consult an electrician for replacement of the obsolete outlet.
- 10 Protect the power cord from being walked on or pinched particularly at plugs, convenience receptacles, and the point where they exit from the apparatus.
- 11 Only use attachments/accessories specified by the manufacturer.
- 12 Use only with the cart, stand, tripod, bracket, or table specified by the manufacturer, or sold with the apparatus. When a cart is used, use caution when moving the cart/ apparatus combination to avoid injury from tip-over.

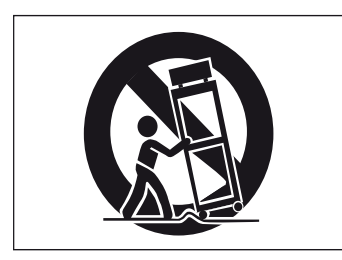

- 13 Unplug this apparatus during lightning storms or when unused for long periods of time.
- 14. Refer all servicing to qualified service personnel. Servicing is required when the apparatus has been damaged in any way, such as power-supply cord or plug is damaged, liquid has been spilled or objects have fallen into the apparatus, the apparatus has been exposed to rain or moisture, does not operate normally, or has been dropped.
- 15. This apparatus is supplied with a remote control unit which contains replaceable non-rechargeable batteries. The remote control unit and the batteries must not be exposed to excessive heat such as sunshine, fire or the like. The disposal of used batteries should be in accordance with local re-cycling and waste disposal regulations. Never dispose of batteries in a fire because they may explode and cause injury.

WARNING: To reduce the risk of fire or electric shock, do not expose this apparatus to rain or moisture.

It is important that the apparatus shall not be exposed to dripping or splashing and that no objects filled with liquids, such as vases shall be placed on the apparatus.

- Do not expose this apparatus to drips or splashes.
- Do not place any objects filled with liquids, such as vases, on the apparatus.
- Do not install this apparatus in a confined space such as a book case or similar unit.
- Slots and openings in the cabinet are provided for ventilation and to ensure reliable operation of the product and to protect it from overheating. Please ensure adequate space around the apparatus for sufficient ventilation. Ventilation should not be impeded by covering the ventilation openings with items, such as newspapers, tablecloths curtains etc.
- The apparatus draws nominal non-operating power from the AC outlet with its POWER switch in the off position.
- The apparatus should be located close enough to the AC outlet so that you can easily grasp the power cord plug at any time.
- An apparatus with Class I construction shall be connected to an AC outlet with a protective grounding connection.
- The MAINS plug or the appliance coupler is used as the disconnect device. Either device shall remain readily operable when the apparatus is installed for use.
- No naked flames, such as lighted candles, should be placed on the apparatus.

WARNING: excessive sound pressure levels from earphones and headphones can cause hearing loss.

## <span id="page-3-0"></span>**Important Safety Precautions**

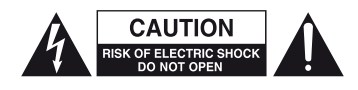

CAUTION: TO REDUCE THE RISK OF ELECTRIC SHOCK, DO NOT REMOVE COVER (OR BACK). NO USER-SERVICEABLE PARTS INSIDE. REFER SERVICING TO QUALIFIED SERVICE PERSONNEL.

The lightning flash with arrowhead symbol, within equilateral triangle, is intended to alert the user to the presence of uninsulated "dangerous voltage" within the product's enclosure that may be of sufficient magnitude to constitute a risk of electric shock to persons.

The exclamation point within an equilateral triangle is intended to alert the user to the presence of important operating and maintenance (servicing) instructions in the literature accompanying the appliance.

### WARNING: TO PREVENT FIRE OR SHOCK HAZARD, DO NOT EXPOSE THIS APPLIANCE TO RAIN OR MOISTURE.

#### For U.S.A.

#### TO THE USER

This device complies with Part 15 of the FCC rules. Operation is subject to the following two conditions: (1) This device may not cause harmful interference . And (2) This device must accept any interference received including interference that may cause undesired operation.

#### CAUTION:

This product satisfies FCC regulations when shielded cables and connectors are used to connect the unit to other equipment. To prevent electromagnetic interference with electric appliances such as radios and televisions, use shielded cables and connectors for connections.

#### For Canada

#### TO THE USER

This Class B digital apparatus complies with Canadian ICES-003

Cet appareil numerique de la Classe B est conforme a la norme NMB-003 du Canada

This appliance has a serial number located on the rear panel. Please record the model number and serial number and retain them for your records.

Model Number: .............................................

Serial Number:

## **Safety Information**

This product has been designed and manufactured according to FDA regulations "title 21, CFR, chapter 1, subchapter J, based on the Radiation Control for Health and Safety Act of 1968", and is classified as a class 1 laser product. There is no hazardous invisible laser radiation during operation because invisible laser radiation emitted inside of this product is completely confined in the protective housings.

#### **CAUTION**

- DO NOT REMOVE THE PROTECTIVE HOUSING USING A SCREWDRIVER.
- USE OF CONTROLS OR ADJUSTMENTS OR PERFORMANCE OF PROCEDURES OTHER THAN THOSE SPECIFIED HEREIN MAY RESULT IN HAZARDOUS RADIATION EXPOSURE.
- IF THIS PRODUCT DEVELOPS TROUBLE, CONTACT YOUR NEAREST QUALIFIED SERVICE PERSONNEL, AND DO NOT USE THE PRODUCT IN ITS DAMAGED STATE.

## **Contents**

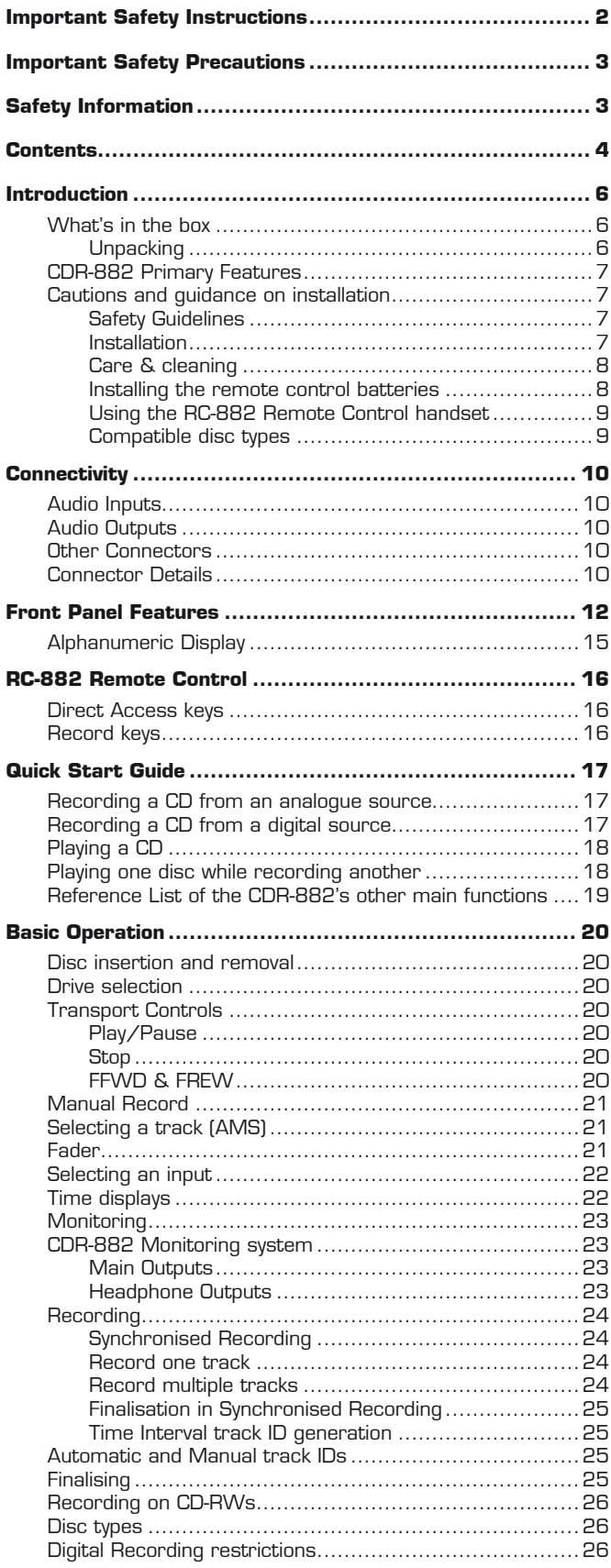

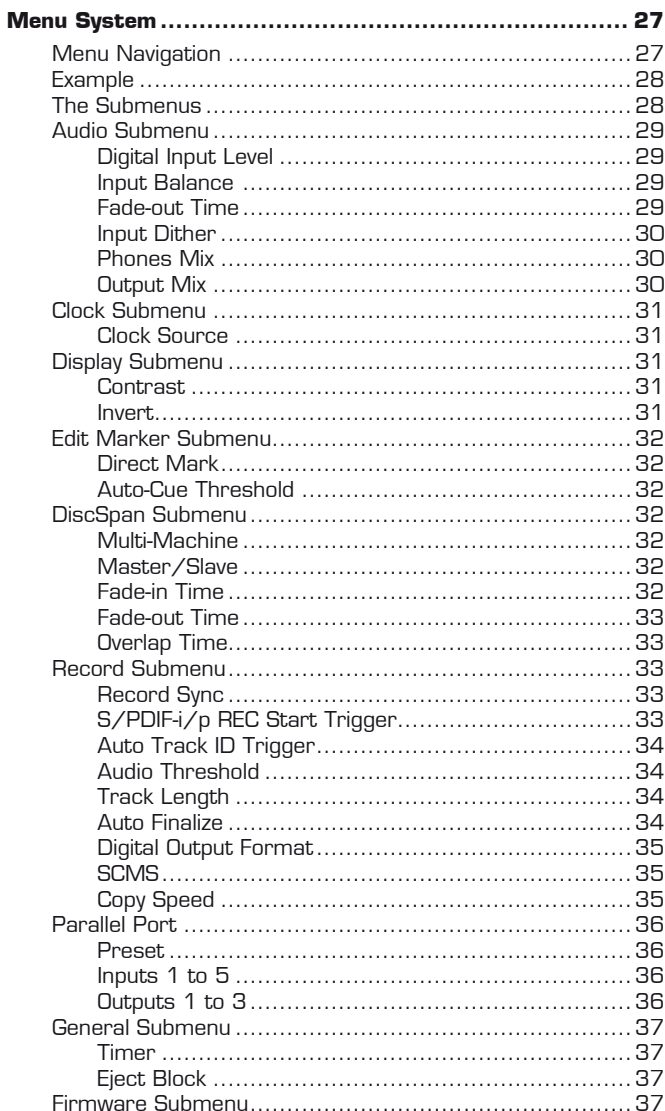

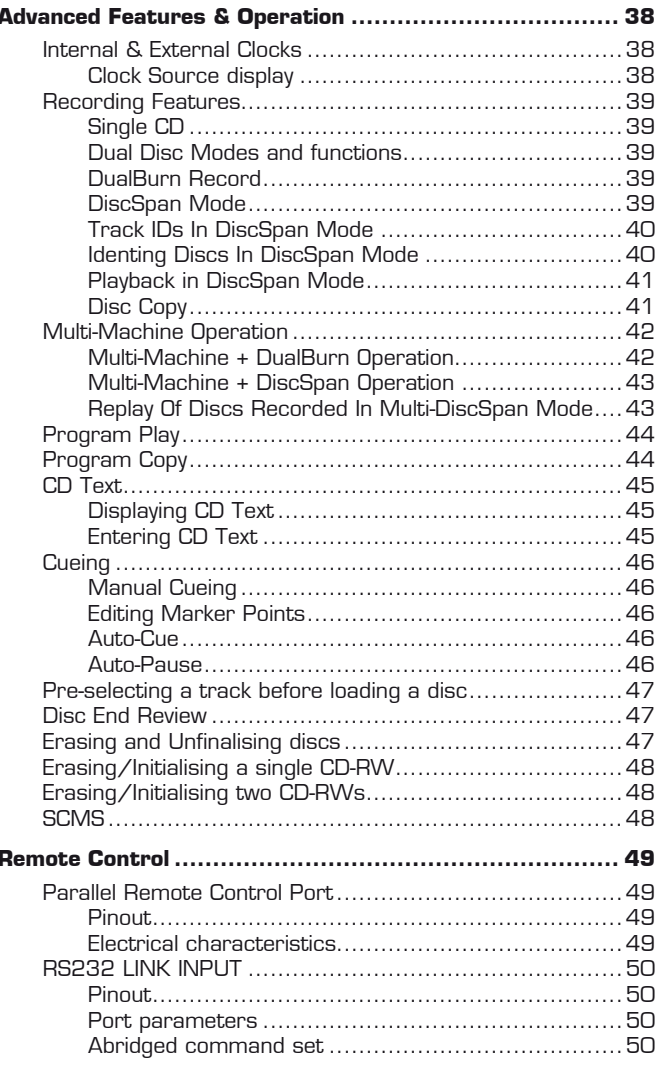

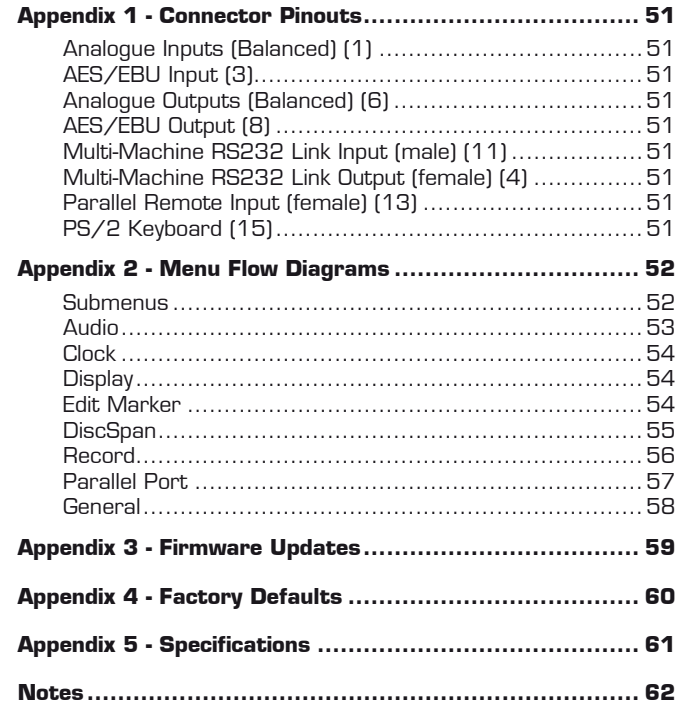

## <span id="page-6-0"></span>**Introduction**

Thank you for buying this HHB Professional product. The CDR-882 DualBurn CD Recorder is designed to record and replay audio CDs in a broadcast or other professional audio environment, and incorporates a number of features and facilities that may be unfamiliar to users. In particular, the CDR-882 permits the recording of programme material of longer duration than could normally be accommodated on one CD by recording across two or more separate discs, with userprogrammable intelligent cross-fading between consecutive discs. It also permits two discs to be burnt simultaneously with the same programme.

We recommend that you read this instruction manual at least as far as the Basic Operation section, to familiarise yourself with the unit's layout, controls and operating system before use. The Advanced Operation covers the more specialised features of the CDR-882 and can be referred to as required once you are familiar with the unit's basic functions.

Please keep this manual in a safe place once you are sufficiently familiar with the CDR-882 to use it without referral. You may need it in the future.

Important - Please register your CDR-882 with HHB Communications at http://www.hhb.co.uk. Registering your machine will help us in providing you with after-sales service should the need arise, and may also be of assistance in the event of the unit being stolen.

Environment - The CDR-882's range of operating temperature and relative humidity (RH) are as follows:

Temperature: +5°C to +35°C (41°F to 95°F)

RH: less than 85%

Altitude: 2000m (operational), 15000m (non-operational)

Do not use the CDR-882 in a location where:

- its ventilation apertures are blocked •
- $\bullet\;$  it is in direct sunlight or strong artificial light

### **What's in the box**

#### **Unpacking**

Unpack the CDR-882 and its accessories with care. It is always a good idea to store all packaging (if practical), in case you ever need to return the unit to your HHB dealer for any reason.

The shipping carton should contain the items listed below. Please contact your HHB dealer immediately if any of them are missing or damaged.

- CDR-882 Dual-drive CD recorder •
- Instruction manual •
- IEC-to-UK/EU/US power cable, as appropriate
- Infra-red remote control handset •
- 2 x AA batteries •
- 2 x HHB CDR80HS CD-R discs

### <span id="page-7-0"></span>**CDR-882 Primary Features**

- Two shock-mounted recordable disc drives •
- 64x128 pixel backlit dot matrix LCD display •
- 11-segment dual LED bargraph meters with PPM characteristics •
- Separate LED indication of drive status and headphone source •
- Balanced (+4dBu) and unbalanced (-10dBu) analogue inputs and outputs •
- 24-bit A/D conversion with dither on recording •
- S/PDIF digital input and output (coaxial and optical TOSlink), with full DAT track ID and PQ-code recognition/ transmission, and SCMS defeat •
- AES/EBU digital input and output •
- Switchable dither on digital inputs •
- Word clock input •
- Built-in sample-rate conversion (32-96kHz) on inputs •
- DiscSpan mode continuous recording across two or more discs, with automatic fade-in/fade-out and definable overlap period and track ID point on each disc •
- Manual change-over operation available with DiscSpan •
- DualBurn mode simultaneous recording onto both drives •
- Multi-Machine modes for longer unattended recording time and/or multiple disc (>2) recording •
- CD copy function with track editing option •
- Fast auto-finalise modes one disc finalises while other disc records •
- Parallel remote control port with user-defined functionality •
- 2 x RS232 serial remote control ports (for master and slave operation) •
- 10 second RAM shock buffer •
- Accepts all blank CD-R media (HHB CDR80HS recommended) •
- Analogue and digital input level controls •
- Front panel headphone output with level control •
- Comprehensive infra-red remote control handset (RC-882) •
- Full SCMS control on recordings •
- CD Text support •
- Front and rear PS/2 keyboard inputs (for text input) •
- 2U 19" rack mount chassis •
- Universal power supply •

### **Cautions and guidance on installation**

#### **Safety Guidelines**

- Operate only on a secure and level surface or securely fastened into a rack, noting the precautions below •
- This equipment must be earthed (grounded) •
- This equipment must be powered from a polarised AC supply •
- Only suitably trained personnel should service this equipment •
- Please read and take note of all warning and informative labels •
- Before starting any servicing operation, this equipment must be isolated from the AC supply (mains) by removing the incoming IEC mains connector •
- Fuses should only be replaced with ones of the same type and rating as that indicated •
- Operate only in a clean, dry and pollutant-free environment •
- Do not operate in an explosive atmosphere •
- Do not allow any liquid or solid objects to enter the equipment. Should this accidentally occur then immediately switch off the unit and contact your service agent •

#### **Installation**

If the CDR-882 is being installed in a rack, care should be taken not to block the ventilation slots on the rear, top and left-hand side. Although the CDR-882 itself does not generate a significant degree of heat, it should never be installed immediately above or below another piece of equipment that does, such as a power amplifier. It is good practice in any case to fit vent blanks of at least 1U above and below such equipment in a rack (unless they short-circuit that equipments' own fan-cooling, in which case plain blanks should be fitted).

Care with ventilation should similarly be taken if the unit is freestanding; never stack it on top of or underneath another piece of equipment which generates a significant amount of heat.

Take care when routing cables around the unit; never drape cables across the front panel of the CDR-882 as they may obstruct the disc tray eject mechanisms.

Do not install or use the CDR-882 in a position where it is in direct sunlight or high-intensity artificial light. Never attempt to move the unit while it is in operation.

#### <span id="page-8-0"></span>**Care & cleaning**

Always switch off and disconnect the unit from the mains before cleaning. The outside surfaces of the unit may be cleaned with a soft dry cloth. For stubborn marks (such as from a liquid spillage), a soft damp cloth may be used in conjunction with a mild detergent solution (dilute a household detergent cleaner 5:1 with water). Wipe thoroughly dry with a dry cloth after. NEVER use solvent cleaners of any kind.

Always switch the unit off and disconnect it from the AC supply before moving it. NEVER move the unit while it is in use, as this may permanently damage the disc(s) and/or the laser mechanisms.

CDs should ALWAYS be handled with care. Hold discs only by the edge or the centre hole. Never put discs "face down" on any surface as they can scratch easily. Smudges and fingerprints may be removed from a disc's playing surface by wiping it gently with a soft, lint-free cloth "across" the disc radius. Never rub circumferentially. Stubborn marks can be removed by applying a small amount of isopropyl alcohol (distilled water is often as effective), again with a soft, lint-free cloth. Alternatively, use a commercially available CD cleaning kit. NEVER use solvent cleaners of any kind.

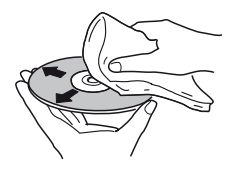

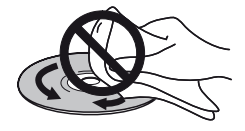

#### **Installing the Remote Control batteries**

To insert the batteries in the infra-red remote control handset:

- Slide off the battery compartment lid on the rear of the handset
- $\bullet$  Insert two AA batteries, taking care to orientate them the correct way (refer to markings within the battery compartment)
- Slide battery compartment lid back on

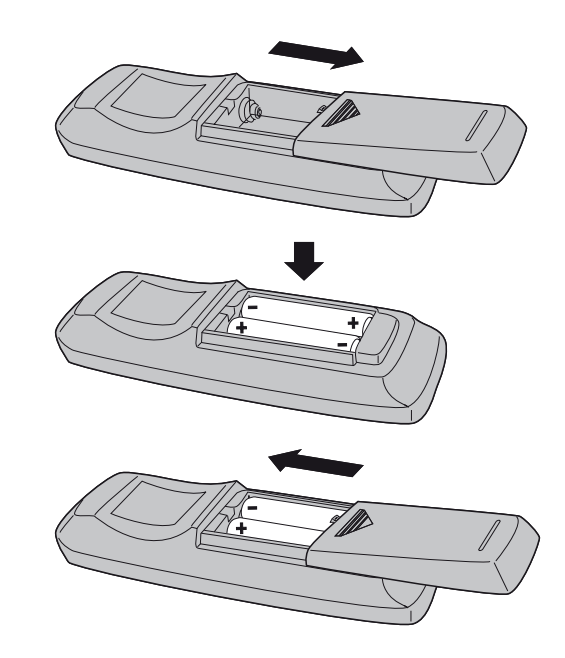

Important! Please observe the following guidelines when replacing batteries:

- Always change both batteries at the same time •
- Always use two batteries of the same brand and type •
- Dispose of the old batteries in a responsible manner – always observe local environmental guidelines •

#### <span id="page-9-0"></span>**Using the RC-882 Remote Control handset**

- Make sure there are no obstacles between the handset and the unit
- The handset should work reliably within 7m of the unit, and within 30° of the direct line between the handset and the unit •
- Strong sunlight or fluorescent lighting may make remote control operation less reliable
- $\bullet$  Remote control handsets for different equipment sometimes interact. If the CDR-882 is installed adjacent to other infra-red-controlled equipment, you should satisfy yourself that the CDR-882's handset is not affecting the other equipment, or vice-versa. One or more items may need to be moved if interaction is observed
- A falling-off of the operating range of the handset will generally indicate that it is time to change the batteries

#### **Compatible disc types**

The CDR-882 supports various CD types:

- $\bullet~$  Red Book standard pressed audio CDs (play)
- Red Book (CD-DA) audio on data or "audio" CD-R discs (play and record), including unfinalised discs •
- Red Book (CD-DA) audio on data or "audio" CD-RW discs (play and record), including unfinalised discs

NOTE: The CDR-882 does not play or record audio in the form of data files (such as .wav or .mp3) on any disc format.

## <span id="page-10-1"></span><span id="page-10-0"></span>**Connectivity**

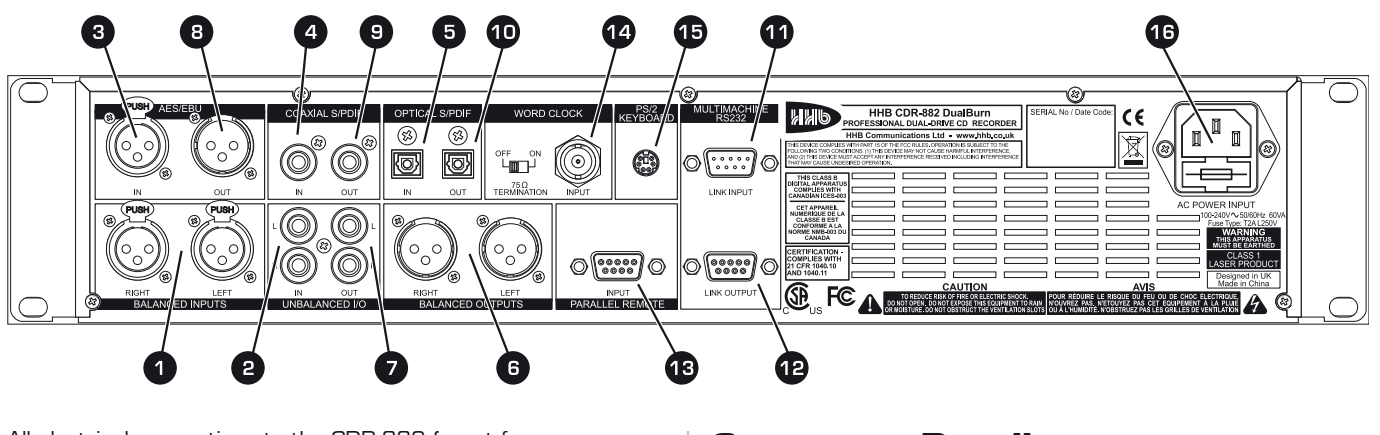

All electrical connections to the CDR-882 (apart from headphones and/or keyboard) are made via the rear panel.

### **Audio Inputs**

- **1** Electronically-balanced analogue Left and Right in (2 x XLR3F)
- Unbalanced analogue Left and Right in ( 2 x phono/RCA)
- AES/EBU input (XLR3F)
- 4 S/PDIF input (phono/RCA)
- S/PDIF input (optical TOSlink connector)

### **Audio Outputs**

- Electronically-balanced Left and Right analogue out (2 x XLR3M)
- Unbalanced Left and Right analogue out ( 2 x phono/RCA)
- AES/EBU output (XLR3M)
- S/PDIF output (phono/RCA)
- **10** S/PDIF output (optical TOSlink connector)

### **Other Connectors**

- RS232 remote control port (D9M)
- **RS232 link connector (D9F)**
- Parallel remote control, function-programmable (D9F)
- Word clock input (BNC)
- <sup>4</sup> QWERTY keyboard connector (PS/2)\*
- AC mains input (IEC)
- \*The keyboard connector is duplicated on the front panel.

### **Connector Details**

**Balanced L & R analogue inputs.** These are electronicallybalanced on XLR3F connectors and can accept audio levels of up to +24dBu without clipping. Nominal input sensitivity is set at +4dBu for a digital level of -18dBFS. Nominal input impedance is 10kΩ. The pinout for this (and all other inputs and outputs) can be found at [page](#page-51-1) 51.

Note that the CDR-882 has one set of audio inputs only; internally, the input signals are routed to both disc drives.

- Unbalanced L & R analogue inputs. Unbalanced analogue inputs on phono connectors (RCA jacks) are also provided. Nominal input sensitivity is -10dBu for a digital level of -18dBFS. Maximum input level at these connectors is +10dBu. Input impedance is 10kΩ.
	-

AES/EBU digital input. Professional 2-channel digital audio input conforming to AES3-1992 (r1997) amendment 4- 1999. Connector is an XLR3F, input impedance is 110Ω.

- S/PDIF Coaxial digital input. Semi-pro/consumer 2- 4 channel digital audio input on a phono connector (RCA jack), conforming to IEC60958-4. DAT track ID and PQ-code recognition are enabled at this input and the SCMS flag is under operator control. (See [page](#page-48-1) 48).
- S/PDIF Optical digital input. An S/PDIF digital audio input can alternatively be applied via the optical TOSlink connector using a suitable fibre-optic cable (less than 3m in length recommended).

All digital inputs can accept data at a sample rate of between 32 & 96kHz. The signal is sample-rate converted internally to the CD standard of 44.1kHz.

Note that recordings on the CDR-882 will only be made using one of the input connectors (1) to (5) above at any one time. The active input is set via the front panel I/P SELECT button. (See [page](#page-13-0) 13).

**6** Balanced L & R analogue outputs. These are electronicallybalanced on XLR3M connectors, and will drive a maximum audio level of +22dBu for 0dBFS. Nominal output level is set at +4dBu for a digital level of -18dBFS. Nominal output impedance is less than 100Ω.

<span id="page-11-0"></span>**7** Unbalanced L & R analogue outputs. These carry the same audio signal as the main outputs (1) above, but in unbalanced form on phono connectors (RCA jacks) at a nominal level of -10dBu. Output level is calibrated internally to be +8dBu from a maximum (digital clip) PCM signal level of OdBFS. Output impedance is  $47\Omega$ .

AES/EBU out. This provides a two-channel AES/EBU digital output conforming to AES3-2003. The connector is an XLR3M, output impedance 110Ω.

S/PDIF Coaxial digital output. A 2-channel "semi-pro" digital output conforming to the IEC60958-4 is available at this connector. Transmission of CD PQ codes and CD Text data are enabled in the S/PDIF data stream; the signal is otherwise the same as that available at the AES/EBU connector (8).

Note that the channel status bits denoting whether the digital outputs are "Pro" or "Consumer" may be set via the menu system (Record > Digital Output Format), and that this setting applies to both the AES/EBU and S/PDIF digital outputs.

Also note that the S/PDIF output is used in Multi-Machine modes to pass audio, clock and CD Text data between units.

**10 S/PDIF Optical digital output.** Standard TOSlink connector carrying the same signal as (9) above, in optical form. Use a standard optical TOSlink cable of not more than 3m. length.

**RS232 Link Input connector.** The CDR-882 can be fully controlled remotely via RS232 serial commands. Pinout, port parameters and an abridged command set can be found at [page](#page-13-0) 13. This port permits one or more (see (12) below) CDR-882s to be controlled from a dedicated computer with appropriate software, or by a proprietary external control system (Crestron, AMX, etc.). A "crossed" cable (i.e., one with transmit and receive pins crossconnected) should be used when controlling the CDR-882 from an external control system. A D9M connector is used.

**RS232 Link Output connector.** This allows control information to be passed from Master to Slave units in Multi-Machine mode. It also allows multiple CDR-882s to be controlled from a single RS232 controller.

The link connector is a D9F. The pinout is the same as the RS232 input, except that the Data transmit and receive pins (2 & 3) are reversed. Thus when "daisy-chaining" CDR-882s, "straight" cables must be used, in which all connections between machines are "pin-to-pin". Note that in multi-machine modes, the "master" CDR-882 generates control data for the connected "slave" units.

Note that the RS232 link connector only passes control data, not audio. In multi-machine modes, the audio signals need to be distributed to multiple CDR-882s separately using S/PDIF interconnections. See [page](#page-42-1) 42 for full details of Multi-Machine operation.

**B** Parallel remote control connector. The CDR-882's basic transport commands can also be implemented by volt-free contact closure at the pins of this connector (a D9F). Five of the pins are designated as inputs, three as outputs (tallies). The functions controlled by each of the inputs are user-definable via the menu system. The source of the tally outputs is similarly definable. Full information, including pinout, is available at [page](#page-51-1) 51. Assignment of inputs and outputs is performed via the menu system; see [page](#page-36-1) 36 for full details.

12 Word Clock input. An input for an external 44.1kHz digital audio word clock is provided on a BNC socket. The input impedance is either 75Ω or high-impedance, set by the termination switch adjacent to the connector.

Word clock selection and routing is done via the menu system; see sections [page](#page-21-1) 21 & [page](#page-31-1) 31.

**15 Keyboard input.** A PS/2 connector is available on both front and rear panels for the connection of a standard QWERTY keyboard. The CDR-882 supports CD Text with audio CDs in both record and replay modes, and connection of a standard keyboard provides a rapid means of entering textual data to be displayed on the front of suitably-equipped CD players (including the CDR-882).

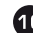

**B** AC mains input. The CDR-882 is powered via a standard IEC connector. The CDR-882's design includes a universal power supply and will accept all AC mains voltages from 100 to 240V, 50 to 60Hz.

<span id="page-12-1"></span><span id="page-12-0"></span>**Front Panel Features**

#### G 16 18 Œ 49 6 20 36) e G Ð **e**B ⊕ 24  $\boldsymbol{\alpha}$ Ø HHB CDR-882 PROFES **AL DUAL DE** co: noon  $\frac{1}{2}$  $\overline{2}$ POWER 02 ∥05∶38 <sup>co–rw</sup>  $\blacktriangleright$ **B** DualBurn **MMG**  $\parallel$ 63:01  $_{\rm{total}}^{\rm{CD-R}}$  $2 - 13$ DIGITAL<br>REC LEVEL<br>**III A** ANS ANALOG<br>REC LEVEI DRIVE DRIVE 2  $E$ o ٠Ţ  $MODE$  $\overline{\text{max}}$   $\overline{\text{w}}$   $\overline{\text{max}}$   $\overline{\text{m}}$ FINALIZE ERASE  $\sqrt{M}$ GB. All the CDR-882's controls are on the front panel. Note that many of the unit's functions and setup options are controlled and selected through the menu system, using the multi-character LED matrix display, which is shown enlarged on [page](#page-15-1) 15.**AC** power switch. 19 I/P SELECT button **2** Alphanumeric LED dot matrix display **20** DISPLAY button **B** Disc tray (Drive 1) **21** ID AUTO/MAN | AUTO-CUE button 4 Disc tray (Drive 2) ID WRITE | CUE button **EJECT** button (Drive 1) **28** DISC COPY button **6** EJECT button (Drive 2) **24** PROGRAM button **7** Infra-red remote control sensor **B** MODE button **B** PLAY/PAUSE button 26 FINALIZE button ERASE button **STOP** button മ DRIVE SELECT button ക **10** FFWD button PHONES SELECT button ക **11** FREW button ⊕ FADER button **RECORD** button Keyboard socket ග **B** SYNC RECORD button Headphone socket œ AMS/Digital record level control, with ENTER/MARK push function Headphone level control œ **Analogue record level control 84** Drive select LEDs **B** MENU button  $\bf \bf G$ Drive activity LEDs **TEXT** button **BB** Bargraph meter **18** MONITOR button

<span id="page-13-0"></span>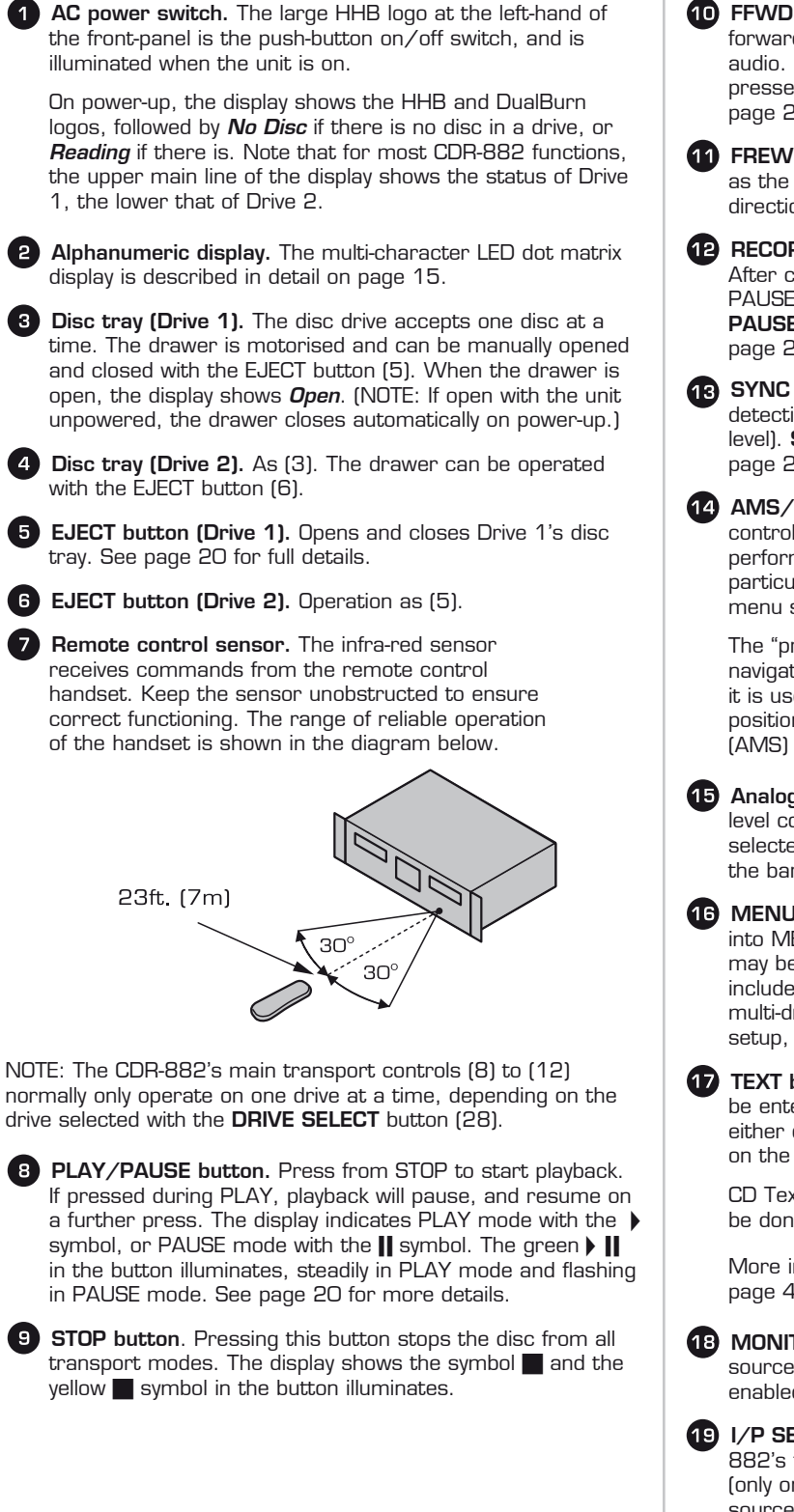

**10 FFWD button.** Press and hold from PLAY to scan (search) forward through the current track at increased speed, with audio. Search speed increases the longer the button is pressed. PLAY resumes when the button is released. See [page](#page-20-3) 20 for more details.

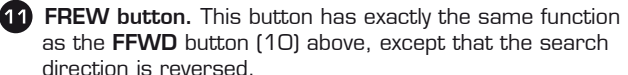

RECORD button. Press to prepare the drive for recording. After checking disc type, etc., the drive enters RECORD PAUSE mode. Recording is started by pressing the **PLAY**/ PAUSE button, which "releases" the paused state. See [page](#page-21-2) 21 for more details.

**B** SYNC RECORD button. Press to start recording on detection of a start trigger (e.g. a Track ID code or audio level). SYNC RECORD also invokes Track ID marking. See [page](#page-25-1) 24 for full details.

14 AMS/Digital Rec Level control. Multi-purpose rotary control with "press" function. As a rotary control, it performs Automatic Music Search (AMS) to locate to a particular track. It also provides the means of navigating the menu system when in MENU mode.

The "press" function acts as an **ENTER** button in menu navigation to select submenus and options. In PLAY mode, it is used as a MARK button, to store the current play position so it can be easily re-located to. See [page](#page-24-1) 24 (AMS) and [page](#page-27-1) 27 (Menu Navigation) for more details.

Analogue Rec Level control. This is a conventional record level control for use when either of the analogue inputs are selected as the input source. Record level is displayed on the bargraph meters.

**13** MENU button. Pressing this button puts the CDR-882 into MENU mode. A variety of unit parameters and settings may be adjusted and selected via the menu system. These include word clock source selection, setting of the various multi-drive recording modes, parallel remote control port setup, etc. See [page](#page-27-1) 27.

**TEXT button.** Selecting TEXT mode allows CD Text data to be entered, using a PS/2 QWERTY keyboard connected to either of the keyboard sockets. The text data can be seen on the LED display as it is entered.

CD Text can be entered during or after recording, but must be done so prior to finalising the disc.

More information on using CD Text can be found at [page](#page-45-1) 45.

**18** MONITOR button. Press to monitor the selected input source. The adjacent LED illuminates when **MONITOR** is enabled. See [page](#page-23-1) 23.

I/P SELECT button. This determines which of the CDR-882's five sets of inputs is to be used as a recording source (only one input at a time may be selected). The selected source is indicated in the display. Pressing the I/P SELECT button repeatedly scrolls through the options, which are (in sequence):

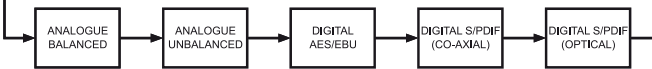

See [page](#page-22-1) 22 for more information about input selection.

#### **Front Panel Features**

<span id="page-14-0"></span>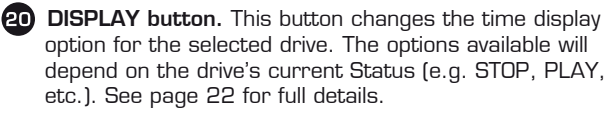

**21** ID AUTO/MAN | AUTO-CUE button. This button has two distinct functions, depending whether a disc is being recorded or not:

- a) Auto/manual Track ID selection: Switches between automatic and manual track numbering when recording a disc. See [page](#page-13-0) 13 for more information.
- b) Auto-Cue mode selection: Allows selection of Auto-Cue and Auto-Pause modes when not recording. See [page](#page-46-1) 46 for more information.

**22** ID WRITE | CUE button. This button also has two distinct functions, depending whether a disc is being recorded or not:

a) ID Write: Pressing this button during RECORD, when TRACK ID MANUAL mode has been selected with [21] above, writes a track ID to the CD in the selected drive(s).

As an ID is written, **ID Write** illuminates briefly in the bottom left-hand corner of the display, and the track number in the time display increments by one.

b) Cue button: When the CDR-882 is not in RECORD mode, the button acts as a CUE button. Pressing CUE will immediately locate to a previously-stored MARK point (see [page](#page-13-0) 13), entering PLAY mode at the cue point. If AUTO-CUE or AUTO-PAUSE mode is active, or if the drive is already in PAUSE mode, the drive enters PAUSE at the cue point. When a MARK point is stored, drive number is included, thus CUE can be used to locate to a point on the other drive if wished. See [page](#page-46-2) 46 for more information.

**28** DISC COPY button. This selects the CDR-882's DISC COPY function, which allows the user to make a copy of an existing CD, CD-R or CD-RW from one drive to the other at high-speed (with certain restrictions). A full description of the DISC COPY function can be found at [page](#page-41-1) 41.

**P24** PROGRAM button. The PROGRAM function, activated by pressing PROGRAM, is used for two different purposes:

- a) PROGRAM PLAY mode permits tracks to be replayed in a non-sequential order
- b) PROGRAM COPY mode allows a copy to be made of a CD, but with individually selected tracks, sequenced in any order on the copy.

The PROGRAM functions are described in detail at [page](#page-44-1) 44 (PROGRAM PLAY mode) and [page](#page-44-2) 44 (PROGRAM COPY mode).

**25 MODE button.** This button is used to define the basic record/playback mode of the CDR-882 when both drives are in use. Pressing MODE repeatedly scrolls through the options; the display indicates the selected option. The options are (in sequence):

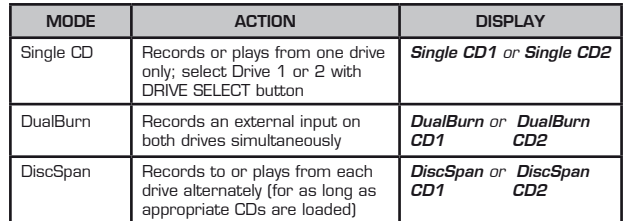

The various twin-disc modes are described in more detail in section [page](#page-39-1) 39.

**26** FINALIZE button. Press to manually start disc finalisation (to make the CD playable in a standard audio CD player). Auto finalisation is set via the menu system, see [page](#page-34-1) 34.

**ERASE button.** Press to erase the whole disc, a range of tracks or to carry out a full initialisation of the disc. It is also possible to do a full erase or initialisation of discs in both drives simultaneously. Applicable to CD-RW discs only

Press the **ENTER** button [14] to start the process.

See section [page](#page-47-1) 47 for more information about erasing discs.

23 DRIVE SELECT button. This button is used to select which drive is currently being controlled by the CDR-882's main transport buttons and other front panel controls.

The "active" drive is indicated by inverse video in the main display area. Additional indication is provided in the top right-hand corner of the display by  $CD1$  or  $CD2$ , and the blue Drive Select LEDs (34).

**29 PHONES SELECT button.** This button selects which drive is to be the source for the headphone monitor output [32]. Pressing the button scrolls between the three available options, which are: Drive 1, Drive 2, or a mix of audio from both Drive 1 and Drive 2. In the case of the last option, the precise nature of the mix heard is determined by the Phones Mix settings in the Audio sub-menu. See [page](#page-30-1) 30 for further details.

The two green LEDs immediately above the button indicate the option selected.

<span id="page-15-2"></span><span id="page-15-0"></span>**60** FADER button. The CDR-882's FADER function allows playback or recording to start or end with a smooth fade-in or fade-out as appropriate. The fade-in and fade-out times used are set via the Audio sub-menu of the menu system. See [page](#page-29-1) 29 for more details.

The actual operation of the FADER function will depend on the CDR-882's status when the button is pressed.

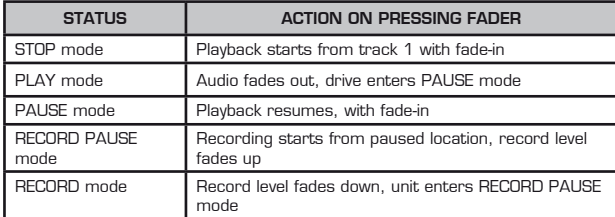

Fade-in and fade-out are confirmed on the display by the flashing legend FADE-IN or FADE-OUT.

**Keyboard socket.** This PS/2 socket is a duplicate of that on the unit's rear and is for the connection of a QWERTY keyboard for CD Text data entry.

Headphone socket. Connect a pair of stereo headphones via the ¼" jack socket monitoring for private listening. The stereo signal available at this connector is determined by the setting of the MONITOR and PHONES SELECT buttons [18] and [29] respectively, and also the Phones Mix option in the Audio submenu. Headphones with a minimum impedance of 32Ω should be used.

Headphone level control. This is a conventional analogue volume control for the headphone output.

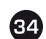

Drive select LEDs. Each drive has a blue SELECT LED (each side of the main display).

One SELECT LED will always be illuminated, according to the selection made with the DRIVE SELECT button [27]. [Note that if one drive already has a disc inserted at power-up, it will be selected as the active drive automatically.)

**Drive activity LEDs.** Each drive has a tricolour ACTIVITY LED (each side of the main display).

The LED indicates the current status of each drive.

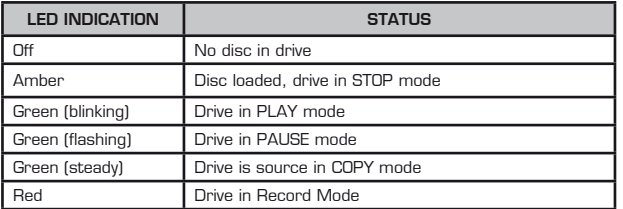

**BB** Bargraph meter. This 11-segment stereo bargraph meter provides indication of record or playback level, depending on the **MONITOR** button [18] and **Output Mix** settings in the Audio submenu.

The meter has digital scaling, from -40dBFS to 0dBFS.

### <span id="page-15-1"></span>**Alphanumeric Display**

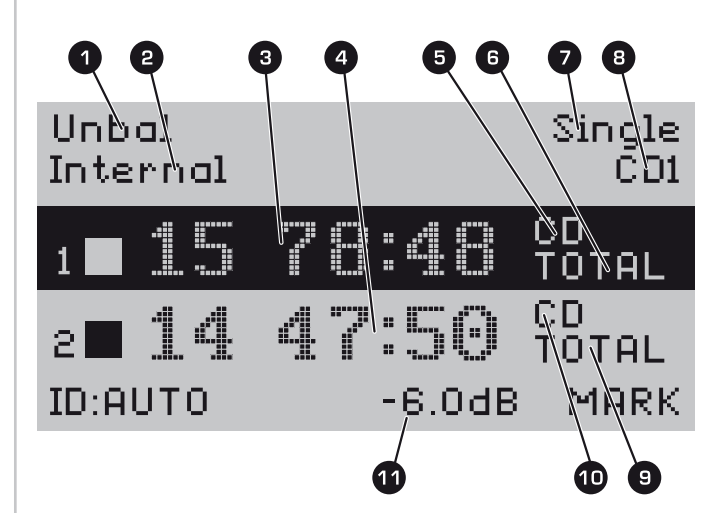

The front-panel transreflexive 128 x 64 pixel LCD gives disc timing information and transport mode for each drive in large text and symbols, plus additional textual information such as currently selected input, media type in use, operational mode, 'active' drive, etc. in a smaller font at the top of the display.

Currently selected input - Balanced, Unbal, AES/EBU, Coax, Optical

Word clock source - Internal, DIG, WCLK

- Track number and time display for Drive 1 3)
- Track number and time display for Drive 2
- Media type in Drive 1 CD, CD-R, CD-RW
- Time display option for Drive 1 TRACK, REMAIN, TOTAL, 6) TOTREM
- Record/Playback mode Single, DualBurn, DiscSpan
- Currently 'active' drive CD1 or CD2
- Time display option for Drive 2 TRACK, REMAIN, TOTAL, ัด TOTREM
- 10 Media type in Drive 2 CD, CD-R, CD-RW
- **11** Peak signal level indication. \*
	- \* Provides a numeric indication, in dBs, of peak signal level relative to clip. (Clip is taken as 0dB, thus all indications are negative). Only displayed during RECORD, or when input monitoring is selected.

# <span id="page-16-0"></span>**RC-882 Remote Control**

The RC-882 Remote Control Unit (infra-red handset) supplied with the CDR-882 duplicates many of the front panel buttons in both function and operation. Some additional keys are also provided: a set of 0-9 numeric keys for direct access to individual CD tracks, dedicated NEXT and PREVIOUS keys and a RECORD safety key.

Note: "see (\*)" refers to associated front panel features.

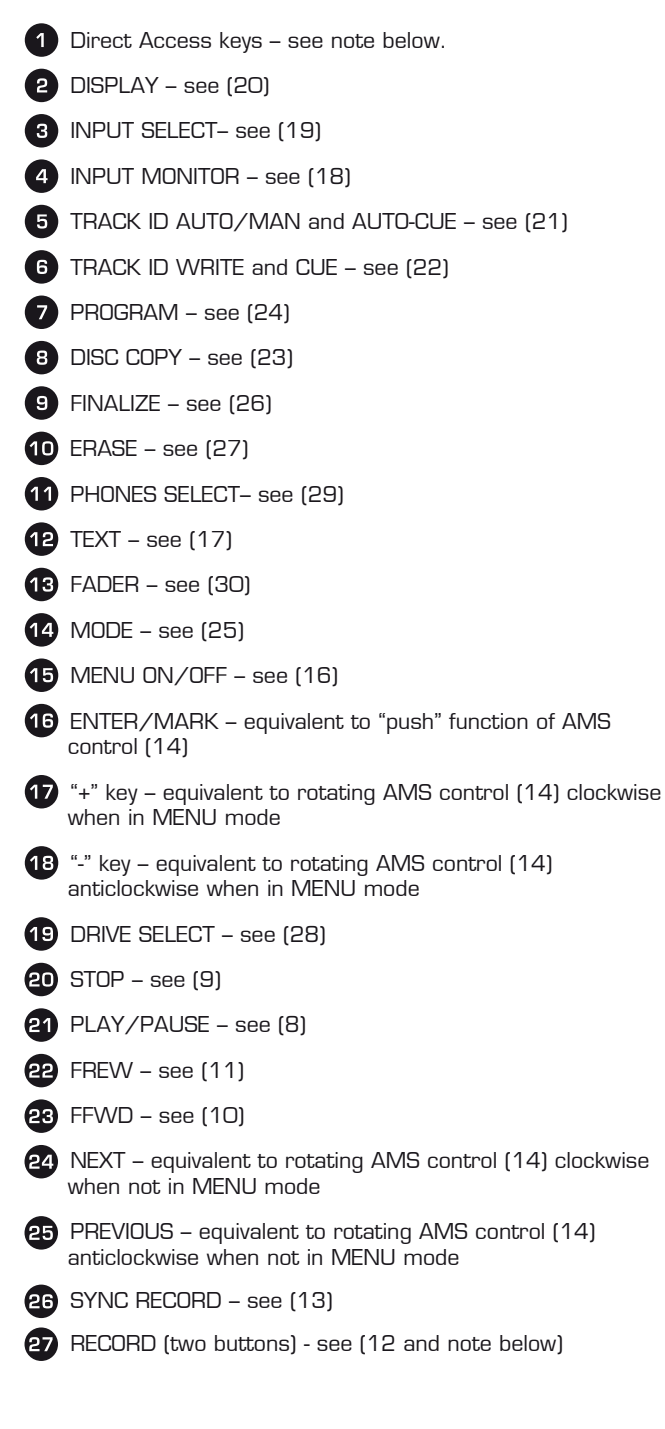

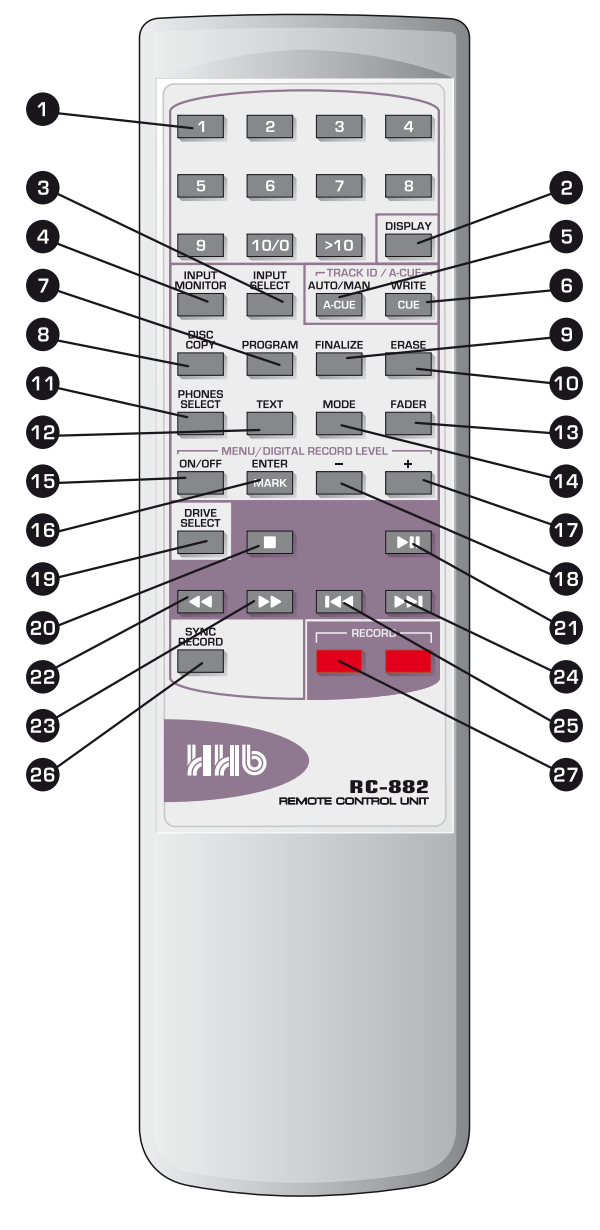

### **Direct Access keys**

These operate in the following way:

- To start playback at tracks **1** to **9**, press the corresponding 1 to 9 key
- To start playback at track 10, press the **10/0** key
- To start playback at a track numbered 11 or higher, press the >10 key, followed by the separate digits of the track number. Thus to select track 15, press >10, 1 and 5 in order •

#### **Record keys**

Two red record keys are provided on the handset; to activate the CDR-882's Record mode, press both buttons simultaneously.

## <span id="page-17-0"></span>**Quick Start Guide**

This section is intended to get you going quickly with the CDR-882's most basic functions when you use it for the first time. It also tells you where to look in the manual to get additional information about many aspects of the CDR-882's operation.

NOTE: The numbers following the various controls and connectors in the instructions below refer to the front and rear diagrams on [page](#page-12-1) 12 and [page](#page-10-1) 10 respectively.

### **Recording a CD from an analogue source**

This describes the simplest method of recording a CD in Drive 1 from an analogue source, entering track markers manually.

- 1. Connect the analogue audio source to either the balanced inputs (XLRs [1]) or unbalanced inputs (phonos [2]).
- 2. Open Drive 1's disc tray with the **EJECT** button [5], insert a blank CD-R, and close the tray.
- 3. Press the I/P SELECT button [19] until the display shows **Balanced or Unbal, depending which inputs you connected** to in Step 1.
- 4. Connect a suitable pair of headphones to the front panel headphones socket [32], and press the PHONES SELECT button [29] so that the 1 LED above is illuminated.
- 5. Press the RECORD button [12]; the display will show Record Setup and then enter RECORD PAUSE mode (indicated by a steady red symbol in the RECORD button and a flashing green symbol in the PLAY/PAUSE button [8]]. The green **MONITOR** LED (adjacent to [18]) will also be illuminated.
- 6. Play a sample of the source programme, and adjust the **ANALOG REC LEVEL** control [15] to obtain a meter indication that only causes the amber segments to illuminate on the loudest sections of the programme. If necessary, adjust the output level of the source device as well. Use the headphones to ensure that the sound is not clipping or otherwise distorting.
- 7. Stop the source and re-locate the programme to its start. Press the **PLAY/PAUSE** button [8] to start the recording, and play the source programme. Track 1 is now being recorded.
- 8. To create a new track (at a suitable point in the programme), press the ID WRITE | CUE button [22]. The track number will increment to  $O2$ .
- 9. The recording can be stopped by pressing the **STOP** button [9]. Further tracks may be added by repeating the above from Step 5.
- 10. When you have recorded all the tracks needed, press the FINALIZE button [26], and then press the ENTER button [14] in answer to the question  $\mathit{Finalize?}$  to complete the record process. The disc may now be removed from the drive by pressing the EJECT button [5].

### **Recording a CD from a digital source**

This describes the simplest method of recording a CD in Drive 1 from an digital source, entering track markers manually.

- 1. Connect the digital audio source to the AES/EBU (XLR [3]) or S/PDIF input (phono [4] or TOSlink [5]).
- 2. Open Drive 1's disc tray with the EJECT button [5], insert a blank CD-R, and close the tray.
- 3. Press the I/P SELECT button [19] until the display shows AES/EBU, Coax or Optical, depending which input you connected to in Step 1.
- 4. Connect a suitable pair of headphones to the front panel headphones socket [32], and press the PHONES SELECT button [29] so that the 1 LED above is illuminated.
- 5. Press the RECORD button [12]; the display will show Record **Setup** and then enter RECORD PAUSE mode (indicated by a steady red symbol in the RECORD button and a flashing green symbol in the **PLAY/PAUSE** button [8]]. The green MONITOR LED (adjacent to [18]) will also be illuminated.
- 6. Play a sample of the source programme, and check the meter indication. It should only cause the amber segments to illuminate on the loudest sections of the programme. If the level appears satisfactory, proceed to Step 8; if adjustment is required, go to Step 7 first. Use the headphones to ensure that the sound is not clipping or otherwise distorting.
- 7. The digital recording level may be adjusted by pressing the MENU button [16], selecting the Audio submenu (the first) with the AMS control [14], then selecting the Dig Input Level option (the first) in the submenu - press the ENTER button [14] to select at each menu level. The recording level can then be adjusted with the **AMS** control. Exit the menu system by pressing the **MENU** button three times.
- 8. Stop the source and re-locate the programme to its start. Press the **PLAY/PAUSE** button [8] to start the recording. and play the source programme. Track 1 is now being recorded.
- 9. To create a new track (at a suitable point in the programme), press the ID WRITE | CUE button [22]. The track number will increment to 02.
- 10. The recording can be stopped by pressing the **STOP** button [9]. Further tracks may be added by repeating the above from Step 5.
- 11. When you have recorded all the tracks needed, press the FINALIZE button [26], and then press the ENTER button [14] in answer to the question *Finalize?* to complete the record process. The disc may now be removed from the drive by pressing the EJECT button [5].

### <span id="page-18-0"></span>**Playing a CD**

- 1. Connect a stereo audio amplifier (and speakers) to either the balanced outputs [XLRs [6] ) or unbalanced outputs (phonos [7] ).
- 2. Open Drive 1's disc tray with the EJECT button [5], insert the CD to be played, and close the tray.
- 3. When the disc's TOC has been read, the number of tracks and the disc's total playing time is displayed. To start playback at Track 1, press the PLAY/PAUSE button [8]. The display confirms the track number  $[01]$ , and the time changes from Total to Track.\*
- 4. To start playback from any other track, rotate the AMS control [14] clockwise until the number of the required track is shown, then press either ENTER or PLAY/PAUSE.
- 5. Playback may be paused at any time by pressing **PLAY**/ PAUSE, and resumed by pressing PLAY/PAUSE again. Playback may be stopped by pressing the **STOP** button [9].

\*If the CD contains CD Text, the CD Title will be displayed instead when it is loaded. Press TEXT [17] to display the Artist Name. After PLAY/PAUSE is pressed, the display shows the Track Title. DISPLAY [20] may be pressed at any time to resume the track number/elapsed time display.

### <span id="page-18-1"></span>**Playing one disc while recording another**

The dual drive capability of the CDR-882 allows one CD to be played while another is recorded, in the same machine. This feature will be useful when seminars, conferences or Houses of Worship services, etc., are being recorded, with the intention of providing attendees with CDs of the event very soon after it finishes.

Assume that we wish to record on Drive 2 while playing another CD in Drive 1.

- 1. Connect a stereo audio amplifier (and speakers) to either the balanced outputs [XLRs [6]) or unbalanced outputs (phonos [7]).
- 2. Connect the source to be recorded to the appropriate set of inputs – analogue  $[1]$  or  $[2]$  or digital  $[3]$ ,  $[4]$  or  $[5]$ .
- 3. Open Drive 1's disc tray with the EJECT button [5] and insert the CD to be played; open Drive 2's disc tray with the EJECT button [6] and insert a blank CD-R. Close both trays.
- 4. When the discs have been read, and the display is showing the contents of the disc in Drive 1, select Drive 2 by pressing the DRIVE SELECT button [28]. Drive 2's track information (zero if the disc was blank) will be in reverse video.
- 5. Press the I/P SELECT button [19] until the display shows the name of the input being used (the inputs you connected to in Step 2).
- 6. Press the MENU button [16], with the AMS control/ **ENTER** button [14], navigate to the **Phones Mix** option in the **Audio** submenu. Set this to **Priority CD1**.
- 7. So that the rear output connectors carry the playback audio from Drive 1, navigate to the **Output Mix** option in the Audio Submenu and set it to *Priority CD1*; exit the menu system by pressing **MENU** again until the normal display appears.
- 8. If recording from an analogue source, perform Steps 5 and 6 of "Recording a CD from an Analogue Source" above. If recording from a digital source, perform Steps 5 and 6 (and 7 if necessary) of "Recording a CD from a Digital Source" above. In either case, the source programme can be monitored via the speakers instead of the headphones.
- 9. Recording may now be started in Drive 2 by pressing the PLAY/PAUSE button [8].
- 10. Press the DRIVE SELECT button [28] to select Drive 1.
- 11. The green LED adjacent to the MONITOR button [18] will now flash.
- 12. The disc in Drive 1 may now be played by pressing the **PLAY/PAUSE** button [8]. Playback will be heard, commencing with Track 1; the AMS control [14] may be used to select a different track (see Step 4 of "Playing a CD" above).
- 13. The audio output may be monitored in the headphones and switched between Drive 1 (playback) and Drive 2 (signal being recorded) with the PHONES SELECT button [29]. (The "Mix" setting - with both LEDs on - will select Drive 1's playback because **Priority CD1** was selected in Step 6.)
- 14. The transport controls may be switched by pressing **DRIVE SELECT** – between the disc being played in Drive 1 and the disc being recorded in Drive  $\tilde{2}$ , to suit the operator's needs. The disc being recorded will need to be finalised as normal when recording is complete.

## <span id="page-19-0"></span>**Reference List of the CDR-882's other main functions**

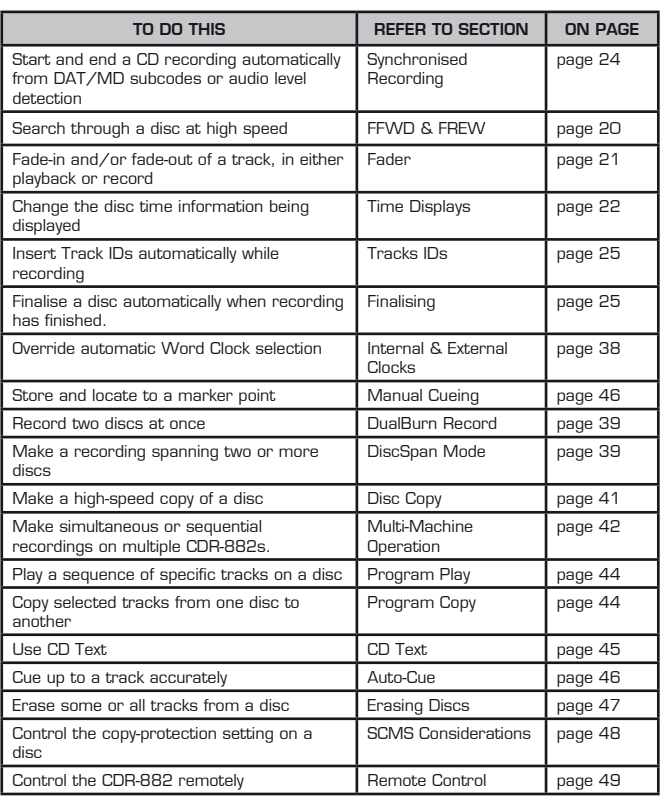

## <span id="page-20-0"></span>**Basic Operation**

### <span id="page-20-1"></span>**Disc insertion and removal**

The disc drive trays may be opened with the EJECT buttons [5 & 6] and closed either with a second press of EJECT, or by gently pushing the front of the tray.

When placing a disc in the tray, ensure that it is located correctly in the recess before attempting to close the tray to avoid jamming the mechanism or damaging the disc. Note that there is a second inner recess to accommodate discs of 8cm diameter.

The display reads **Open** while the tray is open, and **Close** while it is closing. When an empty tray is fully retracted, the display reads No Disc.

If the tray is closed with a disc inserted, the display shows **Reading** while the disc's TOC (if any) is read; once this is completed, the drive enters STOP mode, with the display either indicating the number of tracks on the discs and the CD's total playing time, or any CD Text information on the disc.

The **EJECT** buttons are always disabled when the relevant drive is in RECORD or RECORD PAUSE mode. Additionally, they can be disabled in all transport modes other than STOP via the menu system (see [page](#page-37-1) 37).

## **Drive selection**

The CDR-882's two disc drives are functionally identical. Either may be used for playback or recording. In the various dualdisc modes supported by the CDR-882, disc copying from one drive to another in either direction and recording on both drives simultaneously are both possible. (See [page](#page-39-3) 39 for more information regarding dual disc modes).

The unit's main transport buttons [8 -12] only control one drive at a time; the DRIVE SELECT button [28] selects which drive is "active" for control functions, and toggles between them. The selected drive is indicated by the two blue SELECT LEDs [34]. and the drive's display will be shown in reverse video. In addition, either  $CD1$  or  $CD2$  will be indicated in the upper right-hand area; these remain visible in Menu Mode.

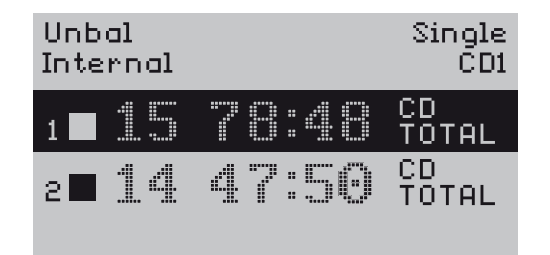

Certain rules apply regarding automatic drive selection at powerup:

- Drive 1 is selected by default if neither drive contains a disc
- If Drive 2 already has a disc inserted, it is selected after initialisation and disc reading •
- If both drives contain discs, Drive 1 is selected after initialisation and disc reading •

### **Transport Controls**

A standard set of five CD drive buttons is provided, which operate on the currently-selected drive. The transport buttons are illuminated and colour-coded, and their functions are duplicated on the RC-882 remote control. Additional track locating functions are available with the AMS control.

#### <span id="page-20-2"></span>**Play/Pause**

The function of the PLAY/PAUSE button depends on the drive's current mode:

- If the drive is in STOP when **PLAY/PAUSE** is pressed, the drive enters PLAY mode and playback commences at Track 1\*. PLAY mode is indicated by a steady LED in the PLAY/PAUSE button and a  $\blacktriangleright$  symbol in the display
- If PLAY/PAUSE is pressed while the drive is already in PLAY mode, the drive enters PAUSE mode, playback stops and the disc is paused at the current location. PAUSE mode is indicated by a flashing PLAY/PAUSE button LED, and a **II** symbol in the display and a flashing Drive Activity LED
- Pressing **PLAY/PAUSE** when the drive is in PAUSE mode puts the drive back into PLAY mode and playback resumes from the paused location •

\* An exception to this is if Program Play is active and the first programmed track is not Track 1.

The PLAY/PAUSE button is also used to begin recording. See RECORD below.

#### **Stop**

Pressing **STOP** while the drive is in PLAY mode stops the drive and playback ceases. The display returns to the 'initial loading' state, showing the number of tracks and total time. Re-selecting PLAY will always start playback with Track 1 (unless Program Play is active and the first programmed track is not Track 1). STOP mode is indicated by the **STOP** button LED and a symbol in the display.

#### <span id="page-20-3"></span>**FFWD & FREW**

Pressing these buttons in PLAY mode engage SEARCH. The track is scanned at increased speed, either forwards (FFWD) or backwards (FREW). Audio continues to be replayed during search, but at a lower output level. Search speed is dependent on how long the button is pressed; holding the button down for longer increases the search speed incrementally up to a maximum of 20x normal speed. SEARCH mode is cancelled when the button is released.

Pressing FFWD or FREW from PAUSE mode scans the disc in the same manner, but audio remains muted.

SEARCH modes are indicated by the symbols  $\triangleleft$  or  $\triangleright$  in the display, and the buttons' internal green symbols also illuminate.

### <span id="page-21-2"></span><span id="page-21-0"></span>**Manual Record**

The RECORD button is only enabled if certain conditions are met. These are that i) there is a blank recordable disc in the selected drive and ii) that if the currently-selected input is one of the three digital inputs, there is a valid signal (AES/EBU or S/PDIF) at the input connector (even though it may have zero audio content).

If the conditions are met, pressing the RECORD button initialises the blank disc. The LCD display flashes **Record Setup** for the drive being used, and the  $\bigcirc$  symbol in the RECORD button and the drive activity LED both flash red.

Initialisation takes a few seconds, after which the drive enters RECORD PAUSE mode. This is confirmed by a steady RECORD button LED, a flashing  $\bigcirc$  symbol in the display and a flashing green LED in the **PLAY/PAUSE** button.

Recording may be started by pressing the PLAY/PAUSE button, which puts the drive into RECORD mode. The symbol  $\bullet$  in the display and the LED in the PLAY/PAUSE button stops flashing.

## <span id="page-21-1"></span>**Selecting a track (AMS)**

NEXT and PREVIOUS functions are performed with the rotary AMS control. Rotating it 'one click' clockwise will advance the cue point of the currently-selected drive to the start of the next track. Similarly, one anticlockwise click moves the cue point to the start of the current track, two anticlockwise clicks to the start of the previous track.

Any track on a disc may be selected for playback by rotating the AMS control more than one 'click'.

While re-locating, the display temporarily shows the symbol  $\blacktriangleright$ or  $H$  as appropriate.

Other factors concerning the operation of the AMS control are:

- From STOP, as a track is selected, the length of the track is displayed and the beginning of the track is cued and preloaded into memory for Instant Start. Playback is started by pressing either PLAY/PAUSE or ENTER. Press STOP to cancel this cue mode
- $\bullet$  Rotating counter-clockwise from the first track will select the last track; rotating clockwise past the last track will select the first track
- If the drive is already in PLAY mode when the AMS control is rotated, playback of the new track will begin immediately •
- From PAUSE, playback will be held in PAUSE at the start of the new track. Press PLAY/PAUSE to begin playback

The NEXT and PREVIOUS functions performed by the AMS control are also available from the RC-882 remote control with the  $\blacktriangleright$  and  $\blacklozenge$  buttons.

Note that the AMS knob is a multi-function control and it has several other uses, including menu navigation and MARK writing.

### <span id="page-21-3"></span>**Fader**

The FADER button can be used instead of the PLAY/PAUSE button to start and stop playback from (and recording to) the currently-selected drive, but with a controlled fade-in and/or fade-out of the audio. Fade-in and fade-out times are userdefinable.

In disc playback the FADER function operates as follows:

- When the drive is in STOP mode, pressing the **FADER** button cues it to Track 1 and enters PLAY mode. The playback audio level fades up from zero to maximum over the time period defined as the Fade-in Time
- Pressing **FADER** while a disc is already playing (i.e. the drive is in PLAY mode) reduces the audio level from maximum to zero over the time period defined as the Fade-Out Time, and then puts the drive into PAUSE mode •
- From PAUSE mode, a further press of **FADER** puts the drive back into PLAY, with the audio level fading up again

In disc recording modes, the FADER function operates as follows:

- Pressing the **FADER** button from RECORD PAUSE mode (see RECORD above) puts the drive into RECORD mode in the normal manner; recording starts, but the audio level fades up from zero to maximum over the Fade-in Time
- Once in RECORD mode, a further press of FADER reduces the audio level back to zero over the Fade-Out Time, and then puts the drive into RECORD PAUSE mode •

The Fade-In and Fade-Out Times can each be set from 1 to 10 seconds (in 1 second increments) via the Menu system. See [page](#page-32-1) 29 for full details.

Activation of the FADER function is indicated on the display by the flashing text FADE-IN or FADE-OUT while the fade is actually taking place.

### <span id="page-22-1"></span><span id="page-22-0"></span>**Selecting an input**

The CDR-882 is equipped with five stereo audio inputs, in various formats. Only one may be active at any one time, and provides the real-time recording or monitor source. In the case of DualBurn Record Mode (see [page](#page-39-1) 39), the selected input is the source for both drives.

The currently selected input is indicated at the top left of the display at all times. The I/P SELECT button determines which input is to be used; pressing it scrolls through the five options in sequence, which are:

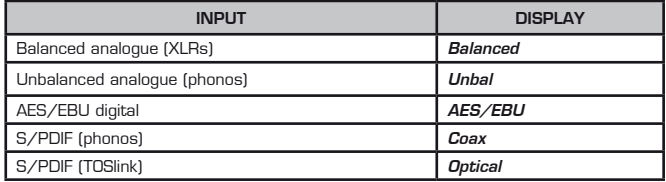

See [page](#page-10-1) 10 for details of the various rear panel connectors, pinouts and details of the inputs' capabilities.

Note that changing from one digital input type to another may require the selection to be confirmed with the ENTER button, which may affect the Clock Source. See [page](#page-38-1) 38 for further details.

### <span id="page-22-2"></span>**Time displays**

The track or disc time information shown on the front panel display is determined both by the drive's current status and the selected DISPLAY option.

- When a disc is first loaded, the time display shows the total time of all the tracks on the disc (once disc initialisation is complete) – TOTAL •
- When a disc has been cued to the start of a track (i.e. with the AMS knob), but is waiting in STOP or PAUSE modes, the duration of that track is displayed –  $TRACK$ •
- While a track is playing, any of the four options listed below may be selected with the DISPLAY button •

Pressing the **DISPLAY** button In PLAY mode scrolls through the options, which are (in sequence):

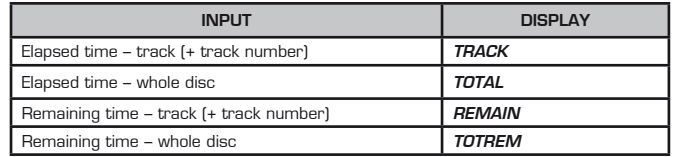

Note (1): The DISPLAY button only alters the time display option for the drive currently selected by the DRIVE SELECT button (28).

Note (2): If PROGRAM PLAY mode is selected (see [page](#page-44-1) 44), the times displayed in TOTAL and TOTREM modes are those for the programmed playlist, not the total of the disc.

The display indicates which method is currently selected (for each drive) to the right of the time display itself.

If a disc containing CD Text data is loaded, the display will automatically show the CD Text. Track number and time information may be displayed instead by pressing DISPLAY.

## <span id="page-23-1"></span><span id="page-23-0"></span>**Monitoring**

The CDR-882 is equipped with a comprehensive audio monitoring system, which includes the capability to monitor playback from one drive while recording from an external source on the other. (See [page](#page-18-1) 18 for more information on simultaneous record and playback.)

The diagram below is a simplified depiction of the CDR-882's monitoring system.

### **CDR-882 Monitoring system**

The operation of the monitoring system depends on the status of the two drives. The two input monitor switches in the diagram above are "virtual" switches, not direct representations of physical switches. Both are normally in "Off", passing the playback signal from the two drives to the Output and Phones Mixers. Input Monitor 1 will switch "On" when Drive 1 is put in RECORD, or if the front panel MONITOR function is selected. Similarly, Input Monitor 2 will switch "On" when Drive 2 is put in RECORD, or again, if the front panel MONITOR function is selected.

In the diagram, Input Monitor 1 is shown "Off" and Input Monitor 2 "On". This is the situation that would occur when Drive 1 is playing and Drive 2 is simultaneously recording from an external source. In this case, the two signals which are available to the Phones and Output Mixers are the playback signal from Drive 1 and the currently-selected input signal. These two signals may be selected individually by each Mixer, or a mix of both may be selected.

Note that if a drive is in PLAY, it latches the Input Monitor for that drive to OFF so that the playback audio is heard. Also, Input Monitor cannot be re-enabled whilst the drive is in PLAY.

The MONITOR LED indicates the status of the Input Monitor switches. If it is OFF, neither Input Monitor switches are active; if it is ON, then the Input Monitor for the currently selected drive (using DRIVE SELECT) is active; if it is flashing, then the Input Monitor for the other drive (i.e., the drive **NOT** selected using **DRIVE SELECTI** is active.

#### **Main Outputs**

The signal available at the CDR-882's rear output connectors may be the playback signal from, or the input signal to either drive, or a mix of these.

The output is determined by settings in the **Output Mix** submenu. Options are available here to audition either drive, whether in playback or record, or to hear a mix of the signals from both drives; see [page](#page-18-1) 18 for full details. The default setting is As Phones, wherein the output selection is determined by the setting of the *Phones Mix* menu option (see below).

The CDR-882's input signal (as selected by the I/P SELECT button) may be routed to the outputs by pressing the MONITOR button\*. Note that this selection will also affect the headphones output (see below).

#### **Headphone Outputs**

A front panel headphone socket is provided, whose monitoring source may be selected independently of the main outputs. As with the main outputs, the headphones may carry the playback signal from either drive, the input signal, or a mix of these.

The playback signal heard at the headphones socket is primarily determined by the PHONES SELECT button, which scrolls through the three available options as follows:

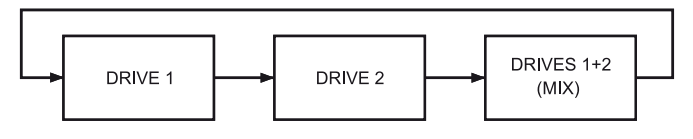

The selected setting is indicated by the illumination of one or both LEDs above the PHONES SELECT button. In the case of the Mix option, what is heard in the headphones is determined by the option selected in the *Phones Mix* submenu. See [page](#page-30-2) 30 for full details of the options available.

The CDR-882's input signal (as selected by the INPUT SEL button) may be routed the to the headphone socket by pressing the MONITOR button\*. Note that this selection will also affect the main output (see above).

\* Note that this function is also available from the RC-882 remote control, with the INPUT MONITOR button.

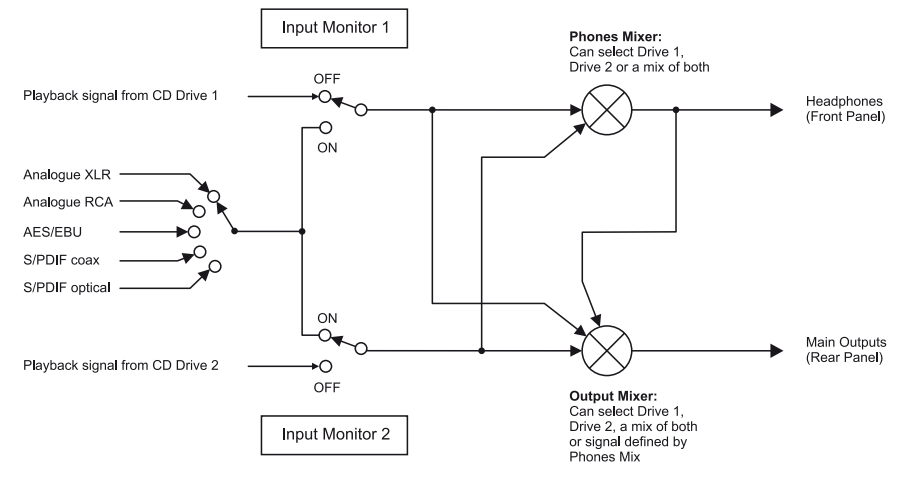

CDR-822 Monitoring System

### <span id="page-24-0"></span>**Recording**

In the CDR-882, CD recording may be carried out in either drive.

To record a single CD from an external source, insert a blank CD-R or CD-RW into a drive, selecting that drive if necessary with the DRIVE SELECT button. Ensure that the input being used is that selected by I/P SELECT. The MONITOR button may be used to audition the input signal.

- Analogue inputs: using the bargraph meters, set the record level with the **ANALOG REC LEVEL** control
- Digital inputs: additional record level adjustment is available via the menu system (see [page](#page-29-2) 29)

Pressing RECORD will initialize the drive, with the display reading Rec Setup while this is taking place. The drive will then enter RECORD PAUSE mode, with the PLAY/PAUSE button flashing. The record process is then started by pressing **PLAY/PAUSE**.

#### <span id="page-24-1"></span>**Synchronised Recording**

Using the SYNC RECORD button, it is possible to synchronise the start of a recording to an external trigger.

The source of the Start Trigger is selected via the menu system, at Record >  $S/PDIFi/p$  REC Start Trigger. With  $S/PDIF$ subcode selected, a DAT or MD Start ID, or a CD track PQ code in the S/PDIF input bitstream will provide the trigger. This setting can only be used with an S/PDIF input.

With **Audio Threshold** selected, the trigger is generated by the audio level rising above a threshold also set in the menu system, at Record > Audio Threshold. This setting must be selected for all inputs other than S/PDIF (and is optional with S/PDIF).

Track ID Triggers cause a new track to be created on the disc. Their source is defined in a similar way to Start Triggers, at Record > Auto Track ID Trigger; in addition to S/PDIF subcode and **Audio Threshold**, there is a third option, Time Interval.

Synchronised Recording may be used to record just one track, or multiple tracks.

Note that it is possible to override Synchronised Recording by pressing **PLAY/PAUSE** at any time.

#### **Record one track**

To sync-record just one track at a time from an external source:

- 1. Set the *Record Sync* option in the *Record* submenu to Rec Start/Stop.
- 2. Ensure that the  $S/PDIF-i/p$  REC Start Trigger option is set according to the input being used, as described above.
- 3. Press the SYNC RECORD button. After a short setup period, the recorder will enter RECORD PAUSE mode, and wait for a Start Trigger of the type selected. The display will show Sync-1.
- 4. On receipt of a trigger, the CDR-882 will start recording.
- 5. On receipt of a second trigger, the recording will enter RECORD PAUSE mode. This second trigger may be another DAT/MD Start ID, a CD track or End PQ code or 5 seconds of digital silence (in the case of S/PDIF subcode), or, if **Audio Threshold** was set, the input signal level dropping below the preset threshold for 5 seconds.
- 6. Press STOP to end the recording (the display will show Close Track). If you wish to sync record additional tracks, press **SYNC RECORD** again; the process will repeat from Step 3.
- 7. Note that if the disc becomes full, no further recording is possible and recording will stop.

#### **Record multiple tracks**

To sync-record multiple tracks from an external source:

- 1. Set the Record Sync option in the Record submenu to Rec Start/Stop + Track.
- 2. Set the Track ID trigger to be either **S/PDIF subcode** or **Audio Threshold** as described above. Note that the Track ID trigger source can be different from the selected Start Trigger.
- 3. Press SYNC RECORD. After a short setup period, the recorder will enter RECORD PAUSE, and wait for a Start Trigger. The display will show **Sync-All**, or **Sync-F** if Auto-Finalise is enabled (see below).
- 4. On receipt of a trigger, the CDR-882 will start recording.
- 5. On receipt of a second and subsequent triggers, a new track will be created, the track number shown on the display will increment by one and the track time will reset to 00:00.
- 6. The recording will re-enter RECORD PAUSE if either of the following conditions is detected:
	- a) A period of digital silence lasting 5 seconds.
	- b) The audio input level drops below the audio threshold for 5 seconds (when **Audio Threshold** is set as the selected Track ID trigger source).
- 7. Note that if the recorder detects a subsequent external trigger, the recording will re-start, with a new track being created.
- If  $S/$ PDIF subcode is set as the Track ID Trigger source, the recording will end and the drive will enter STOP mode on receipt of a CD End PQ code. Finalisation will then start immediately if **Auto-Finalise** is set to  $\mathbf{O}n$  (see below)
- 9. Press **STOP** to end the recording manually.
- 10. Note that if the disc is full, no further recording is possible and recording will STOP.

#### <span id="page-25-1"></span><span id="page-25-0"></span>**Finalisation in Synchronised Recording**

- 1. IF **Auto Finalise** is set to  $\overline{On}$ , then at the end of a Synchronised Recording, the disc will be finalised automatically, after which no further recording will be possible.
- 2. This process will start one minute after the recording has entered RECORD PAUSE if there is no further detection of an external trigger.
- 3. If the trigger to end the recording was a CD End PQ code, the finalisation process will not wait for one minute, but will start immediately (see Step 8 above).
- 4. If the recording ended because the disc was full, then Auto-Finalisation will begin immediately
- 5. Auto-Finalise does not function at the end of recordings where automatic Track ID insertion did not take place (i.e., the example "Record one track" above), except where the disc was full.

#### **Time Interval track ID generation**

If Time Interval is selected as the Auto Track ID Trigger source, Synchronised Recording will continue as if **Record Sync** was set to Rec Start/Stop only. New tracks are created at regular time intervals, as set at Record > Track Length.

### <span id="page-25-2"></span>**Automatic and Manual track IDs**

During recording, Track IDs may be set either manually or automatically; AUTO or MANUAL operation is selected with the ID AUTO/MAN | AUTO-CUE button [21]. The selection is confirmed on the bottom line of the display by ID:MANUAL or ID:AUTO. Note that the ID AUTO/MAN | AUTO-CUE button only performs this function in RECORD mode; in all other drive modes it acts as the AUTO-CUE button.

In MANUAL mode, Track IDs are inserted manually during recording by pressing the **ID WRITE** | CUE button (22). As the Track ID is written, the **ID:MANUAL** flag in the display flashes. Note that the minimum permissible length of a track is 4 seconds; it is not possible to have Track IDs closer together than this. Note that the **ID WRITE | CUE** button only operates in RECORD mode; in all other drive modes it acts as the CUE button.

In AUTO mode, Track IDs are inserted automatically under the conditions outlined in the previous manual section.

NOTE: that Red Book limitations limit the number of tracks that a CD may have to 99. This number is reduced slightly when DiscSpan mode is in use.

### <span id="page-25-3"></span>**Finalising**

After recording, a CD-R or CD-RW must be finalised for it to be playable on a normal CD player. (However, note that not all CD players will play CD-RWs). The finalisation process writes the TOC (Table of Contents) to the disc, and after this point, no further tracks can be added to a CD-R, nor can any further editing of CD Text be made. However, a CD-RW can be "unfinalised" subsequently to permit deletion and/or further tracks to be added.

It is possible to remove the disc and record further tracks on it at a later time, finalisation being carried out when all tracks have been recorded. It is also possible to replay an unfinalised CD-R or CD-RW disc in the CDR-882, even though such discs will not play in a standard CD player.

Note that if the disc is ejected before finalisation, any CD Text entered will be lost.

The CDR-882 finalises discs either manually or automatically. Selection of manual or automatic finalisation is made via the menu system; see [page](#page-34-1) 34.

If manual finalisation is selected (the default), the FINALIZE button should be pressed at the end of recording to initiate the finalisation process. The display will show **Finalize?** in the line for the drive being used; to start finalisation, press the ENTER button (the AMS rotary control). The display changes to Finalizing.

If automatic finalisation is selected, the disc will be finalised after recording stops, with no further user intervention required. Note that it is not necessary to select automatic finalisation when DiscSpan modes are in use; a disc is automatically ejected in a ready-to-play state during sequential recording.

Note that the time taken for finalisation is variable, and dependent upon the speed of the media.

Once a CD-R has been finalised, the disc type indication in the display will change from  $CD-R$  to  $CD$ , confirming that no further recordings can be made on the disc. This is not the case with CD-RWs, as they can always be rewritten.

WARNING: Never switch off the CDR-882 while finalisation is in progress, as the disc may become unusable.

### <span id="page-26-0"></span>**Recording on CD-RWs**

A CD-R can have additional tracks added after recording has finished, but before finalisation. It is not possible to delete tracks from a CD-R, once recorded; neither is it possible to add any further tracks to a CD-R after finalisation.

On a CD-RW, tracks may be overwritten. The CDR-882 provides the means to delete certain tracks from a CD-RW (there are restrictions – see [page](#page-47-1) 47). Like a CD-R, further tracks can be added to a CD-RW before finalisation, but unlike a CD-R, a CD-RW may also be "unfinalised" after finalisation has taken place, and tracks deleted and/or added.

The basic process of recording a single CD-RW is essentially no different from recording a CD-R. The display will confirm that the disc is a CD-RW once a disc is inserted. If there is already programme material on the disc, the number of tracks will be displayed; once **RECORD** is pressed and the drive enters RECORD PAUSE mode, the track counter will increment by one, ready for the addition of the new track(s).

### **Disc types**

CDs are recorded to CD-DA Red Book standard in the CDR-882 DualBurn Recorder using either CD-R (write once) or CD-RW (rewriteable) blank discs. Blank discs optimised for audio use are recommended for professional use, though the CDR-882 will accept standard "data" CD-Rs and CD-RWs as well.

HHB blank recordable media is recommended for high quality audio, as it is manufactured specifically for professional audio applications. The CDR80HS 52x disc is particularly suited to the high-speed drives in the CDR-882.

The CDR-882 is also able to play and record audio CDs with "encoded" formats such as Dolby Digital or DTS. No audio decoding for these formats is provided on replay, however the Dolby Digital or DTS bitstream is available in full at the digital outputs. Recording of such formats is possible either by using DISC COPY mode, or by connecting a Dolby Digital, DTS, etc., digital input signal externally. (Sample rate must be 44.1kHz and Input Dither should be disabled with such signals; see [page](#page-30-3) 30 for more information about setting Input Dither.)

It may be possible to play discs which include non-audio content as well as audio; an example is CD+graphics. However, if the CDR-882 is used in DISC COPY mode with such discs, only the audio content of the source disc will be copied. Discs with CD Text content are fully supported by the CDR-882, however.

The CDR-882 only plays and records audio discs; other CD formats, for example computer CD-ROMs, cannot be played or recorded. No support is provided on playback or record for MP3, WMA, AAC, etc. files

### **Digital Recording restrictions**

Almost all commercial digital source material is protected by copyright laws, and many CDs use copy control flags to limit digital recording of a source to one generation only. However, as the CDR-882 is a professional recorder the status of the copy control flag is ignored, and the status of the flag written to disc is adjustable.

#### This facility is only for professional use and must never be used to enable infringement of copyright.

The maximum number of tracks which can be recorded to a CD is 99.

The minimum allowable length of a individual track is 4 seconds.

Track numbers are automatically recorded to a CD along with the audio data, and incremented at the start of each track. The CDR-882 is able to create new tracks in several ways, based on IDs in the incoming digital audio (S/PDIF only), audio threshold, fixed time increments (useful when recording a long single programme), or manually. See [page](#page-33-1) 33 for more details on how selection of the various options is made.

If recording digitally from a DAT machine some problems may be encountered as to the location of track numbers relative to the start of a track. In some cases, the start of a track may not be recorded, or the beginning of the subsequent track may be recorded on the end of a track. These anomalies are inherent in the DAT system and are a consequence of the accuracy achievable for inserting IDs into the DAT format using a DAT recorder's Auto ID function. To avoid these problems, we recommend that Start IDs are inserted manually on the DAT tape whenever possible.

# <span id="page-27-0"></span>**Menu System**

The CDR-882 has been designed to enable most of its basic functions and features to be actioned from dedicated front panel controls, without recourse to the display-based menu system. However, numerous additional settings and features are available from the system's submenus.

The menu system follows a conventional "tree" structure, with various submenus being available from the "top" level of the menu "tree".

Note that several of the CDR-882's front panel buttons are inoperative while the unit is in menu mode. These are:

- TEXT
- DISPLAY
- DISC COPY •
- PROGRAM •
- FINALIZE •
- ERASE •
- TRACK ID AUTO/MAN •
- SYNC REC •

All other front panel controls remain operative in menu mode.

### <span id="page-27-1"></span>**Menu Navigation**

The menu system is entered by pressing the front panel MENU button [16]. The display changes to show the submenu selected. If the menu system has not been previously accessed since the unit's last power-down, the first submenu,  $\overline{AUDIO}$  is selected; otherwise the menu tree is "entered" at the last selected location.

The name of the submenu is highlighted; alternative submenus may now be selected by rotating the AMS control. Pressing ENTER (the AMS knob) selects the one required. The highlight then moves to the name of the setting or parameter for adjustment. A further press selects the parameter value itself, and rotating the AMS knob alters the value. In most cases, the displayed value flashes when the value is changed to indicate that it differs from the currently set value. Pressing ENTER at this point sets the new value, which is now displayed steadily. The CDR-882 stores all menu settings in non-volatile memory (unless otherwise stated below), thus they retain their values when the unit is powered off.

Note that there is only one "level" of parameters within each submenu.

MENU may be pressed at any time to return "back up" the menu tree, thus from parameter adjustment level, three presses are required to exit the menu system and return the display to normal operation.

NOTE: Menu navigation may also be performed from the remote control handset. The four buttons in the MENU/DIGITAL RECORD LEVEL area of the handset are used as follows:

- The ON/OFF button is equivalent to the front panel MENU button
- The ENTER button is equivalent to the press function of the AMS control •
- The + and buttons are equivalent to rotating the AMS •control clockwise and anticlockwise respectively

### <span id="page-28-0"></span>**Example**

An example will illustrate the method of navigation. Suppose we want to adjust the sensitivity of audio threshold detection. (This determines the level above which the audio input signal must rise for synchronous recording to start and below which it must drop for a new track ID to be written – assuming the option is selected otherwise). We will assume this is the first time the menu system has been accessed since the last power-down.

Audio threshold adjustment is made from within the RECORD submenu.

 $\bullet~$  From the normal operating mode, press  $\sf MENU$ . The display changes to the entry point of the first submenu, AUDIO

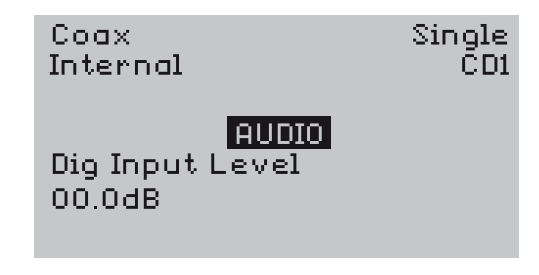

Rotate the AMS control clockwise to show the other submenus until **RECORD** is displayed (highlighted). Press ENTER to select it •

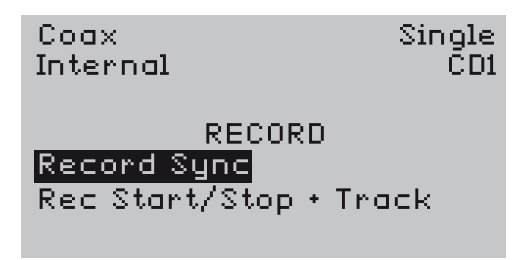

Rotate the AMS control clockwise until the required parameter, **Audio Threshold**, is displayed (highlighted). Press ENTER to select it •

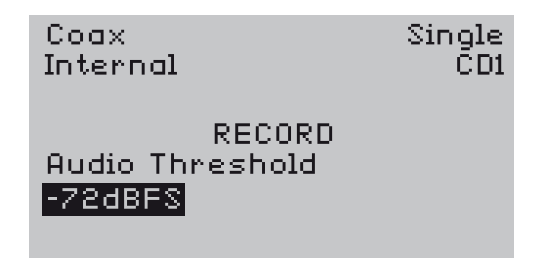

- The **AMS** control may now be used to change the Audio Threshold level from -72dBFS (the factory default value) to a new level. The parameter value starts flashing as soon as the AMS control is moved to indicate that the value has been changed from the previous value •
- Press **ENTER** again to select the new value
- Press MENU once to select a different parameter for adjustment within the **RECORD** submenu, twice to select a different submenu or three times to exit the menu system altogether •

### **The Submenus**

The CDR-882 menu system has eight submenus. These are as follows:

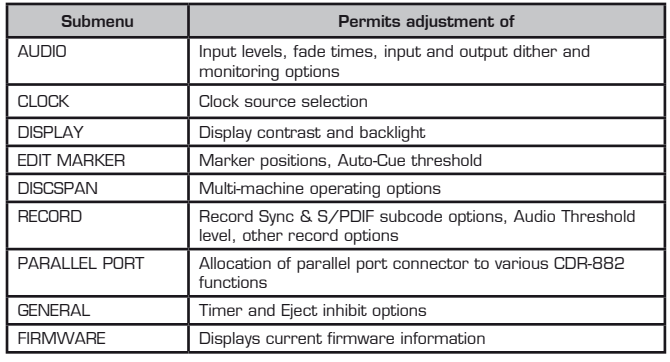

The options available within each submenu are described below.

### <span id="page-29-0"></span>**Audio Submenu**

There are seven parameters/settings for adjustment within the AUDIO submenu. They are in turn:

### <span id="page-29-2"></span>**Digital Input Level**

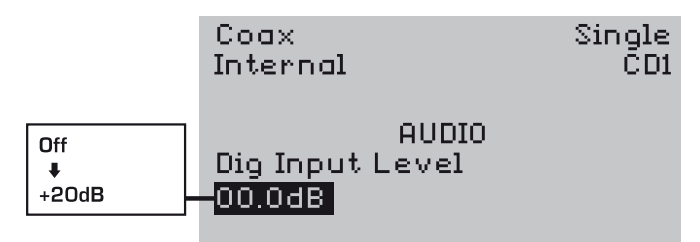

This permits adjustment of input level for the digital inputs, so that digital input signals with particularly high or low levels can be trimmed.

The digital input level can be set independently for each digital input type, AES/EBU, S/PDIF (Coax) and S/PDIF (Optical). The adjustment applies to the currently-selected input, and is saved for that input on exiting the menu. Note that I/P SELECT remains operative while menu mode is selected.

If an analogue input is selected, no adjustment is possible and the display shows **00.0 dB**.

It is adjusted in steps of 0.5dB between -12 and +12dB, and in larger steps outside of this range. The factory default value is 0dB for all three digital inputs.

#### **Input Balance**

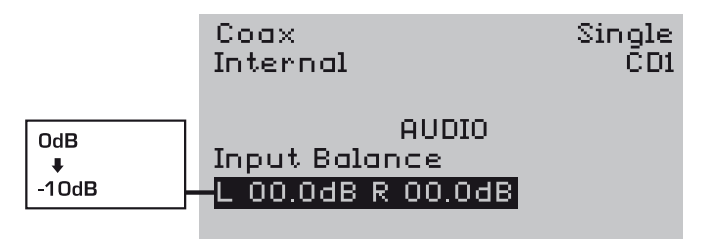

This allows adjustment of the relative levels of the left and right inputs.

Input balance can be set independently for each of the five inputs. Balance between channels is achieved by reducing the level of one channel rather than adding gain to the other. The range of adjustment is 0 to -10dB for each channel, i.e. from L at 10dB below R through to R being 10dB below L. Note that this is a balance adjustment rather than a pan control – it is not possible to turn either channel right down to zero.

#### <span id="page-29-1"></span>**Fade-in Time**

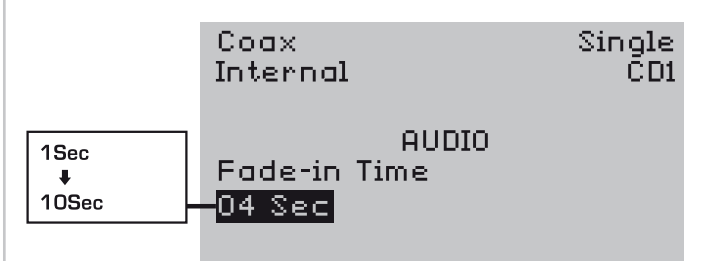

This parameter sets the fade-in time applied when the frontpanel FADER button is used to fade the playback or record levels up from zero. Adjustment is available in 1 second increments from 1 to 10 seconds.

The factory default setting is 4 seconds.

See [page](#page-15-2) 15 for more details about the CDR-882's FADER function.

#### **Fade-out Time**

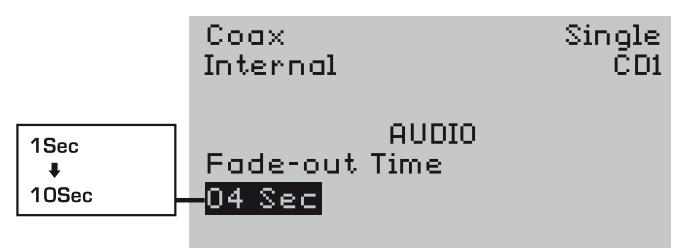

This parameter sets the fade-out time applied when the frontpanel FADER button is used to fade the playback or record levels down to zero. Adjustment is available in 1 second increments from 1 to 10 seconds.

The factory default setting is 4 seconds.

See [page](#page-15-2) 15 for more details about the CDR-882's FADER function.

#### <span id="page-30-3"></span><span id="page-30-0"></span>**Input Dither**

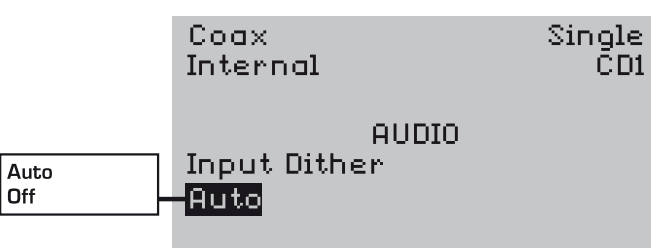

The CDR-882 adds dither to some input signals to produce 16 bit samples suitable for recording onto a CD.

Analogue inputs always have dither added to the 24-bit output from the A-D converters.

If an AES/EBU or S/PDIF input signal has its channel status bits set to indicate a true 16-bit signal, dither will not be applied, and the Input Dither option will not be selectable. However, dither may be applied to 20-bit or 24-bit digital input signals at the user's discretion.

The two settings for the Input Dither option are **Auto** and Off. The default setting is **Auto**, thus dither will be automatically applied to digital input signals with more than 16 bits.

Note that the Input Dither setting cannot be changed while the CDR-882 is in RECORD mode.

Note also that no dither should be added to encoded bitstreams such as DTS, Dolby E, Dolby Digital or HDCD as it would destroy their data formats. Detection of such bitstreams will, in most cases, be automatic and will ensure that Input Dither is selected Off. However, there may be situations where the formats are not automatically detected; in these cases, the user should set Input Dither to  $\overline{Off}$  manually.

#### <span id="page-30-1"></span>**Phones Mix**

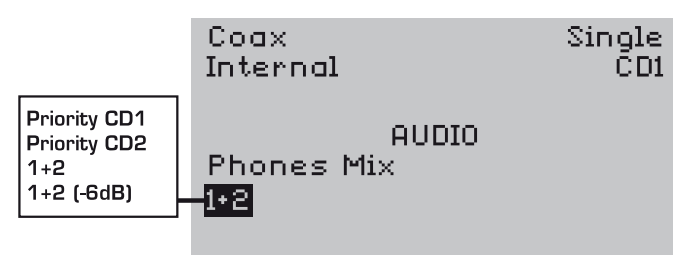

The **Phones Mix** menu option allows the user to define how the headphone monitoring operates when the front panel PHONES SELECT button is set to "Drive 1 + Drive 2" (see [page](#page-14-0) 14). Priority can be assigned to one or other of the drives. The signal from a drive will be the playback audio if the drive is in PLAY mode, or the currently-selected input signal if the drive is in RECORD mode, or if the front panel MONITOR button [18] is pressed.

Four options are available:

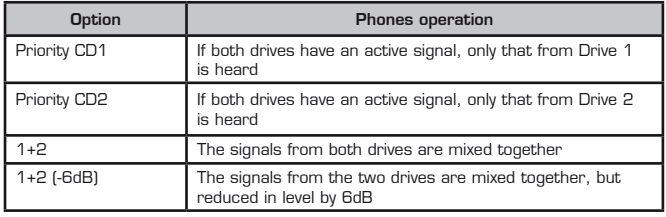

The factory default setting is  $1+2$ .

### <span id="page-30-2"></span>**Output Mix**

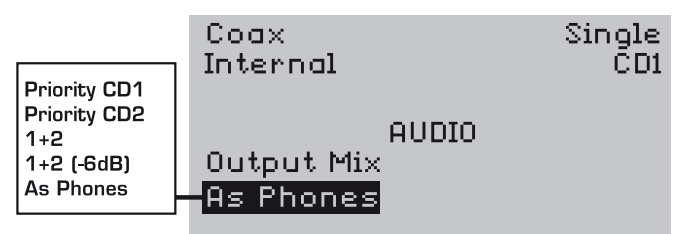

The **Output Mix** menu option allows the user to set the output mix routed to the rear panel audio outputs. Priority can be assigned to one or other of the drives. The signal from a drive will be the playback audio if the drive is in PLAY mode, or the currently-selected input signal if the drive is in RECORD mode, or if the front panel **MONITOR** button [18] is pressed.

Five options are available:

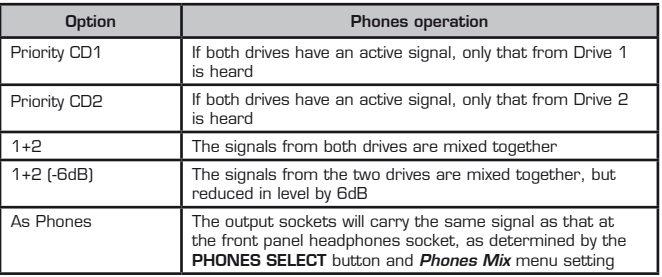

The factory default setting is As Phones.

### <span id="page-31-1"></span><span id="page-31-0"></span>**Clock Submenu**

The Clock submenu has only one option for adjustment.

#### **Clock Source**

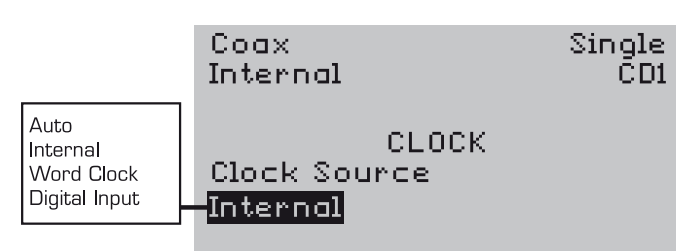

By default, selection of word clock source is automatic, the preferred source being dictated by the input source selected. However, it is possible to "force" the selection of a particular clock source.

Four options exist in the menu for Clock Source:

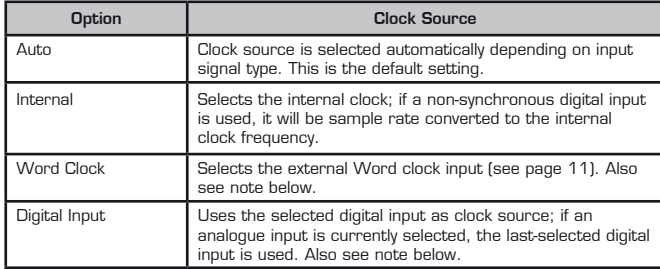

Note that it is not possible to select the **Clock Source** menu option while the recorder is in RECORD mode.

### **Display Submenu**

Two parameters of the LCD display itself are available for adjustment in the **Display** submenu.

#### **Contrast**

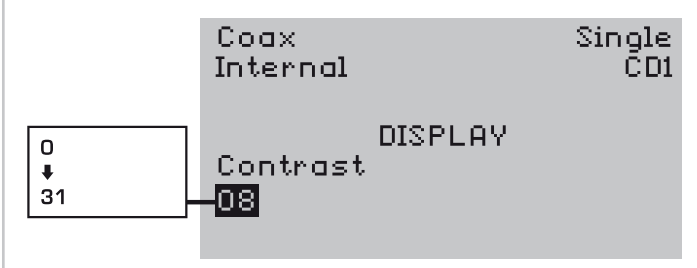

A wide range of display contrast adjustment is provided (30 increments), to suit various ambient light levels and viewing angles.

**Invert**

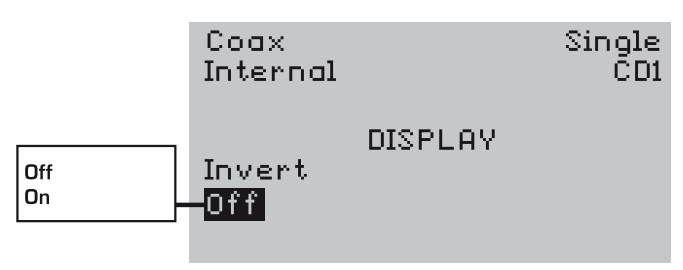

Under some extreme conditions a better display image may be obtained with the video reversed (i.e blue on a white background instead of white on blue). The Invert setting can be set to  $\overline{On}$  to achieve this.

### <span id="page-32-0"></span>**Edit Marker Submenu**

The Edit Marker submenu allows adjustment of two parameters.

#### **Direct Mark**

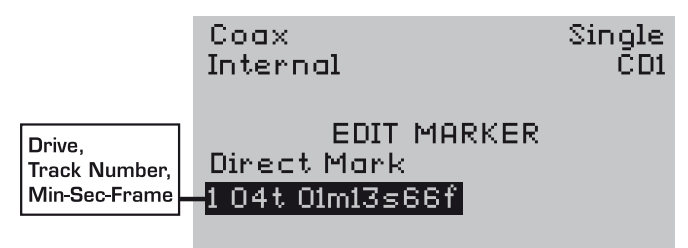

It is not always possible to capture a cue point with the necessary accuracy. Once a Marker point has been created (by pressing ENTER during PLAY mode), its position may be edited with frame accuracy.

The **Direct Mark** option in the **Edit Marker** submenu displays the stored location of the cue point, as in the example above. The first digit is the drive number (1 or 2) and the next three characters (nnt) the track number. The remainder of the data is the track time in minutes, seconds and frames.

Pressing ENTER to select the displayed location (the bottom row of the menu display) first highlights the drive number; subsequent presses highlight the track number, minutes, seconds and frames in turn. At each step, the AMS control may be rotated to alter the selected element of the cue point location.

Audio preview is available from within this menu option by pressing the front-panel CUE button; this enables the edited cue position to be auditioned without exiting the menu.

#### **Auto-Cue Threshold**

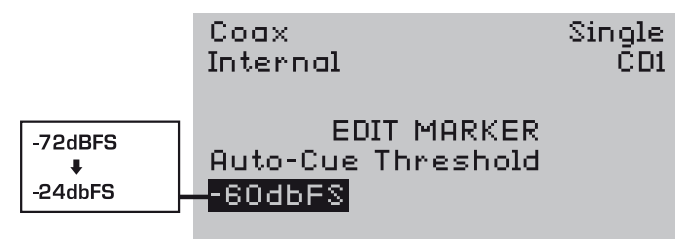

Cueing to a track start point with the AMS control is often insufficiently accurate, as a period of silence may be present on the disc before the programme material begins. The CDR-882's Auto-Cue function can be used to cue more accurately; it effectively removes any period of silence that might be present at the start of the track.

With **AUTO-CUE** selected on the front panel, the cue point is advanced beyond the notional track start point to the point at which the audio level rises above a preset threshold, ensuring that programme plays immediately on pressing the PLAY/ PAUSE button.

The audio level which defines the Auto-Cue point can be set in the **Auto-Cue Threshold** menu option. It is adjustable from -72dBFS to -24dBFS in 6dB increments.

### **DiscSpan Submenu**

The **DiscSpan** submenu has five parameters for adjustment.

#### **Multi-Machine**

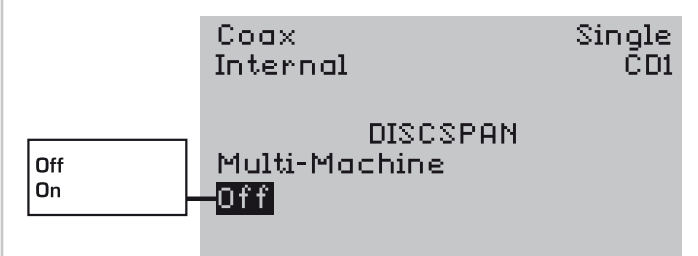

This option simply allows activation of the CDR-882's multimachine mode, and has two options, **On** and **Off**. The factory default setting is *Off*. This option needs to be set to *On* if additional CDR-882's are connected to the unit's RS232 Link Output port to increase recording capacity.

Note that this submenu will not be available if no additional machines are connected.

#### **Master/Slave**

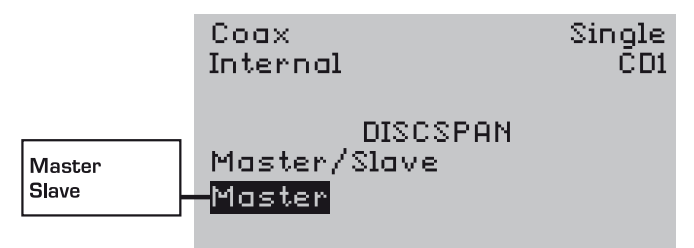

In a multi-machine set-up, only one machine can be designated the Master, and this controls any other machines connected to it - the Slaves - through the RS232 Link Output port.

Whether a particular unit is the Master or a Slave is set at the Master/Slave menu option. The two settings are simply Master or **Slave**. The factory default setting is **Master**.

Note that this submenu will not be available if no additional machines are connected.

### <span id="page-32-1"></span>**Fade-in Time**

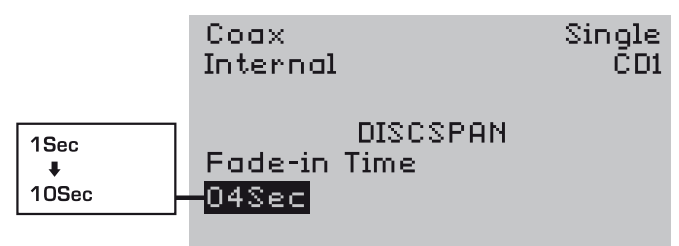

In **DiscSpan** modes, the audio record level for each disc is faded up at the start of the disc, as recording is "handed over" from one drive to the other. The length of this fade-in is adjusted in this menu option, and can be from 1 to 10 seconds, adjustable in 1 second increments. The factory default value is 4 seconds.

<span id="page-33-0"></span>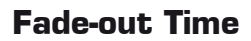

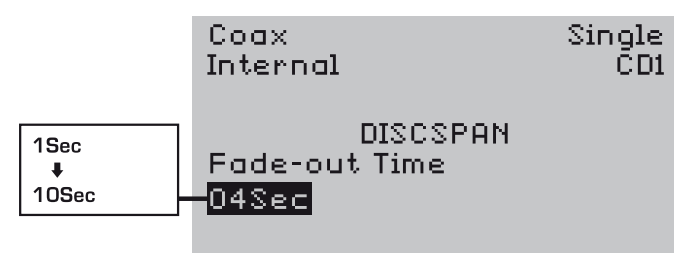

This is the corresponding fade-out time, which sets the duration of the fade down at the end of one disc, as recording passes to the other drive. The length of fade-out can be from  $1$  to 10 seconds, adjustable in 1 second increments. The factory default value is 4 seconds.

#### **Overlap Time**

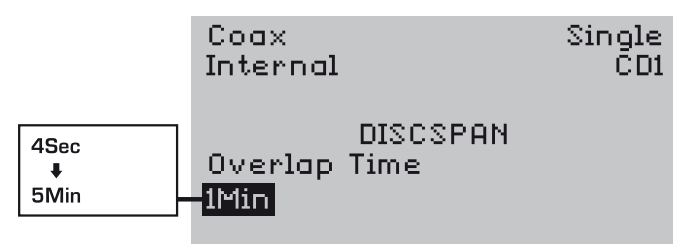

In **DiscSpan** modes, the input signal feeds both the CDR-882's drives; a few seconds before recording stops on one disc, the other starts recording so that for a short time both drives are recording. Thus there are a few seconds of audio duplicated, at the end of one disc and at the start of the next. This allows recordings to be seamlessly re-assembled on playback in the CDR-882 or on a workstation editor.

The CDR-882 is able to replay discs which have been recorded sequentially in this way "seamlessly", using the overlap period to fade from one drive to the other so the audio output is continuous. See [page](#page-39-2) 39 for more information on DiscSpan operation.

The duration of the overlap is adjustable from 4 seconds to 5 minutes. The increments are 5 seconds for durations of up to 30 seconds, and 30 second increments thereafter. The factory default value is 1 minute.

### <span id="page-33-1"></span>**Record Submenu**

The **Record** submenu has nine parameters available for adiustment.

### **Record Sync**

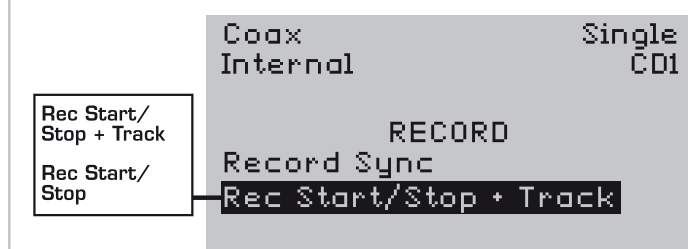

This option determines whether the CDR-882 increments the track counter on receipt of Track IDs. The two settings are Rec Start/Stop and Rec Start/Stop + Track.

If Rec Start/Stop is selected, reception of a track trigger (subcode or audio threshold) starts recording. Recording stops when either a DAT End ID or other stop ID is received via S/PDIF, or after 10 seconds of digital silence.

If Rec Start/Stop + Track is selected, in addition to the above, a new track marker is written to the disc every time a new track trigger is received, and the track counter increments by one. (This is the default setting)

### **S/PDIF-i/p REC Start Trigger**

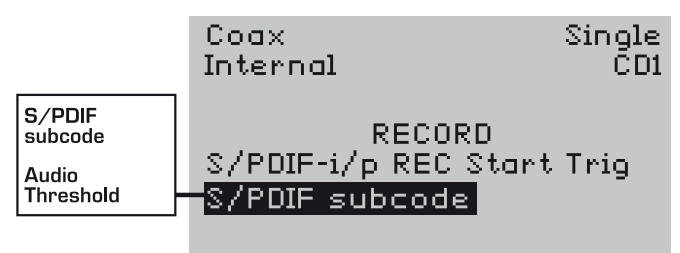

This option is used to determine the source of record start triggers. The two settings are **S/PDIF subcode** or **Audio** Threshold.

With S/PDIF subcode selected, record start triggers are derived from DAT/MD Start IDs or CD PQ codes within the S/PDIF input bitstream. Note that the S/PDIF input must be selected as the active input for  $S/PDIF$  subcode to be a valid selection.

With **Audio Threshold** selected, a record start trigger is generated when the input signal level rises above a preset threshold (see page 34) for the first time after the selected drive has been placed in RECORD PAUSE mode. This setting is only one that can be used with any input other than S/PDIF, and is the factory default.

### <span id="page-34-0"></span>**Auto Track ID Trigger**

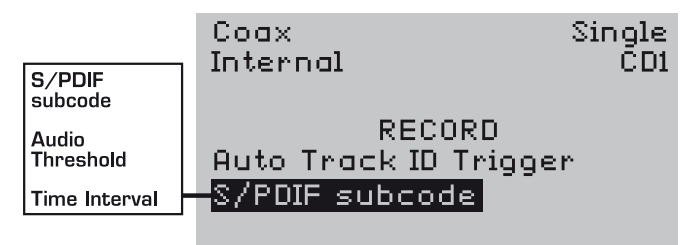

This option is used to determine the source of track ID triggers, i.e. what defines that a new track should commence on the disc being recorded. There are three possible settings: **S/PDIF** subcode, Audio Threshold or Time Interval.

If **S/PDIF subcode** is selected, a new track is created when a DAT/MD Track ID or CD PQ code is received in the incoming S/PDIF input. If this option is selected when an input other than S/PDIF is that currently selected, the Track ID source will change to **Audio Threshold** (see below).

With **Audio Threshold** selected, a new track is created when the level of the audio input signal drops below the level set as the Audio Threshold for more than 2 seconds.

If Time Interval is selected, a new track is created at fixed time intervals, regardless of the input signal. The length of the interval (and hence the track length) is set in the Track Length menu option (see below). This setting may be useful if the CDR-882 is being used to record lengthy programme material without obvious breaks (such as a speech or conference).

#### **Audio Threshold**

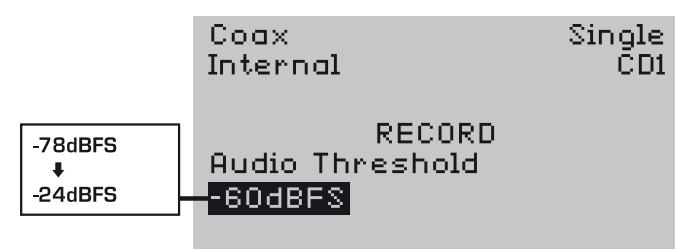

This menu option sets the audio threshold level used to create Rec Start or Track IDs, if **Audio Threshold** has been set as the source for Record Start Triggers (above) or Auto Track ID Triggers (also above). The threshold is adjustable in 6dB increments from -78dBFS to -24dBFS. The factory default value is -60dBFS.

#### **Track Length**

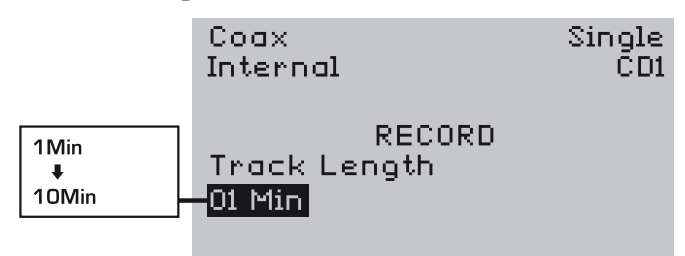

This sets the length of tracks when *Time Interval* is selected in the **Auto Track ID Trigger** menu option. A new track is created regardless of input signal at the time interval specified in this option. The track length is adjustable in 1 minute increments from 1 minute to 10 minutes.

### <span id="page-34-1"></span>**Auto Finalize**

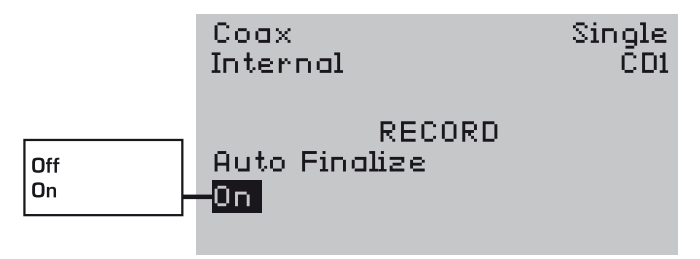

This menu option determines whether disc finalisation is performed automatically when all tracks have been recorded, or needs to be initiated manually (using the front panel FINALIZE button). Auto Finalize may be set  $\overrightarrow{Off}$  or  $\overrightarrow{On}$ .

Automatic finalisation is also dependent on the use of the CDR-882's SYNC RECORD function. With Auto Finalize set On and SYNC RECORD selected, finalisation will be carried out automatically at the completion of a sync recording.

If SYNC RECORD is not selected, automatic finalisation will only be performed when the disc is full.

With Auto Finalize set *Off*, the user must press the front panel FINALIZE button to start the finalisation process.

Note that **Auto Finalize** is selected automatically in DISCSPAN mode in order that ready-to-play discs are available immediately recording is complete. With the DISC COPY function, discs are always finalised, so this submenu setting is not relevant. See [page](#page-39-2) 39 and [page](#page-41-1) 41 for more information on these modes).

#### <span id="page-35-0"></span>**Digital Output Format**

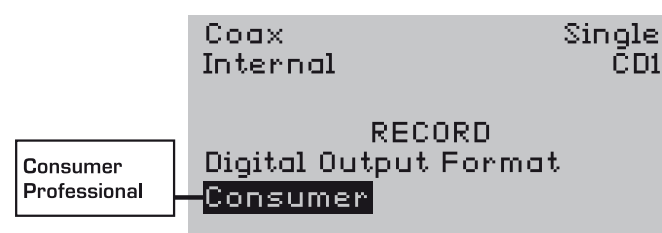

This sets the format of the channel status block in the digital output bitstream to be "professional" or "consumer".

With the professional setting, the digital output bitstream conforms to AES3-1992 (r1997) amendment 4-1999 (generally referred to as AES/EBU). With the consumer setting, the output bitstream conforms to IEC60958 (generally referred to as S/PDIF). The factory default setting is *Consumer*.

It is important to appreciate that in the CDR-882 a bitstream conforming to either AES/EBU and S/PDIF standards is available simultaneously at all digital outputs, i.e., all three digital outputs carry the same format at all times.

Setting the *Digital Output Format* menu option to **Professional** or **Consumer** merely changes the channel status block format between "professional" and "consumer", as might be required by other equipment. There is no difference in the audio part of the bitstream at the outputs. However, note that only the S/PDIF consumer format carries CD Text data and Track IDs.

#### **SCMS**

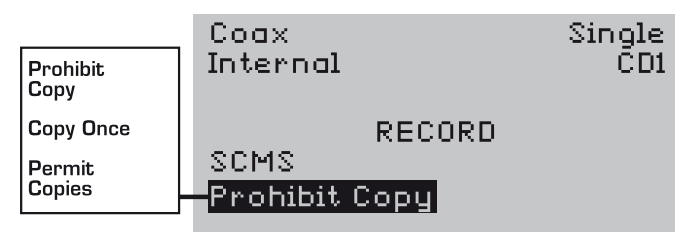

The SCMS (Serial Copy Management System) menu option determines how the SCMS copyright flag is set on the disc being recorded. There are three settings available for the SCMS flag, Prohibit Copy, Copy Once or Permit Copies.

With the SCMS set to *Prohibit Copy*, it will not be possible for any further digital copies of the disc to be made.

If the option is set to  $Copy$  Once, a digital copy of the disc can be made, but it will not be possible to make any further digital copies from that copy.

With **Permit Copies** set, there are no restrictions on making digital copies of the disc.

Note that it is not possible to change the SCMS setting while the CDR-882 is in RECORD mode. See [page](#page-48-1) 48 for further information on SCMS.

#### **Copy Speed**

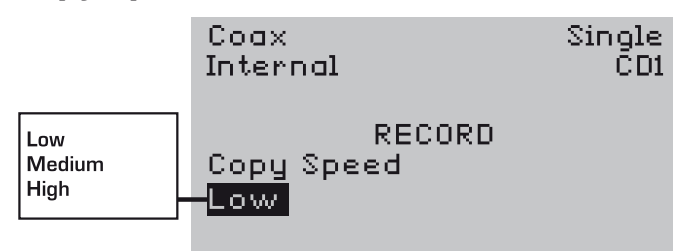

The CDR-882's DISC COPY function permits CDs to be copied at high speed. Different media have different optimum write speeds. This menu option lets the user set a copy speed to optimise the performance for the disc type in use.

One of three copy speeds may be set, Low, Medium or High. The factory default setting is Low.

Broadly, Low corresponds to up-to-8x normal speed; Medium to 12x to 16x normal speed and High to 24x to 52x normal speed. The precise copy speed will be determined by the speeds supported by the media and the drives.

Note that if the destination disc is a CD-RW, the setting of this menu is ignored since CD-RWs have very specific write speed requirements, which are set automatically.

The Copy Speed setting only applies to DISC COPY mode, not other recording modes.
### <span id="page-36-0"></span>**Parallel Port**

The Parallel Port submenu permits the user to reprogram the pin assignment of the rear panel parallel control port, with the constraint that the port always provides five inputs and three outputs (tallies). The CDR-882 has a factory default pin assignment, full details of which can be found at [page](#page-49-0) 49. This default assignment can be reinstated at any time with the first submenu option, **Preset**.

There are a total of nine menu options within the **Parallel Port** submenu, one to select the default (or not), and one for each of the eight control inputs/tallies.

### **Preset**

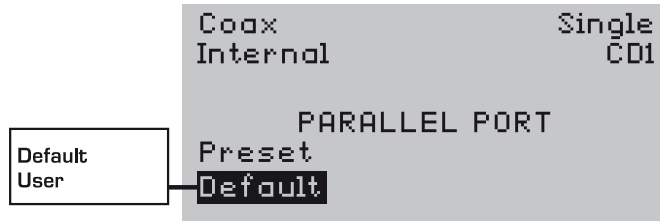

This menu option has two settings, Default and User, which may be considered as two memories. **Default** always contains the factory assigned pinout (see [page](#page-49-0) 49), selecting Default assigns this to the Parallel Port connector. If **User** is selected, the pinout applied is that which has been set up in the remaining submenu options listed below. The factory default contents of the User memory is the same as that of the Default memory. User must be selected to reassign any (or all) of the inputs and/ or outputs.

### **Inputs 1 to 5**

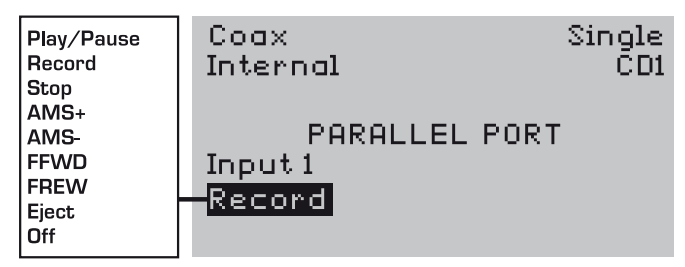

The next five submenu options allow the functions of the five Parallel Port inputs (pins 1-5) to be reassigned. The five options are identical in operation.

There is a "menu" of nine transport commands (including OFF – i.e. no assignment), from which any five may be programmed onto the five input pins of the Parallel Port connector. These are as follows:

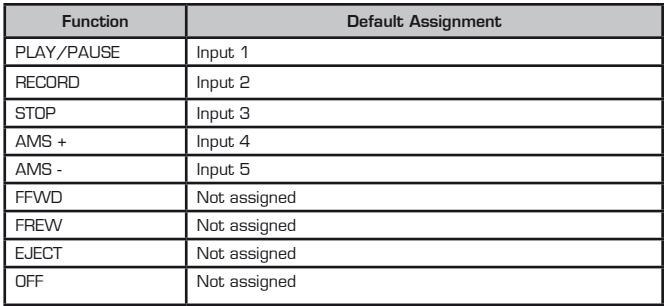

To assign a different transport commands to one of the inputs, rotate the AMS control to display the input (Input 1 to Input 5), press ENTER to select it. The transport function may then be selected from the list now viewable on the bottom row of the display by rotating the AMS control. Press the ENTER button again to make the assignment.

The **Preset** submenu option above must be set to User before any of the *Input* menu options can be selected.

### **Outputs 1 to 3**

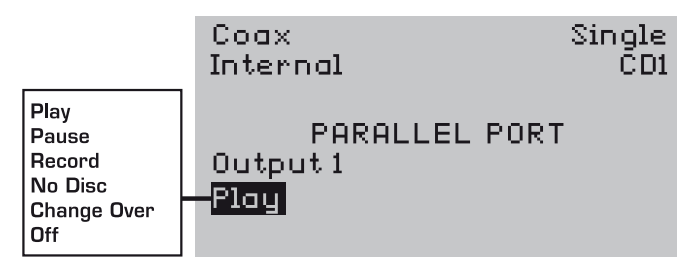

The remaining three submenu options allow the functions of the three Parallel Port outputs (pins 7-9) to be reassigned. The three options are identical in operation.

There is a "menu" of six transport tallies (including  $OFF - i.e.$  no assignment), from which any three may be programmed onto the three output pins of the Parallel Port connector. These are as follows:

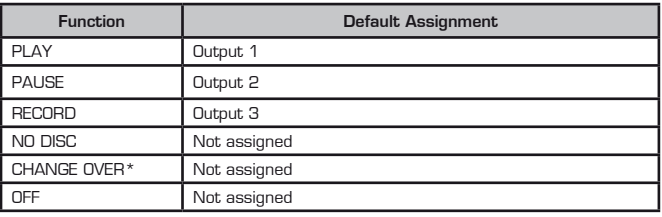

\* In DiscSpan mode, CHANGE OVER indicates a new disc may be inserted.

To assign a different tally to one of the outputs, rotate the AMS control to display the output (Output 1 to Output 3), press ENTER to select it. The transport function may then be selected from the list now viewable on the bottom row of the display by rotating the AMS control. Press the ENTER button again to make the assignment.

The **Preset** submenu option (above) must be set to **User** before any of the **Output** menu options can be selected.

### **General Submenu**

The **General** submenu has two settings available for adjustment.

### **Timer**

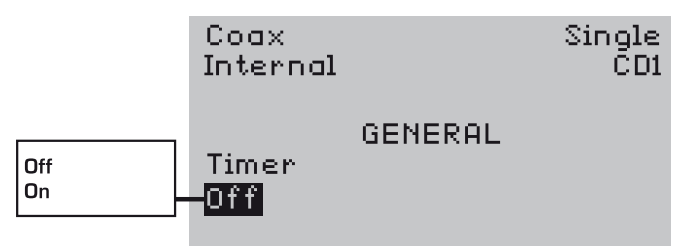

The CDR-882 has a Timer function which, when enabled, causes the CDR-882 to enter PLAY mode when the power is applied. Thus, by leaving the (mechanically-latching) power switch ON, the CDR-882 can be used to start playing a pre-loaded disc (or discs) when external power is applied via a time-controlled switch of some description.

The submenu option can simply be set to  $On$  or  $Off$ . The factory default setting is Off.

With the Timer function enabled, the CDR-882 first goes through its usual power-up diagnostic routines when power is applied. The drive containing an audio disc then enters PLAY mode; if both drives have discs, that in Drive 1 will be played. The CDR-882 also restores its MODE setting at the last powerdown - i.e. Single, DualBurn or DiscSpan. Thus if DiscSpan mode is set, discs in the two drives will play in sequence.

### **Eject Block**

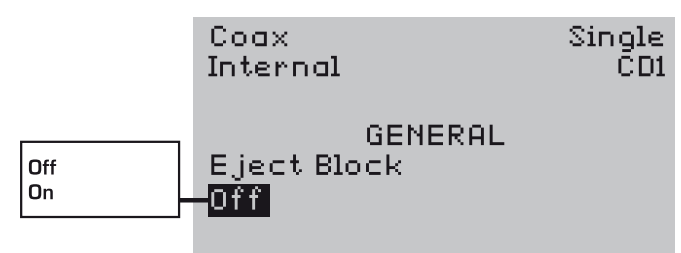

The EJECT function is disabled if the selected drive is in either RECORD or RECORD PAUSE mode, to prevent inadvertent disc ejection and consequent recording abort. It is possible to additionally disable EJECT from all modes other than STOP, thereby guarding against the possibility of a disc being ejected while it is playing.

The submenu option can simply be set to  $\mathbf{O}_n$  or  $\mathbf{O}_r$ . With the option set to Off, EJECT is only disabled in RECORD and RECORD PAUSE modes. When  $\mathbf{O}n$ , the selected drive must be in STOP mode for the EJECT function to work. The factory default setting is Off.

### **Firmware Submenu**

The Firmware submenu displays the version numbers of the various firmware files within the CDR-882. The user need not concern him/herself with these, but they may be useful to HHB's Technical Support engineers should a problem arise with the unit.

No adjustments are available within this submenu.

#### **CDR882 Firmware Version**

Displays the version number of the CDR-882's main operating system, and date.

### **Drive 1 Firmware Version**

Displays the version number of Drive 1's internal firmware.

### **Drive 2 Firmware Version**

Displays the version number of Drive 2's internal firmware.

#### **CPLD Firmware Version**

Displays the version number of the CDR-882's Complex Programmable Logic Device.

## **Advanced Features & Operation**

### **Internal & External Clocks**

Word clock in the CDR-882 can be obtained from several sources. An internal crystal oscillator is provided, which is the preferred source for use with analogue input signals. When digital input signals are used, the word clock may be extracted from the AES/EBU or S/PDIF bitstreams themselves. A further option is to use a separate external clock signal.

In many professional digital audio systems, a separate external master clock is used to synchronise all digital audio equipment in the system; the CDR-882 is provided with an external word clock input for use in such a situation.

Clock selection in the CDR-882 is normally automatic, the source being selected to suit the audio input being used. The following rules apply to the automatic selection system:

- If an analogue input (**Balanced** or **Unbal**) is selected, the CDR-882's own internal clock will be used •
- If a digital input (*AES/EBU, S/PDIF Coax* or *Optical*) is selected, the signal itself will be used as the clock source, as long as it is within the acceptable frequency range, namely 44.1kHz +/-100ppm
- $\bullet$  If a digital input is outside this range the internal clock will be used, and the input signal sample rate converted to the internal clock frequency

The choice of the internal clock for analogue inputs or the embedded word clock for digital inputs will give perfectly satisfactory results in most recording situations. However, it is possible to override the automatic selection described above and use a different word clock source.

The Clock submenu is used to select a different word clock source from that chosen automatically. See [page](#page-31-0) 31 for full details.

Overriding the automatic selection allows the user to:

- Use either an external master studio clock or a digital audio signal (AES/EBU or S/PDIF) as word clock source when using analogue inputs. This may be desirable for all but the simplest digital audio systems as it ensures that the clocks of all interconnected equipment are in exact synchronisation
- The external clock may be derived from a dedicated generator, in which case it will be applied to the rear BNC connector and **Wordclock** selected as the source in the menu. Alternatively, "digital silence" can be used in the form of an AES/EBU or S/PDIF signal without audio content; in this case, **Digital Input** is selected as the source and the appropriate input connector used. Whichever inputs are being used, an external word clock input must meet the CDR-882's frequency requirements of 44.1kHz ± 100ppm •
- Use an external master studio clock as the word clock source when using the CDR-882's digital inputs. Again, this will be connected at the Word Clock input and Wordclock selected as the source. In this case, the word clock connected to the CDR-882 must also be connected as an external clock to the source of digital audio

Use the CDR-882's internal clock source with digital • inputs. This situation will occur when the CDR-882 is the clock master in a system. A typical scenario would be where the digital output of a semi-professional PC sound card is feeding S/PDIF to the corresponding inputs of the CDR-882. In such a case, it is likely that the CDR-882's internal clock's stability will be better than that of the sound card's. The CDR-882's digital outputs can be connected to the inputs of the sound card, to be used as its clock. The CDR-882 thus acts as the master clock source

### **Clock Source Display**

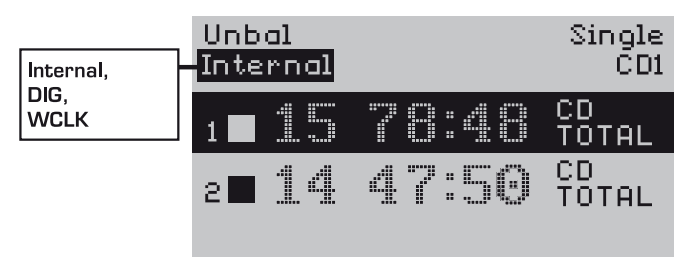

The front panel LCD always indicates the currently-selected word clock source, whether the selection has been made automatically or manually.

- Internal the internal master clock
- DIG an AES/EBU or S/PDIF digital audio signal at the appropriate rear connector •
- WCLK a word clock signal applied at the rear BNC connector •

If external word clock is selected, and the applied clock signal has a frequency outside the range 44.1kHz +/-100ppm, synchronisation is not possible and the WCLK indication will flash. Similarly, if Digital Input is selected, and the applied signal has a clock frequency outside this same range, synchronisation will not be possible and **DIG** will flash. In these cases, the problem will need to be resolved before a recording can be made, either by correcting the clock frequency of the external source or by selecting *Internal* or **Auto** instead.

### **Recording Features**

### **Single CD**

The CDR-882's basic recording operations are described on page [page](#page-24-0) 24. While recording on one drive, it is possible to play another disc in the other drive and route that drive's output to the CDR-822's main and/or headphone outputs. See page 18.

### **Dual Disc Modes and functions**

By virtue of its Dual Drive record capability, the CDR-882 supports a number of useful operating modes not found on single CD recorders, or indeed other dual-drive machines.

### **DualBurn Record**

DUALBURN mode allows two discs – one in each drive – to be recorded simultaneously with the same programme material.

It is selected with the front panel MODE button [25]. Note that the button scrolls between three modes, SINGLE, DUALBURN and DISCSPAN.

Recording two CDs simultaneously in DUALBURN mode is essentially no different from recording a single CD; once blank discs are loaded and DUALBURN mode selected, the RECORD and PLAY/PAUSE buttons can be used in the normal way, both drives responding to the commands.

Note that the DRIVE SELECT button still operates in DUALBURN mode. This is not of relevance in RECORD mode, but the user still needs to decide which drive will respond to transport commands in other modes – i.e., PLAY. The audio sent to the main and headphones outputs is determined by DRIVE SELECT and PHONES SELECT, in conjunction with the *Output Mix* and Phones Mix menu options, as normal.

DUALBURN mode will operate regardless of the maximum duration of the discs, though ideally, two discs of the same length should be used. Unfinalised CD-Rs or CD-RWs are also permissible, even if they contain a different audio programme. If discs of different duration are used, it may be that one disc will become full while the other is still recording. In this case, the shorter-length disc will auto-finalise (if **Auto-Finalize** is set On), its drive will enter STOP mode. The disc can then be ejected. If **Auto-Finalize** is set  $Off$ , the usual **Finalize?** message will be displayed first.

Sync Start/Stop and automatic track incrementing will operate as normal in DUALBURN mode if these functions are enabled.

DUALBURN mode may be combined with MULTI-MACHINE OPERATION mode to enable two copies of programme material greater than the duration of a single disc. In this case, the first part of the programme is recorded on the two drives of the Master machine, the remainder on the two drives of the Slave machine. This principle may be extended to more than machines if necessary. See [page](#page-42-0) 42 for more information on Multi-Machine modes.

### <span id="page-39-0"></span>**DiscSpan Mode**

DISCSPAN mode allows the recording of programme material of longer duration than would fit onto a single CD. Examples might be live concerts, rehearsals, seminars, speeches, conferences, etc.

It is selected with the front panel MODE button [25]. Note that the button scrolls between three modes, SINGLE, DUALBURN and DISCSPAN.

In DISCSPAN mode, blank discs are loaded into both drives; Record Start ID and Track ID options may be selected in the normal way, the CDR-882 placed into RECORD PAUSE mode, and then recording started either manually, or automatically with the SYNC REC function.

As the first disc approaches its maximum capacity, recording is transferred to the other drive, the first disc being automatically finalised and ejected, ready for removal. If the programme being recorded is longer than can be accommodated on two CDs, a third blank disc may be inserted in the first drive, and the drive closed. As the disc in the second drive approaches its maximum capacity, recording is handed back to the first drive, and the disc in the second drive finalised and ejected. This process may be repeated as many times as necessary, up to a maximum of 99 discs.

If a non-blank disc is inadvertently inserted into a drive in DISCSPAN mode, it will not be accepted and will auto-eject as soon as it has been identified; recording will continue uninterrupted in the other drive.

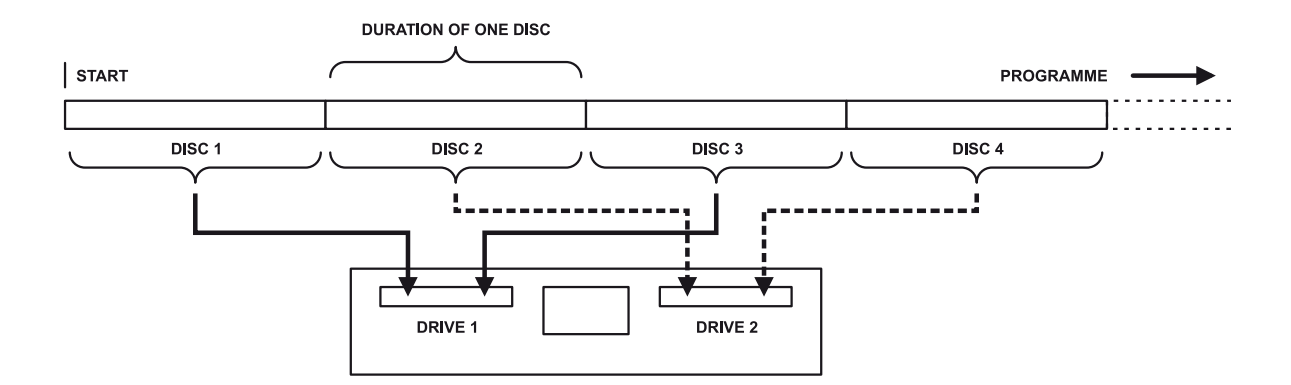

CDR-882 DiscSpan Mode

As one disc approaches its maximum capacity, the other drive begins recording, so that for a period, both drives are recording the same programme. The precise sequence of events is as follows:

- The record level on the second drive is ramped up from zero (to the preset level), over the period set as the Fade-In Time in the DiscSpan submenu
- $\bullet$  Both drives continue in record at full level for the period set as the *Overlap Time* in the *DiscSpan* submenu
- $\bullet$  Finally, as the first drive reaches its maximum capacity, its record level ramps down to zero over the period defined as the Fade-Out Time in the DiscSpan submenu. Recording now continues as normal on the second drive

This is illustrated below.

Track IDs are recorded on the two discs as shown, to allow the CDR-882 to synchronise the two discs on playback. Although the fade-in and fade-out times can be set as low as 1 second, the track length for the fade will never be less than 4 seconds to adhere to the Red Book standard. The minimum time for overlap is 4 seconds.

It is also possible to initiate the change-over from one drive to another manually if wished, to take advantage of natural pauses or breaks in the programme being recorded. To force a drive change-over in this way, press the DRIVE SELECT button. A confirmation message appears on the display:

#### Switch drive?

#### Enter – Yes

Press the ENTER button (the AMS knob) to perform the changeover, or press **DRIVE SELECT** a second time to cancel. The "next" drive will now begin recording almost immediately, the fade-in time being reduced automatically to 100ms. In this special case, the next Track ID is still recorded 4 seconds after the start of the fade-in, to maintain Red Book compliance. The overlap and fade-out of the first drive then continue as with automatic change-over.

### **Track IDs in DiscSpan Mode**

The maximum number of tracks which can be recorded on a single CD is 99. This is a limitation laid down in the Red Book specification. However, DiscSpan operation requires 3 Track IDs to be recorded at the start and end of each disc in the sequence, except for the first, which only requires 3 at the end.

As a consequence, the maximum number of tracks that can be recorded on a CD in DiscSpan mode is 96 in the case of the first disc in the sequence and 93 on the second and subsequent discs.

### **Identing discs in DiscSpan Mode**

Each of the series of discs recorded sequentially in DISCSPAN mode has a numeric identifier to indicate its number in the sequence. This is appended to the CD Text Title field. The default Title is "Multi", so the Title fields of a series of discs recorded in DISCSPAN mode will be:

Multi-01 > Multi-02 > Multi-03 > etc.

If the user enters his/her own Title for the sequence of recordings via the CDR-882's CD Text facility, Multi-xx will always occupy the last eight characters of the Title field. (See [page](#page-45-0) 45 for more information about CD Text.)

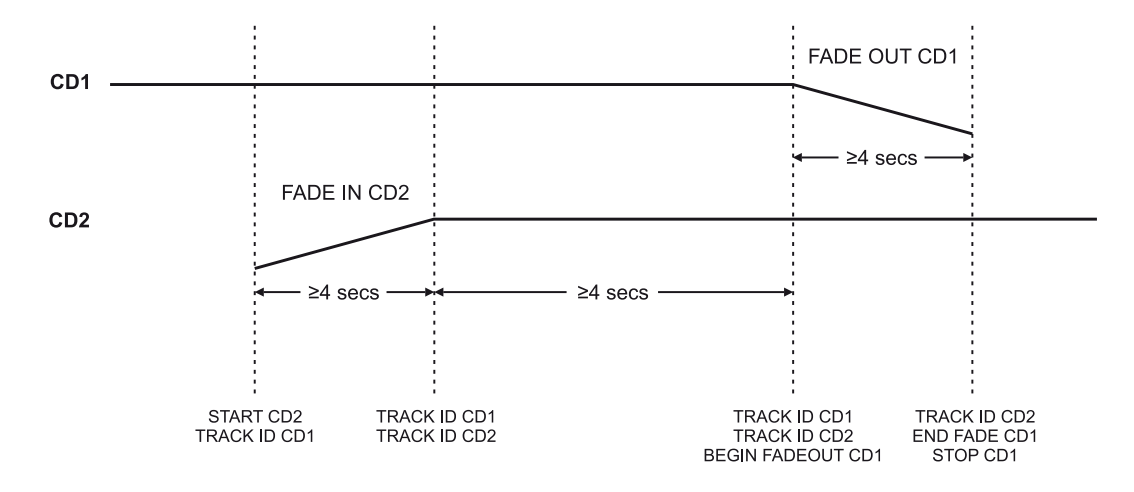

CDR-882 DiscSpan Mode

### **Playback in DiscSpan Mode**

Discs which have been recorded on a CDR-882 in DiscSpan mode may be replayed on a CDR-882 without any gap in programme. The first disc in the sequence may be loaded into either drive, with the second in the other. Note that audio routing is set automatically to be correct for seamless playback; it is not necessary to make any particular setting of **Output Mix** and/or Phones Mix.

DISCSPAN mode is automatically set when two DiscSpanrecorded discs are inserted. The PLAY/PAUSE button may be pressed to start playback from the drive containing the first disc. At the end of the first disc, the IDs that were generated during recording will be recognised by the operating system and the second disc will commence playing at the predetermined time as it has been previously been cued up accurately to do so. Its output level will ramp up due to the fade-in that was active during recording, but it will not be heard at this point. During the subsequent overlap period, however, the monitoring cross-fades from the first drive to the second. The audio level from the first disc then fades down due to the recording fade-out, and the programme continues from the second drive.

At this point, the first disc may be ejected and removed and replaced with the third disc (if there is one). At the end of the second disc, the same process is followed, and monitoring passes back to the first drive, allowing seamless playback of the sequential programme.

### **Disc Copy**

The CDR-882 is equipped with a simple-to-operate DISC COPY function, which enables a copy to be made of a CD at high speed. One drive is used for the "source" disc, and a blank CD-R or CD-RW is inserted in the other. Either drive may be used for the "source" disc, recording of the copy taking place in the other.

The DISC COPY function can only be used if appropriate discs of the correct type are loaded. One drive must contain a CD, CD-R or CD-RW with programme material; in the case of a CD-R or CD-RW, the disc may be unfinalised. The other drive must contain a completely blank CD-R or CD-RW (partly-recorded, unfinalised discs will not work). If the CDR-882 detects that neither drive contains a blank disc, the following message will be displayed:

#### Copy error

No blank CD

or if a non-blank CD-RW is detected, the following message:

Copy Error

Erase CDRW

When the discs to be used have been loaded, DISC COPY is activated by pressing the DISC COPY button (see [page](#page-14-0) 14). The display will confirm the "direction" of copy and the total programme time on the source disc, thus:

Copy CD1-CD2

Remain 47:52

or

Copy CD2-CD1

Remain 47:52

depending on which drive contains the source disc. The Disc Copy function is also confirmed by a Disc Copy flag at the top of the display. DISC COPY can only be selected when both drives are in STOP.

Copying may be started by pressing the ENTER button (the AMS knob), or aborted by pressing STOP. While copying is under way, the Remain time display counts down to indicate progress. During copying, STOP may be pressed at any time to abort the process; a confirmation message will be displayed:

#### Abort Copy?

#### Enter-Y Stop-N

Pressing ENTER will abort the copy, STOP will cancel and copying will continue.

When the disc has been copied, the display confirms this:

#### **Copy**

#### **Complete**

The copy is always a completed, finalised disc, regardless of the Auto-Finalize setting in the menu. This applies even if the source disc was itself unfinalised.

NOTE: DISC COPY is a high-speed copying function which transfers programme material directly from one drive to the other by using the internal IDE data bus. Thus it is limited to copying between the drives in a single CDR-882. DISC COPY cannot be used in any Multi-Machine modes, i.e. to make highspeed copies between different CDR-882s.

### <span id="page-42-0"></span>**Multi-Machine Operation**

The CDR-882's recording capacity may be expanded by the connection of up to three further CDR-882 units. The operating system supports a number of Multi Machine modes to facilitate such an expansion.

In such a system, one CDR-882 is designated the Master machine and the others are assigned Slave status. Units are connected together via their RS232 serial remote control connectors to permit the transmission of control commands, tallies and other data between Master and Slave recorders.

A CDR-882 will assume Master status by default. Altering a unit's status to Slave is done through the menu system, at DiscSpan > Master/Slave. The default setting is MASTER, changing it to **SLAVE** assigns the unit as a SLAVE. Additionally, all machines interconnected to form a multi-Machine system must have Multi-Machine mode enabled; this is done at **DiscSpan > Multi-Machine**, which should be changed from the default setting **MASTER** to **SLAVE**. (See [page](#page-39-0) 39 for full details.)

The control interconnection between Master and (the first) Slave should be made via a "straight" cable between the LINK OUTPUT RS232 connector of the Master machine and the LINK INPUT RS232 connector of the first Slave machine. A second Slave machine should have its LINK INPUT connected in a "daisy-chain" manner to the LINK OUTPUT of the first Slave, and so on for as many machines are being used.

The serial cable for control interconnection will need to be maleto-female, with pins 2, 3 and 5 on each connector connected directly together thus:

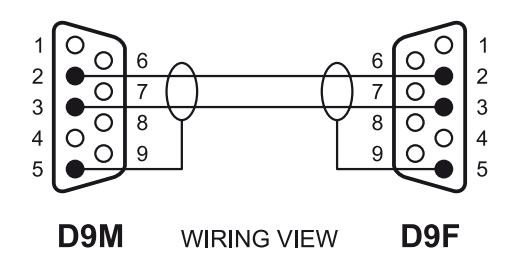

Note that interconnecting multiple CDR-882's in this way only transfers control data between machines, not audio. In Multi-Machine modes, the recommended method of distributing audio to each machine is to interconnect them via S/PDIF. By doing so, not only is audio transferred in the digital domain, but the embedded word clock within the S/PDIF bitstream ensures that all machines will be sample-locked. Additionally, Track ID and CD Text information is also transferred.

The audio source to the Master machine may be of any type, analogue or digital. Connect the first machine's S/PDIF output (coaxial or optical) to the second machine's corresponding S/PDIF input, and continue to "daisy-chain" the machines via S/PDIF in this way to interconnect all the machines being used. The default I/P SELECT setting for the second and subsequent machines is **S/PDIF coaxial**, and the Clock Source will default to Digital Input.

Monitoring of individual CDR-882's in a permanent or semipermanent multi-machine system may necessitate wiring the analogue or digital outputs (as appropriate) of each CDR-882 to an external switching arrangement of some description. This will enable the operator to use any machine in the chain for playback (as recording permits), or to monitor the record signal at any point in the chain with the **MONITOR** buttons.

### **Multi-Machine + DualBurn Operation**

DUALBURN mode may be selected whilst Multi-Machine operation is enabled. This permits up to eight discs to be recorded simultaneously.

As with Single-Machine DualBurn mode, all blank discs should ideally be of equal length. The Master machine's transport buttons will control all Slave machines as well as itself. Having loaded all drives with blank discs, press the RECORD button on the Master machine; this will put all the machines in the system into RECORD PAUSE mode.

Depending on the options selected for Start ID, recording will commence on all drives simultaneously either when an ID is received or when the **PLAY/PAUSE** button is pressed if recording is being started manually. Manual or automatic insertion of Track IDs will be passed from Master to Slaves in the same manner, and actioned on all discs being recorded.

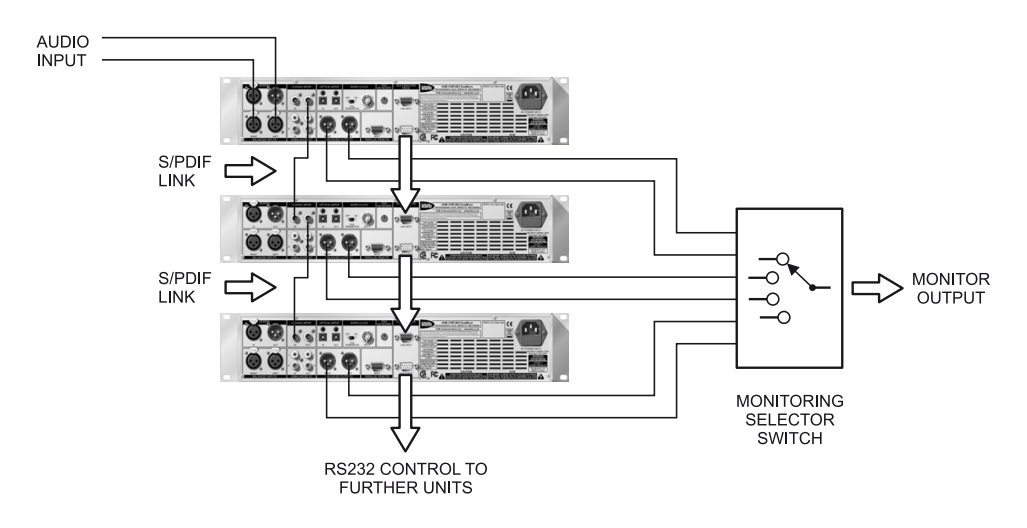

CDR-882 Simplified 3-Machine Analogue System

### **Multi-Machine + DiscSpan Operation**

DISCSPAN mode may be used in conjunction with Multi-Machine mode to make a recording of a very long programme across up to eight blank discs, each in a different drive, across four CDR-882s. This may be useful where unattended recording has to be performed. Blank discs may be loaded into both drives of all machines in the system, recording initiated (perhaps with the Time Interval option for Track ID selected) and the system then left.

This mode is set by selecting DiscSpan on the Master machine, which automatically selects DiscSpan on the Slaves. It is recommended that audio is cascaded between machines via an S/PDIF link, to ensure frame-accurate synchronisation between discs in different machines. The S/PDIF link also passes CD Text and Track ID data for identing the discs in a sequence and locks the audio clocks in different machines together.

Recording in the Master machine will proceed as per the Single-Machine DiscSpan operation described at [page](#page-39-0) 39, with the first-selected drive "handing over" to the other when its disc becomes full. As the disc in the other drive approaches maximum capacity, recording will now pass to the first-selected drive in the second machine, with fade-in, overlap and fade-out all being observed correctly as if the third disc was in the first machine. At the end of the third disc, recording passes to the other drive of the second machine.

This process will continue until the system runs out of machines and/or blank discs, or is stopped by the operator. At the end of the second disc in the last machine, the system will look at the first drive in the first machine. If this has been reloaded with a blank disc, the recording will continue in that drive. If not, the recording will end.

### **Replay of discs recorded in Multi-DiscSpan Mode**

Playback of a sequence of discs recorded on multiple machines in DiscSpan mode makes use of the S/PDIF digital audio link between machines. The discs should be loaded into the drives in the same order in which they were recorded. Audio from the Master machine is passed to the next machine in the chain via the S/PDIF interconnection, where it is "mixed" with the contribution from that machine at the appropriate time. This mix is passed in turn to the next machine, and so on, until the full sequence of seamless audio may be obtained from the last machine in the chain. Fade-out, Overlap and Fade-In are all observed correctly as in Single Machine DiscSpan playback.

There is no restriction to replaying a sequence of 2+ discs recorded in Multi-Machine DiscSpan mode on just one machine. The only requirement is that the discs are loaded into the two drives of the one machine in the correct order, as would be the case with Single Machine DiscSpan playback.

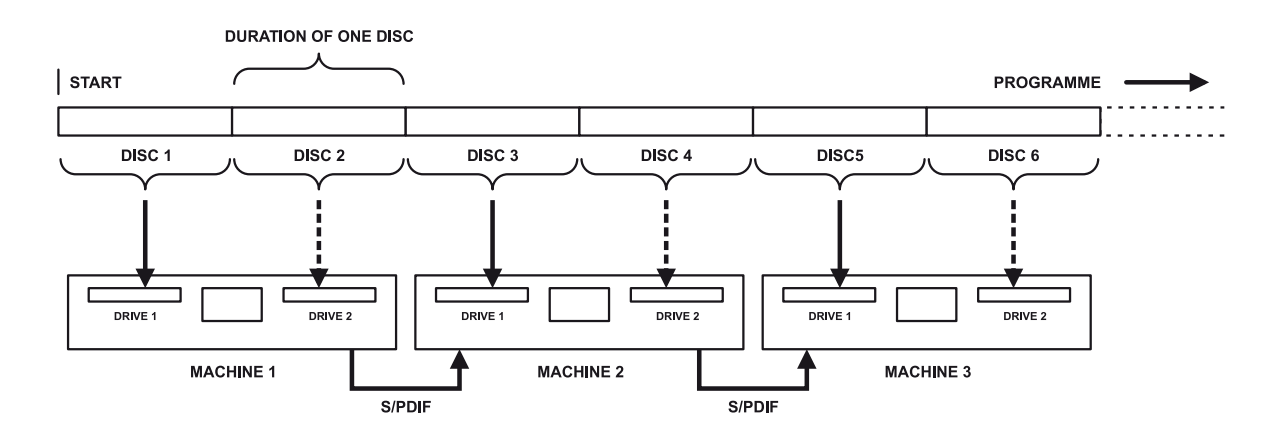

CDR-882 Multi-Machine & DiscSpan Operation

### **Program Play**

The CDR-882's AMS control may be used to quickly locate playback to a particular track on a disc, or to commence playback of a series of consecutive tracks from the first of them. However, it is sometimes necessary to play a series of tracks on a disc in a specific order. Program Play allows the user to create a playlist of tracks in any order.

Program Play mode is allied with Program Copy mode, which is described in detail in the next section of the manual.

The principle of Program Play extends across both drives on the CDR-882; i.e. tracks from two different discs may be assembled into a Program Play sequence.

Program Mode can only be entered from STOP mode. When selected with the **PROGRAM** button, the display initially shows the Track Entry screen:

#### CD1 Track 01

#### 00 00:00

Tracks may be added to the playlist by using the AMS control to increment the track number to that of a required track, and selecting it with the **ENTER** button. The time display below, initially zero, will show the number of tracks selected (the first two digits) and their total combined playing time. If two discs are being used to compile a track list, the tracks on the second disc will be displayed by scrolling "past" the last track on the first disc; these may be added in the same way.

At any time, **PLAY/PAUSE** may be pressed to audition the selection; the display changes to the "normal" screen, except that Program Play mode is confirmed by text at the screen top right. In Program Play, the AMS control may be used to advance and retard through the tracks in the playlist, in the correct play order. FREW and FFWD will still operate in the normal way, but will not transfer the current play location beyond the current track. Pressing PROGRAM again returns the display to the Track Entry screen. To clear the playlist, press **STOP** while the Track Enter screen is being displayed. Pressing PROGRAM from the Track Enter screen while in STOP will cancel Program Play mode and return the CDR-882's operating mode to that last selected with the MODE button. However, the playlist contents remains stored until cleared or the disc(s) are removed. Pressing STOP while in Stop Mode will clear the playlist contents.

### **Program Copy**

Program Copy mode may be considered to be a combination of Program Play and Disc Copy modes (but see note below regarding finalisation). A playlist is created in the same manner as for Program Play mode; whereas Disc Copy will copy the entire contents of a disc to a blank disc in the other drive, in Program Copy only the tracks in the playlist are copied. However, they are copied in the order in which they were programmed into the playlist.

As one drive must contain a blank disc, Program Copy mode does not allow the option of programming tracks from two different discs.

Programming of tracks is performed in almost the same way as in Program Play. If one of the drives contains a blank CD, pressing the front panel PROGRAM button will bring up the display as shown below :

#### Program Play

#### Program Copy

One of the options will be in reverse video (highlighted). The AMS rotary control may be used to select Program Copy, and the ENTER button (the AMS knob) selects it. The screen shown below will be displayed:

#### Track 01

#### 00 00:00

Tracks are now added to the playlist with the AMS control as with Program Play mode. The display will show the number of tracks in the playlist and the playlist's total time. When the list is complete, pressing PROGRAM again displays the following screen:

#### Start Copy?

#### Enter-Y Stop-N

Pressing **ENTER** (the AMS knob) will start the copy process; pressing STOP will cancel.

IMPORTANT: Unlike Disc Copy mode, finalisation is not implicit in Program Copy mode. Finalisation will be performed automatically if the *Auto-Finalization* option has been set to *On* in the RECORD submenu, but not otherwise (see [page](#page-34-0) 34). When all the tracks from a source disc have been copied to the destination disc, the source disc may be changed for a different one, so that a CD can be assembled from tracks from several source discs, in any order.

When the copy is complete, finalisation should be performed manually (see [page](#page-25-0) 25).

### <span id="page-45-0"></span>**CD Text**

The CDR-882 is CD Text-compatible. Any CD Text data on CDs being played will be displayed on the front panel LCD by default. CDs being recorded on the CDR-882 can have CD Text data added using a standard QWERTY keyboard plugged into either of the PS/2 ports (on the front and rear panels, see [page](#page-15-0) 15 and [page](#page-11-0) 11).

CD Text is formatted into 3 fields, named Title, Artist and Track. Title and Artist are per-disc fields and Track is per-track. The text strings may contain any characters found on a standard keyboard.

### **Displaying CD Text**

When a CD containing CD Text data is played, the time display for the drive containing the disc changes, the mm:ss digits, the CD type (CD, CD-R, etc.) and the time display option (TOTAL, TOTREM, etc.) are replaced by the contents of the CD Text Title field. The track number and transport mode symbol are still displayed. When first displayed, the text will scroll automatically from right to left to reveal all the characters of a long title.

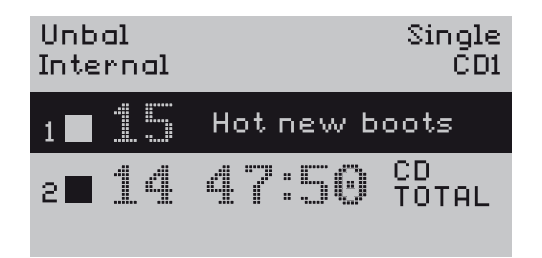

Successive presses of the TEXT button (see [page](#page-13-0) 13) will alter the CD Text display to show the Artist and Track fields (if a track is currently selected) in a similar manner. A final press will return the display to the Title field; this sequence is illustrated below:

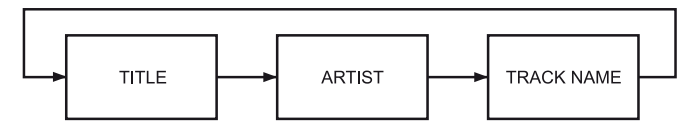

The legends **TITLE, ARTIST** or **TRACK** is displayed in the top right-hand corner of the display screen to confirm which field is being displayed.

Pressing the **DISPLAY** button will revert the display to show the "normal" time information; pressing TEXT again returns to CD Text mode.

### **Entering CD Text**

CD Text can only be added to unfinalised discs. Text entry may be made either while the drive is in RECORD mode, or after recording has finished - but before the disc has been finalised. For this reason, Auto-finalization should be set to 'Off' when CD Text is to be entered.

To enter CD Text data, connect a QWERTY keyboard to whichever of the CDR-882's two PS/2 sockets is more convenient. Press the TEXT button once, twice or three times to select the field for which data is to be entered, Title, Artist or Track. The display will initially show No CD Title, No Artist or No Track Name as appropriate. Entering text via the keyboard will overwrite this, and the text will be visible on the display as it is keyed in. Note that the initial keystroke is ignored. The BACKSPACE key will delete from the last character entered in the normal way. Conclude each text entry with the RETURN key to store the text in memory.

In the case of Track Name, the entered text will be applied to the track currently selected with the AMS knob. If track names are to be entered while each track is being recorded, this will obviously be the correct track, but if track names are being entered after recording (pre-finalisation), care must be taken to advance the track selection with the AMS knob to the correct track, in turn.

### **Cueing**

### **Manual Cueing**

The CDR-882 has a simple single-memory locator function, which allows the user to accurately cue a disc at a previouslystored location.

Note that all the Cue functions are only operative in PLAY or PAUSE modes.

Storage of a cue point is made with the "press" function of the AMS knob, which in PLAY and PAUSE modes acts as a MARK button. To store the present disc location, press MARK, either while the disc is playing, or the drive is paused at the required location. Confirmation that a cue point has been written is given by the word **MARK** in the bottom right-hand corner of the display. Any subsequent press of the MARK button will overwrite with new data; the MARK memory always contains the location at the last press of MARK.

The disc may be relocated to a stored cue point at any time by pressing the ID WRITE | CUE button, which in PLAY and PAUSE modes acts as a CUE button. Playback will recommence from the cue point, unless AUTO-CUE or AUTO-PAUSE modes have been selected (see below), or the disc was already in PAUSE. In these cases, playback will locate to the cue point but be held in PAUSE mode. If no cue point has been stored, the CUE command will be ignored.

The MARK memory is CD-frame-accurate (i.e. to approx. 13ms), and includes track and drive number, so it is possible to locate to a cue point on the other drive from that currently selected. The last-stored cue point will remain in the MARK memory until the disc is ejected.

### **Editing Marker Points**

The position of the cue point stored with the MARK function may be modified to improve its accuracy, or simply to alter its value without having to play the disc through that point to capture the time. The position of the cue point may be altered with frame accuracy.

Editing of the MARK point is done in the menu system, at **Edit** Marker > Direct Mark. Drive number and track number are modifiable as well as the time (in mm:ss:ff). See [page](#page-32-0) 32 for a full description of the Edit Marker process.

### **Auto-Cue**

This function is particularly useful when the CDR-882 is being used to play out spot SFXs, or similar applications. It locates a disc to the point at the start of a track where the audio actually begins, thereby eliminating the short (but variable) period of silence which often precedes the audio.

Auto-Cue mode is enabled by pressing the ID AUTO/MAN/ AUTO-CUE button, which in PLAY and PAUSE modes acts as an AUTO-CUE mode selector. The button cycles through AUTO-CUE and AUTO-PAUSE modes before returning to OFF:

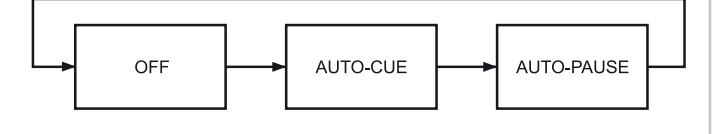

Selection of AUTO-CUE mode is confirmed by the text **AUTO-CUE** in the bottom left-hand corner of the display.

With AUTO-CUE selected, the drive will automatically enter PAUSE at the start of the audio at the beginning of a track, whether it has been located to it with the AMS control, or because the previous track was played. The drive will then enter PAUSE mode at the point where the audio level rises above the level which has been set in the menu system at **Edit Marker > Auto-Cue Threshold** (see [page](#page-32-1) 32). This condition is indicated on the front panel by both the green LED in the **PLAY/PAUSE** button and the **AUTO-CUE** onscreen text flashing. Playback, with "instant" audio, will begin when the **PLAY/PAUSE** button is pressed again.

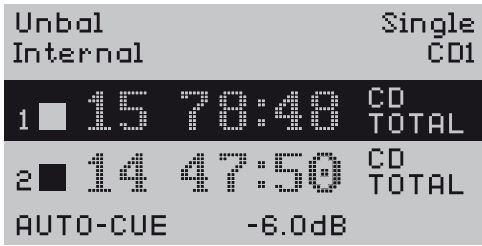

The audio threshold level determining the point at which the drive enters PAUSE mode is adjustable in the menu from -78dBFS to -24dBFS

If the CUE button is used to locate to a previously-stored MARK point, the disc will enter PAUSE mode at the cue point if AUTO-CUE is enabled, instead of immediately resuming playback.

At the end of the track, the disc will enter PAUSE mode at the audio threshold point of the next track.

### **Auto-Pause**

This mode is useful for ensuring that no audio from the track following the one required on a disc is played out inadvertently.

AUTO-PAUSE mode is selected by pressing the ID AUTO/MAN/ AUTO-CUE button until AUTO-PAUSE is displayed in the bottom left-hand corner of the screen.

With AUTO-PAUSE selected, the drive will automatically enter PAUSE mode at the start of a track, whether it has been located to it with the AMS knob or because the previous track was played. When in PAUSE at the track start, both the green LED in the PLAY/PAUSE button and the AUTO-PAUSE on-screen text will flash.

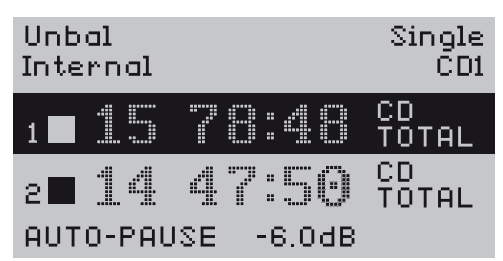

### **Pre-selecting a track before loading a disc**

This feature allows the user to select a particular track on a disc for playback before it is loaded in the machine, thereby minimising the number of button presses required.

To make use of this feature, press EJECT to open the tray of the drive to be used, and insert the disc. Ensure that DRIVE SELECT is set to the drive being used. The **AMS** control can now be used to pre-select a track; as the control is rotated, track numbers are displayed in the normal way. With the number of the required track showing, either PLAY/PAUSE or ENTER may now be pressed. The tray closes, the disc is read, and playback commences from the start of the selected track.

TRACK PRE-SELECT is even simpler when commanded from the RC-882 remote control. Pressing the numeric keys (0 to 9, 10/0 and >10) will immediately initiate the playback sequence, starting with the selected track.

Because the CDR-882 cannot know how many tracks are on the disc before it has been loaded and read, it is possible to preselect a track with a number greater than that of the number of tracks on the disc. Should this occur, playback commences from the last track on the disc.

### **Disc End Review**

The CDR-882 permits tracks to be added to a CD-R or CD-RW at will – a disc does not have to be fully recorded in a single pass. The DISC END REVIEW function allows the user to review a partly-recorded disc "to date" by checking the last recorded track.

When a partly-recorded CD-R or CD-RW is placed in a drive for further recording, RECORD PAUSE mode is entered in the normal way by pressing the RECORD button. If the FREW button is now pressed and held, the drive scans backwards through the last recorded track(s), with audio. The FREW button may be released at any point, which causes the drive to enter PLAY mode at that point, play the disc until the end of the last track, and then enter RECORD PAUSE again. Recording can now be commenced in the normal way.

Note that the FFWD and FREW buttons are available to perform their normal functions of scanning the recorded material (with audio) in either direction from PLAY mode.

If the RECORD button is pressed while the disc is playing in DISC END REVIEW mode, the drive jumps forward to the end of the last track, and enters RECORD PAUSE. Recording can now be commenced in the normal way.

### **Erasing and Unfinalising discs**

It may be necessary (or desired) to erase some or all the tracks already recorded on a CD-RW prior to recording new tracks on it. The CDR-882 includes a simple-to-use ERASE function which can be used to either erase tracks from a CD-RW, or to completely re-initialise it.

The first process in erasing a disc is unfinalisation, where just the disc's TOC is erased. It is then possible to add more tracks to those already on the disc, or to erase the existing tracks.

Initialising a CD-RW completely removes all previously recorded material and returns the disc to a "virgin" state where all its space may be re-used. Initialisation is a different physical process which takes much longer than erasure.

Because of the physical way that tracks are written on a CD-RW, there is a constraint on which tracks can be erased. Tracks can only be erased from the last track "backwards". It is not possible to erase a track "in the middle" of a CD-RW, leaving higher-numbered tracks on the disc as well.

Example – if a CD-RW contains 10 tracks, the following tracks may be erased:

- $\bullet$  track 10 alone (i.e. the last track)
- tracks 9 and 10 (i.e. the last two tracks)
- $\bullet\;$  tracks  $8$  to 10 (i.e. the last three tracks)

and so on, up to:

- $\bullet$  tracks 2 to10 (all the tracks on the disc)
- Erase Disc is the same as Erase tracks 1 to 10

### **Erasing/Initialising a single CD-RW**

Insert the CD-RW into a drive, and if necessary, select the drive with the **DRIVE SELECT** button. When the drive has completed the reading process and the track information is displayed, press the **ERASE** button. The display will change to

**Erase nn-nn** (where nn is the total number of tracks on the disc).

This first erase option is to erase only the last track on the disc. The remaining erase options may be viewed by rotating the AMS control clockwise, one click at a time. Each click decrements the first of the two numbers by one. Thus if there are 5 tracks on the disc, the initial display will be:

#### Erase 05-05

and then, in turn:

#### Erase 04-05, Erase 03-05, Erase 02-05, Erase Disc, Init Disc

(after which *Erase 05-05* is displayed again.)

**Erase Disc** means that all the tracks on the disc will be erased; Init Disc means that the disc will be completely re-initialised.

When the required selection of tracks to be erased, or the full erasure option is displayed, the erase process is initiated by pressing ENTER (the AMS control). Alternatively, the erase function may be aborted by pressing ERASE a second time.

As erasure commences, the display will show:

#### Erase 0%

and the percentage indication will then show the progress. As stated above, initialisation is a much slower process than track erasure. After erasure/initialisation is complete, the drive returns to STOP, and the number of tracks remaining is confirmed by the display.

## **Erasing/Initialising two CD-RWs**

If both drives contain CD-RWs, the user has the option to erase selected tracks from in each in turn as described above, switching between drives with DRIVE SELECT. However, the range of erase options offered is extended to include erasing or initialising on both drives simultaneously.

Rotating the AMS control one click clockwise past *Init Disc* will offer the options

#### Erase Discs

followed by

#### Init Discs

Selecting one of these options (by pressing ENTER) will initiate erasure or initialisation on discs in both drives simultaneously.

### **SCMS**

The SCMS (Serial Copy Management System) was developed to restrict the number of copies which could be made from a digital recording via the digital domain. The system has been incorporated into all consumer digital audio equipment for many years. With commercially-produced CDs, it limits the number of copies which can be made by using an S/PDIF interconnection to one.

In the simplest terms, SCMS functions by setting certain bits in the digital bitstream. These are inspected by an SCMSequipped recorder and a recording is only permitted if the "firstgeneration-only" criterion is met.

The restrictions imposed by SCMS are generally too limiting for professional use. As a professional product, the CDR-882 provides full control over SCMS operation in two ways.

Firstly, the digital input bitstream is not checked for copy protection bit validity. The CDR-882 will record from any digital source. This applies to all digital inputs.

Secondly, the copy protection bits can be set as required for the discs being recorded. This setting is made via the Record submenu of the menu system, at the SCMS option. Three settings are available: **Prohibit Copies, Copy Once** and Permit Copies, corresponding to none, one or unlimited copies respectively. (See [page](#page-35-0) 35 for full details.)

Discs recorded in the CDR-882 subsequently played on consumer CD players will cause the copy protection bits at the S/PDIF outputs of those players to be set according to how the SCMS menu setting on the CDR-882 was set at the time the discs were recorded. The source of the programme material at the time of recording is of no relevance; this includes discs recorded using the CDR-882's high-speed DISC COPY function.

The CDR-882 is SCMS-compliant in playback; the SCMS bits in the digital outputs are set only according to the copy protection status of the disc being played.

## **Remote Control**

In some installations, it may be desirable to control the CDR-882 from an external control system of some kind. Two rear panel connectors are provided for this purpose, the Parallel Remote Input and the RS232 Link Input. The Parallel Remote Input provides the main transport commands only, while the RS232 Link Input allows control of virtually every machine function, parameter and setting.

## <span id="page-49-0"></span>**Parallel Remote Control Port**

The rear panel Parallel Remote Input permits control of five transport functions, and provides tallies for three functions. The five active commands may be selected from a set of eight, and the three active tallies from a set of five. These are shown in the table below.

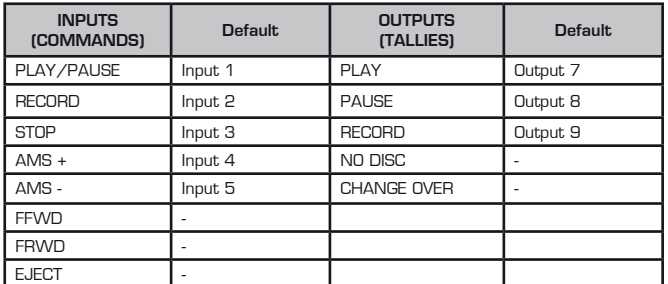

The commands and tallies listed in bold are the factory defaults. If a different command set is preferred, an alternative combination comprising any five (or less) of the eight available commands, and any three (or less) of the five available tallies may be reassigned to the inputs and outputs respectively via the menu system. See [page](#page-36-0) 36 for full details of changing the default assignment.

The Parallel Remote Input is suitable for basic control of the CDR-882 from a dedicated set of hardware switches or similar. It is also possible to connect an external control system (e.g. Crestron, AMX) to the Parallel Remote Input, using relays or opto-coupled inputs and outputs within such systems.

### **Pinout**

The connector is a D9F. The pinout is shown in the table:

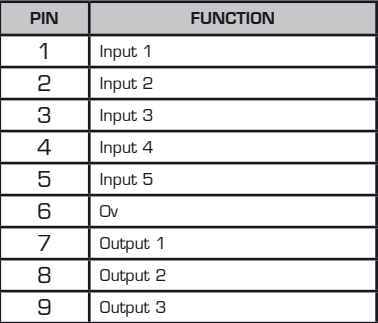

### **Electrical characteristics**

Both inputs and outputs are internally opto-isolated, and include a series inductor for EMC purposes.

The inputs simply require a short-to-ground for activation.

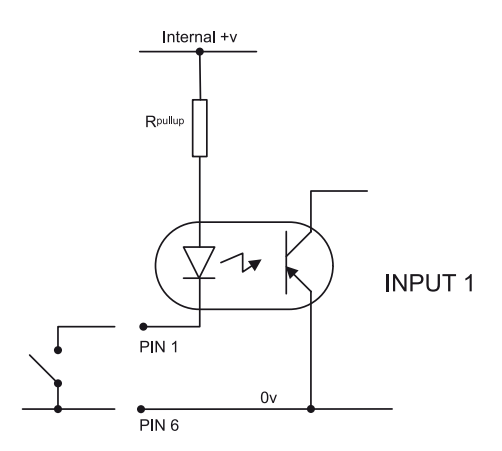

The outputs are open-collector, and go low when activated. Loads such as LEDs may be connected externally with a suitable series resistor, and returned to the +ve terminal of an external PSU. The maximum current deliverable by the opto-isolator's transistor is 50mA. (The –ve side of the external voltage supply should be referenced back to the CDR-882's 0v on pin 6.)

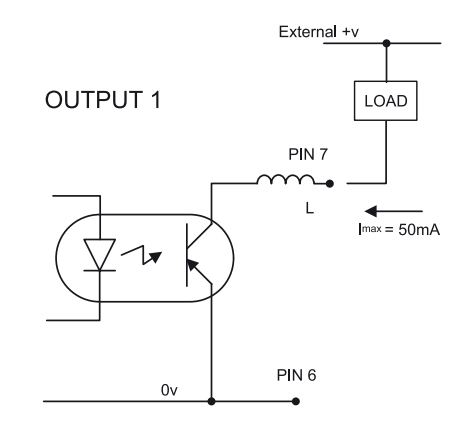

## **RS232 LINK INPUT**

The rear panel RS232 Link Input provides serial control of virtually every machine function, parameter and setting. This connector will also be used by the Slave machines in a Multi-Machine set-up; the Master machine in such a set-up interchanges control data with the Slaves through its RS232 Link Output connector. Thus RS232 control from an external control system is still possible with multiple machines, as it is only the Master machine which needs to communicate with the external control system. See [page](#page-42-0) 42 for details regarding Multi-Machine interconnections.

This section of the manual provides details of the port parameters and an abridged serial command list, which includes the main machine functions. The full RS232 protocol is beyond the scope of this manual, but can be referenced or downloaded as a .pdf file at www.hhb.co.uk.

### **Pinout**

The rear panel connector is a D9M. The pinout is shown in the table:

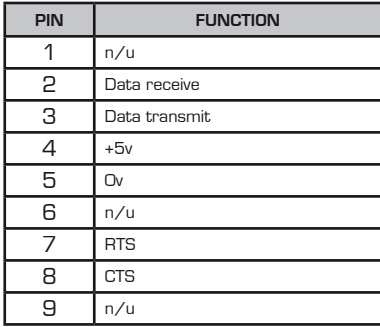

### **Port parameters**

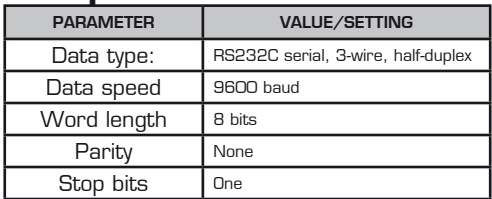

### **Abridged command set**

The commands listed in the below will perform the same function as their equivalent front panel buttons. For all other commands, data requests and responses, please refer to the CDR-882's full RS232 protocol specification.

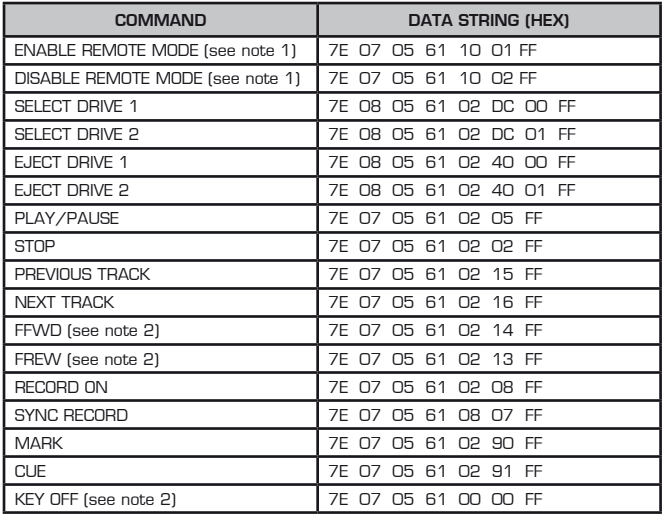

NOTE 1: The CDR-882's RS232 port must be enabled by the REMOTE ON command before any further RS232 commands will be accepted. Once REMOTE MODE has been enabled, neither the front panel controls nor the RC-882 handset will operate, and operation of the CDR-882 can only be controlled with the RS232 Link Input or the Parallel Remote Input. REMOTE MODE must be disabled before the front panel controls and handset will function again.

The ENABLE REMOTE MODE command causes both drives to enter STOP mode if they are not already in it.

NOTE 2: KEY OFF cancels the FFWD and FREW commands.

## **Appendix 1 - Connector Pinouts**

NOTE: Numbers refer to the rear panel diagram on [page](#page-10-0) 10. All connector views are looking at the rear of the CDR-882.

### **Analogue Inputs (Balanced) (1)**

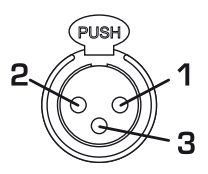

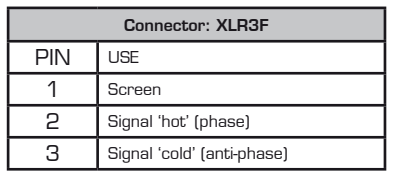

### **AES/EBU Input (3)**

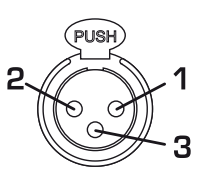

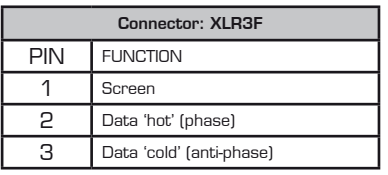

### **Analogue Outputs (Balanced) (6)**

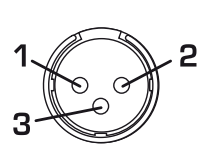

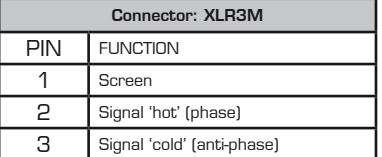

### **AES/EBU Output (8)**

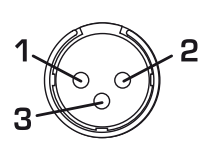

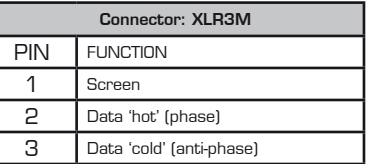

### **Multi-Machine RS232 Link Input (male) (11)**

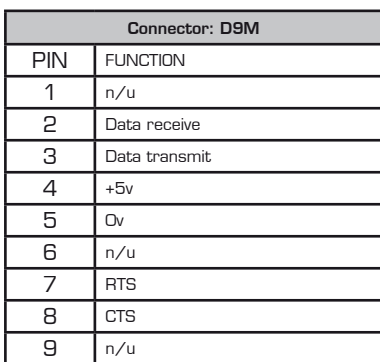

### **Multi-Machine RS232 Link Output (female) (4)**

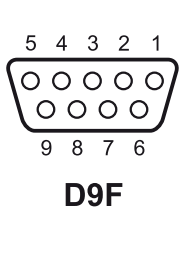

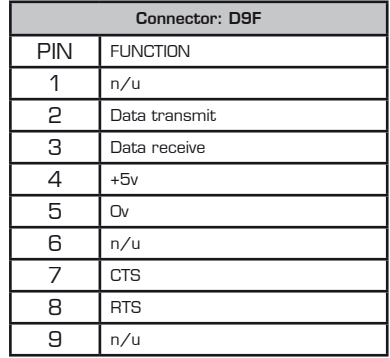

### **Parallel Remote Input (female) (13)**

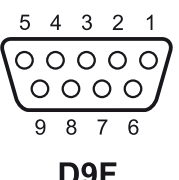

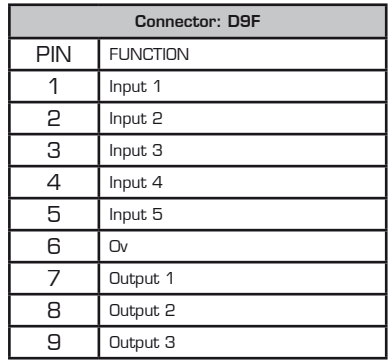

### **PS/2 Keyboard (15)**

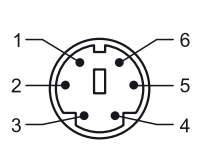

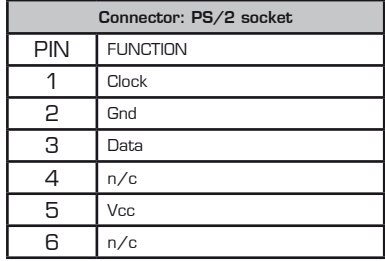

# **Appendix 2 - Menu Flow Diagrams**

### **Submenus**

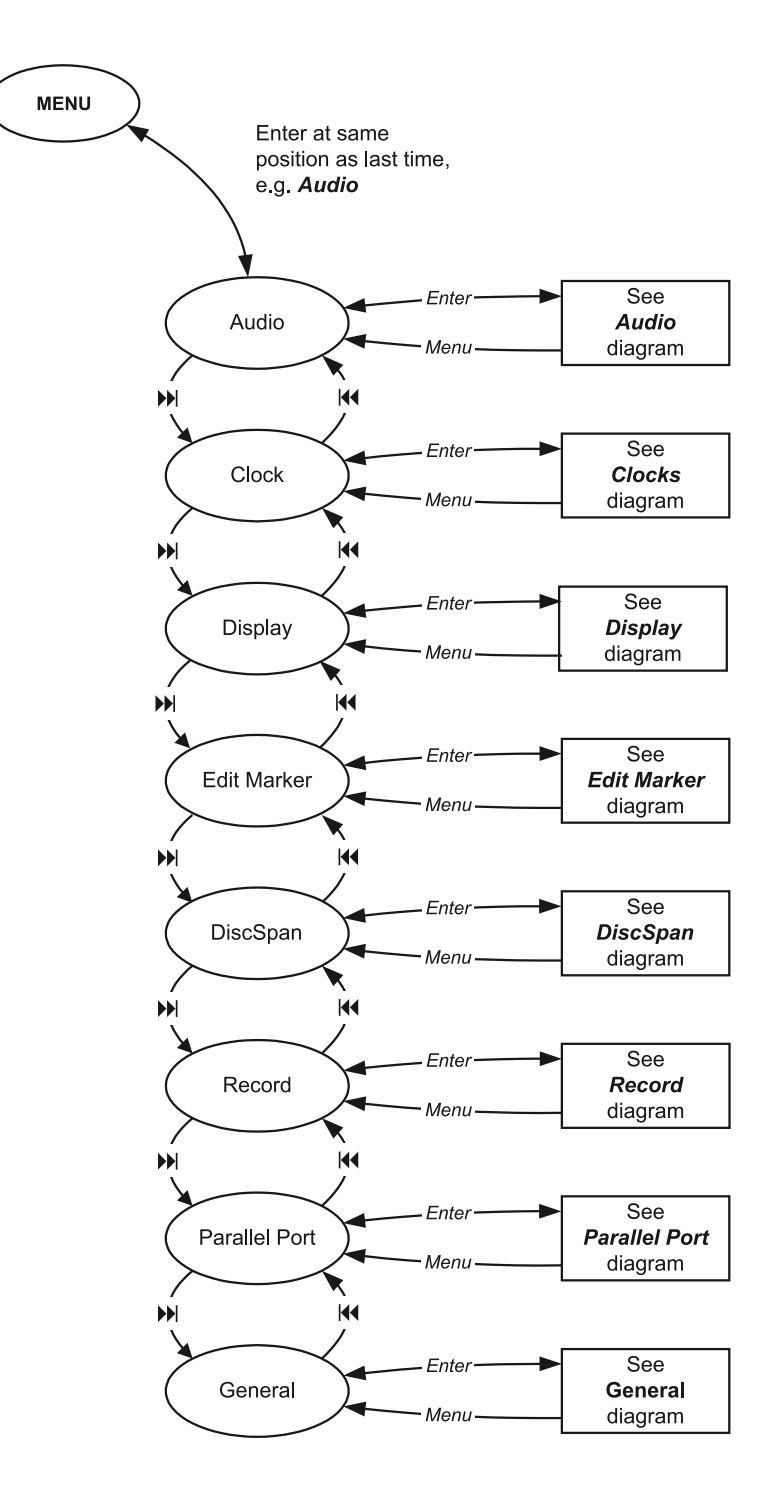

### **Audio**

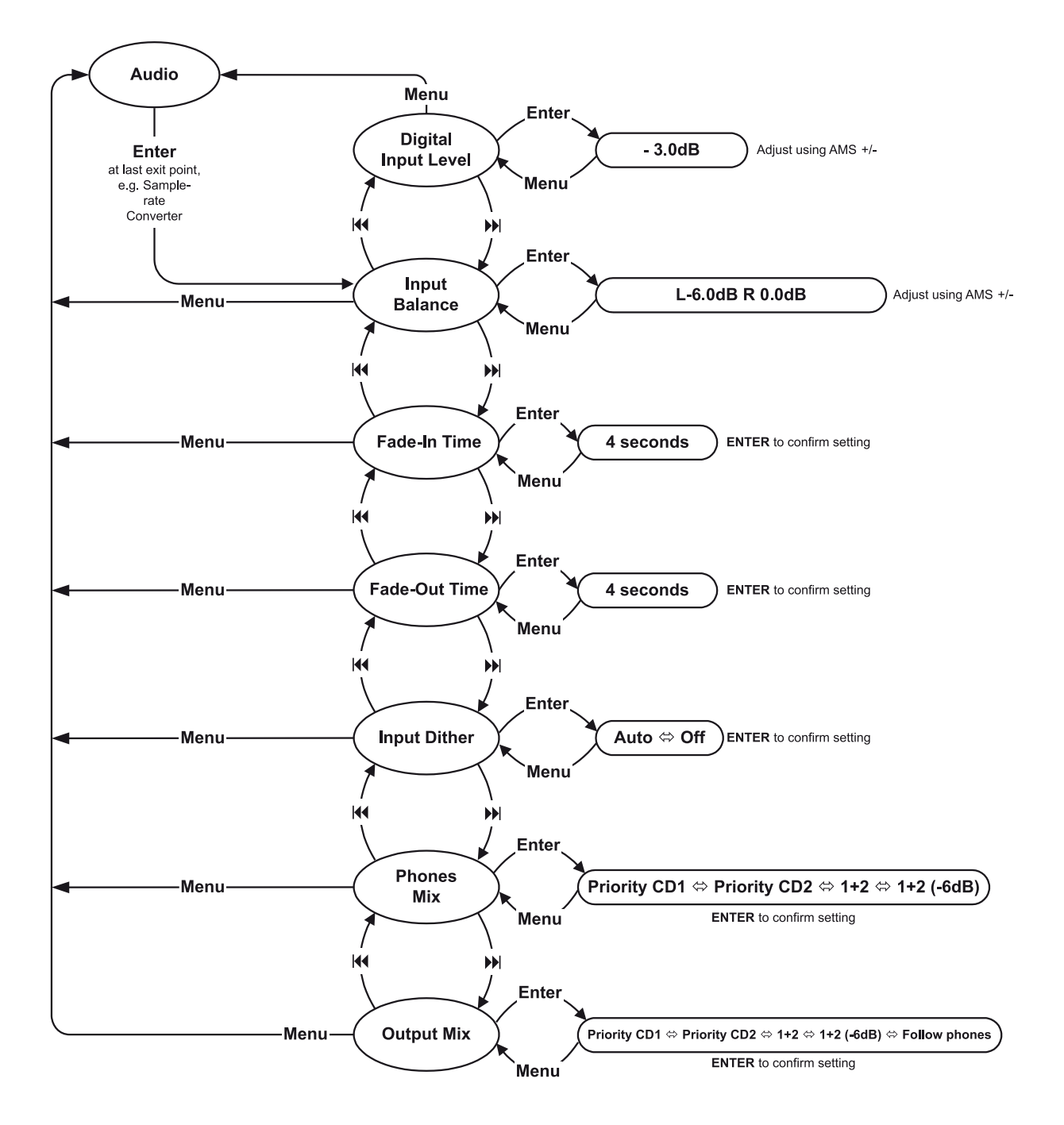

### **Clock**

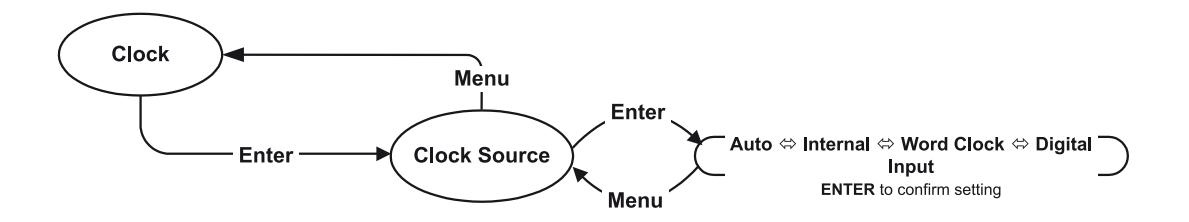

### **Display**

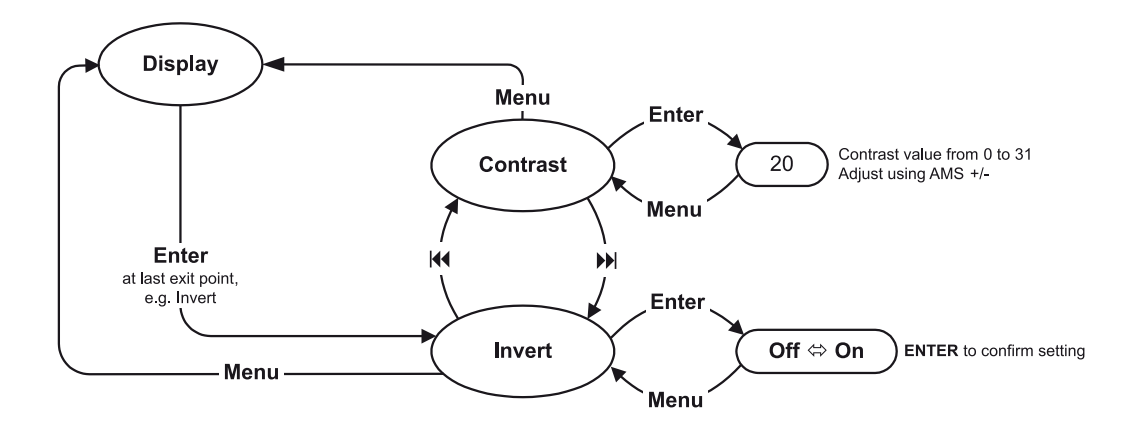

### **Edit Marker**

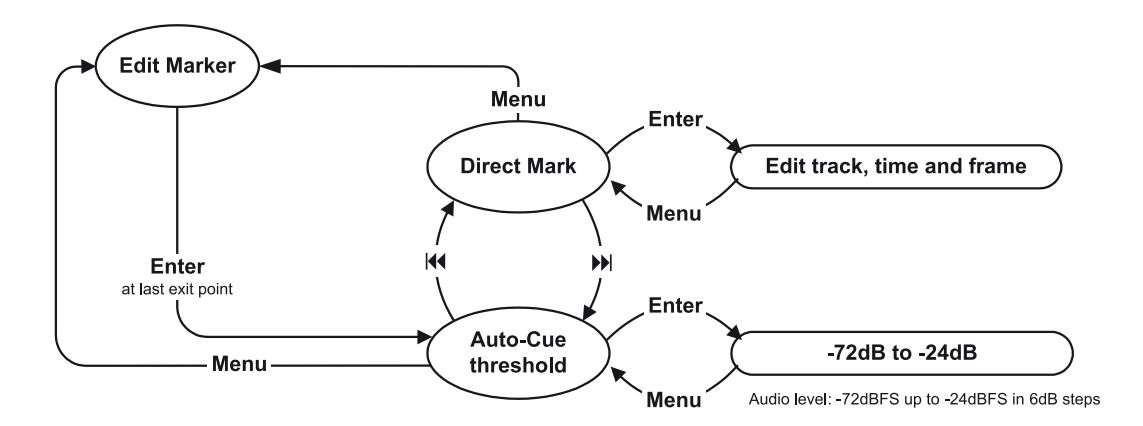

### **DiscSpan**

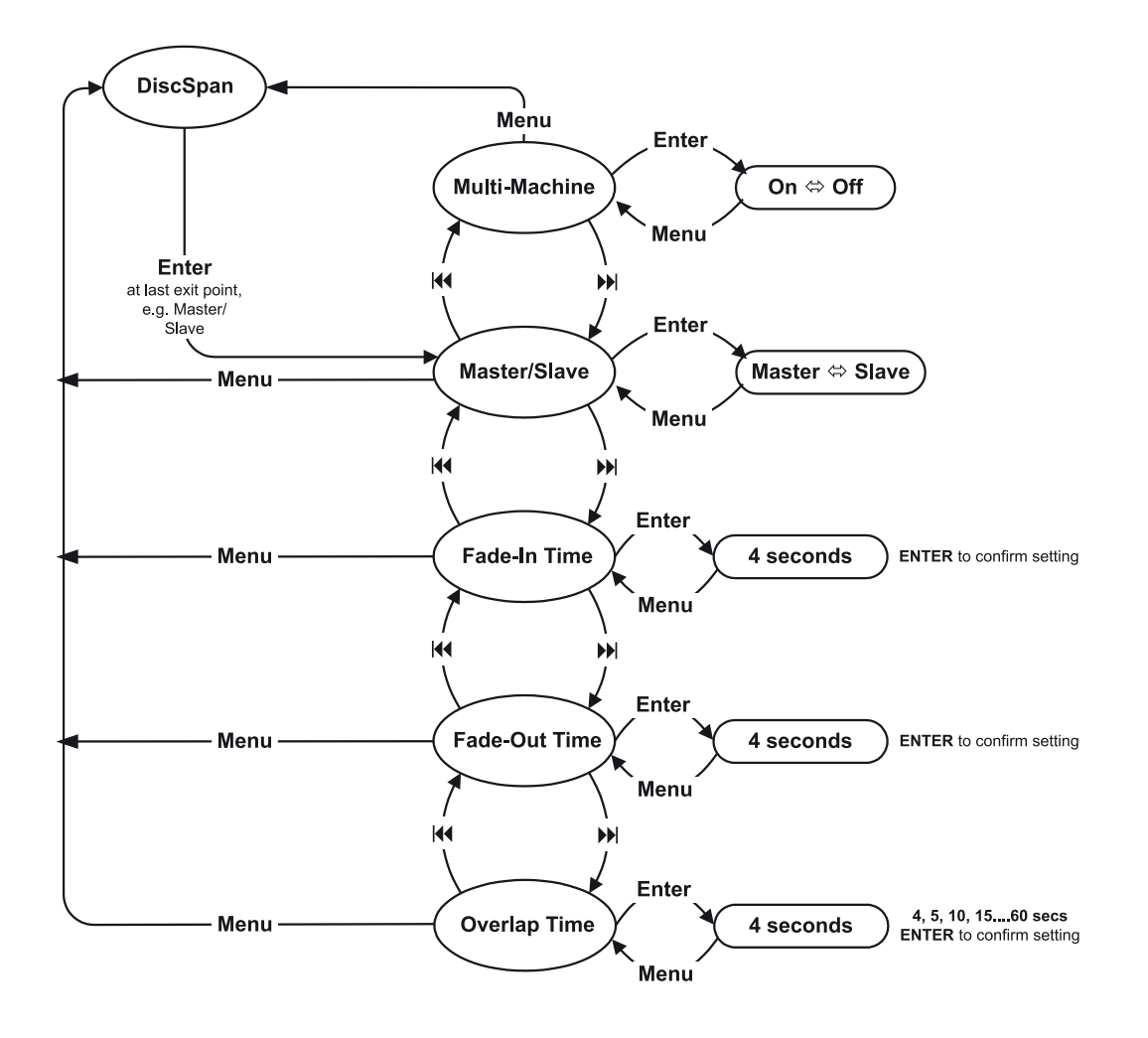

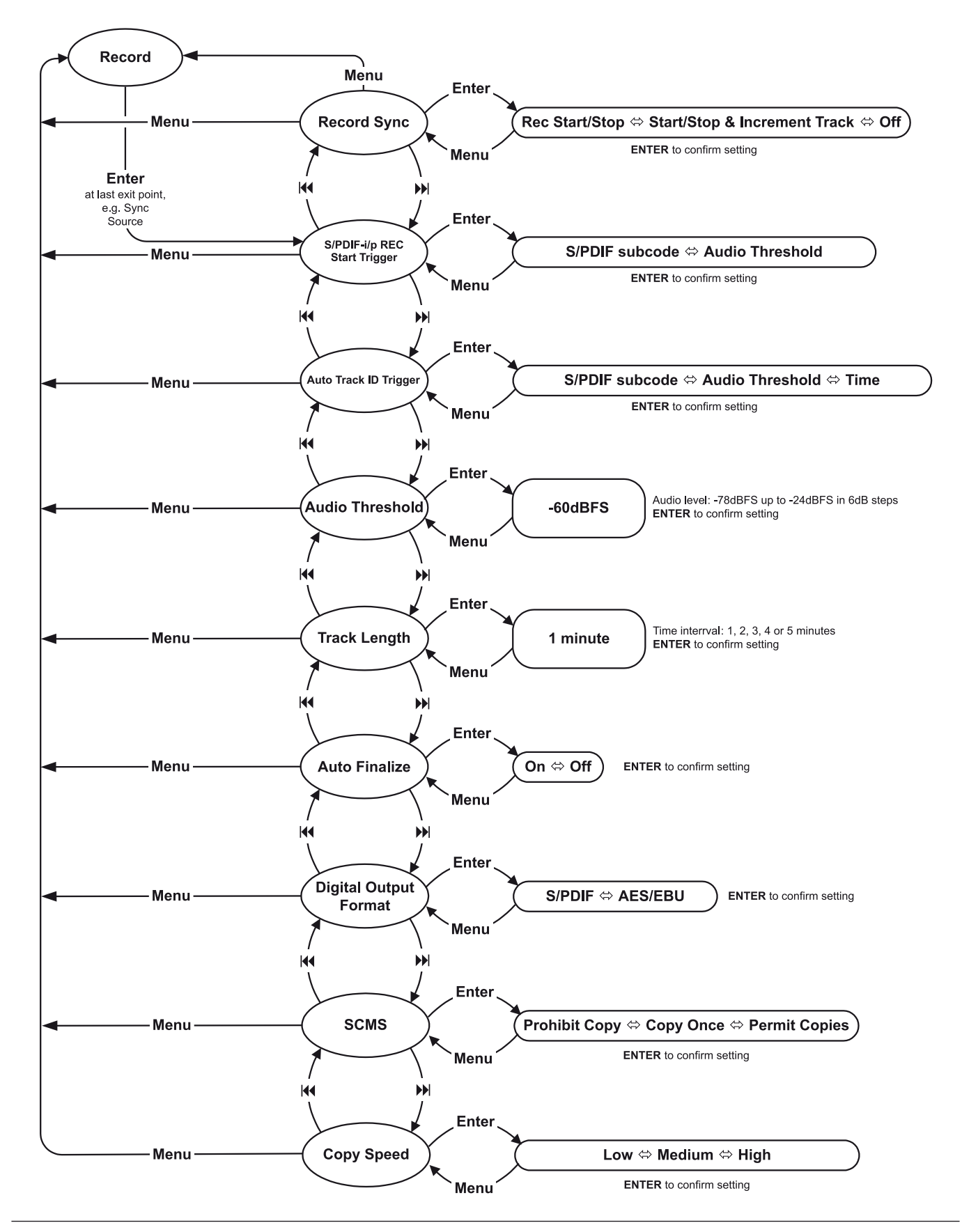

### **Record**

### **Parallel Port**

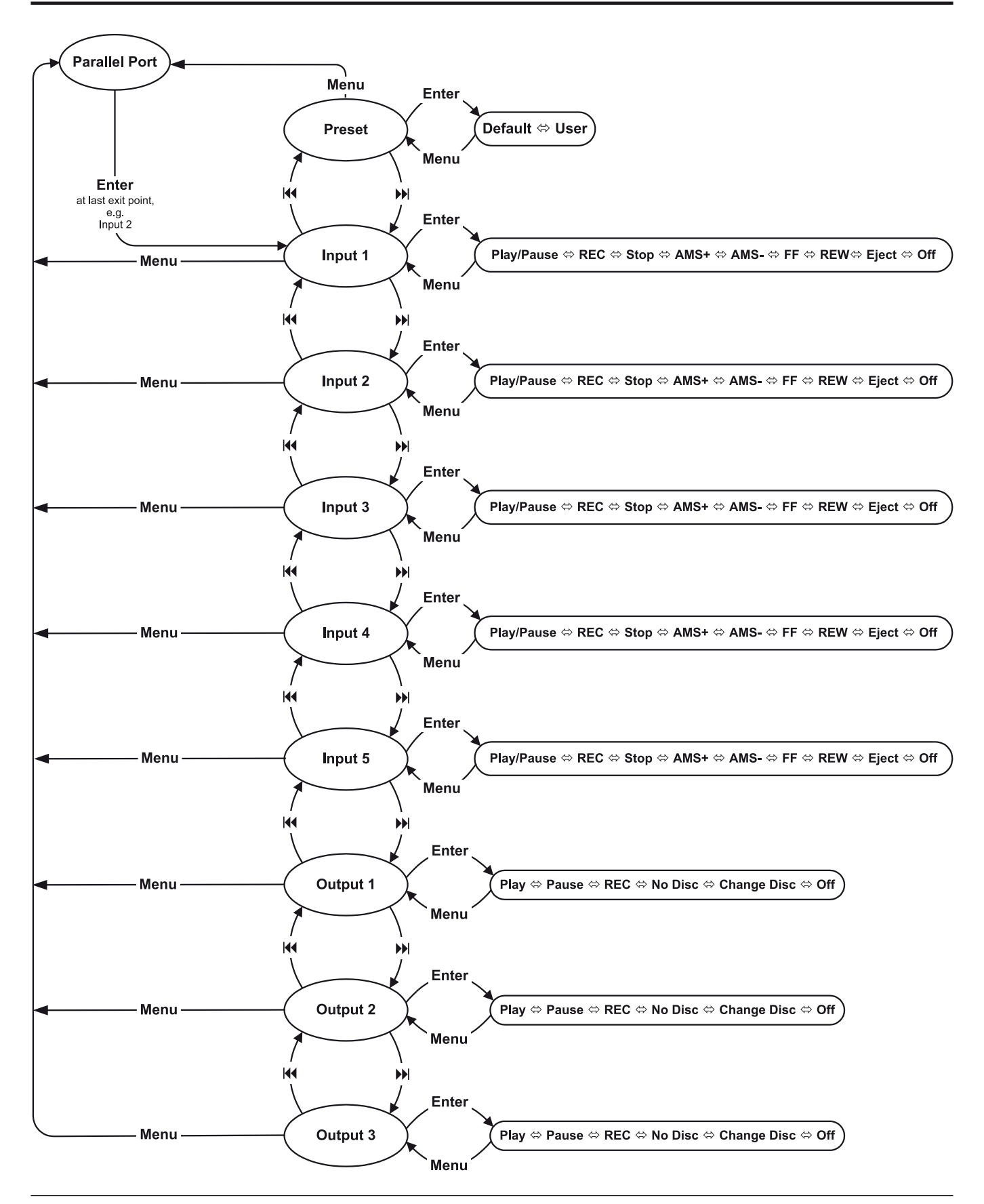

### **General**

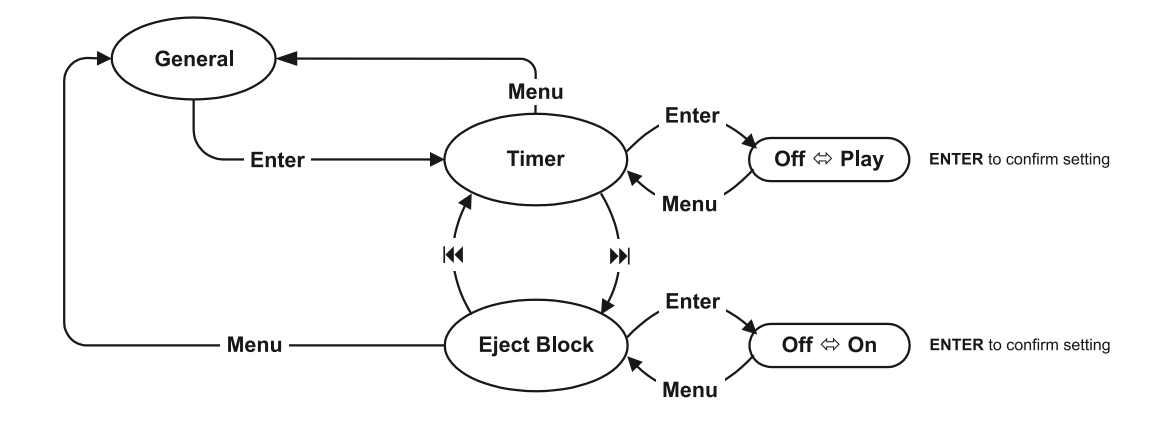

## **Appendix 3 - Firmware Updates**

As a responsible manufacturer, HHB adopts a policy of continuous product development. As with all software-based products, it may be desirable from time to time to update the firmware in your CDR-882 with a more recent version. You can contact your HHB dealer or distributor, or visit the HHB website at [www.hhb.co.uk](http://www.hhb.co.uk) for details.

Firmware updates are downloadable from the HHB website, or if you prefer, from your local dealer/distributor on a CD. Alternatively, if you are uncertain about performing a firmware update yourself, take your CDR-882 to your HHB dealer, who will be happy to do it for you.

Performing a firmware update restores all menu settings to their original factory defaults. If you are used to using your CDR-882 for one particular type of work, it may be worthwhile checking through the menus and noting the current settings so that they can be easily restored after the update.

Updating the firmware requires a PC or Mac fitted with a CD- (or DVD-) writer drive, and a CD-writing software application. We recommend you read through the instructions below before performing an update for the first time.

To perform a firmware update, proceed as follows:

- Download the new firmware from [www.hhb.co.uk](http://www.hhb.co.uk). It will be in the form of a .wav file. Save it to a suitable location
- Using the CD burning application you have on your computer (such as Nero or Roxio), create a CD containing the .wav file. The CD must be an audio CD, not a data CD, and the .wav file must be the only track on the CD •
- Turn on the CDR-882, put the burnt disc into Drive1 and close the tray. Note that the update CD must be the first CD loaded after power is applied to the unit; if there is already a disc in Drive 1, remove it first and reboot the CDR-882 (turn it off and then back on) before loading the update CD
- After the disc has been read, a dialogue screen will be displayed asking for confirmation to update the firmware. Press **RECORD** to continue or **STOP** to abort •
- The firmware update will now proceed automatically. The progress of the update procedure is displayed by the L bargraph meter. Also, the display will show a succession of messages:

!!! Updating OS !!!

Do not disturb power

Erasing flash completed

Writing flash completed

!!! Reboot !!!

• During the update procedure, it is essential that the power supply to the CDR-882 is not interrupted. Should this occur, the unit will be rendered unusable and will require factory re-initialisation

- When the disc has been read, the drive tray opens automatically; the disc may now be removed. The disc tray will not close automatically; this is normal
- Reboot the unit by powering off, then back on. Further internal file re-writing now takes place; while this is in progress, the front panel may appear to be completely dead. This step may take up to 30 seconds; do not press any buttons while it is proceeding •
- When the update process is complete, the unit will boot up in the normal way •

NOTE: We cannot quarantee that all CD-writing applications will create a compatible audio CD.

# **Appendix 4 - Factory Defaults**

The table below lists all the menu options and their default factory settings.

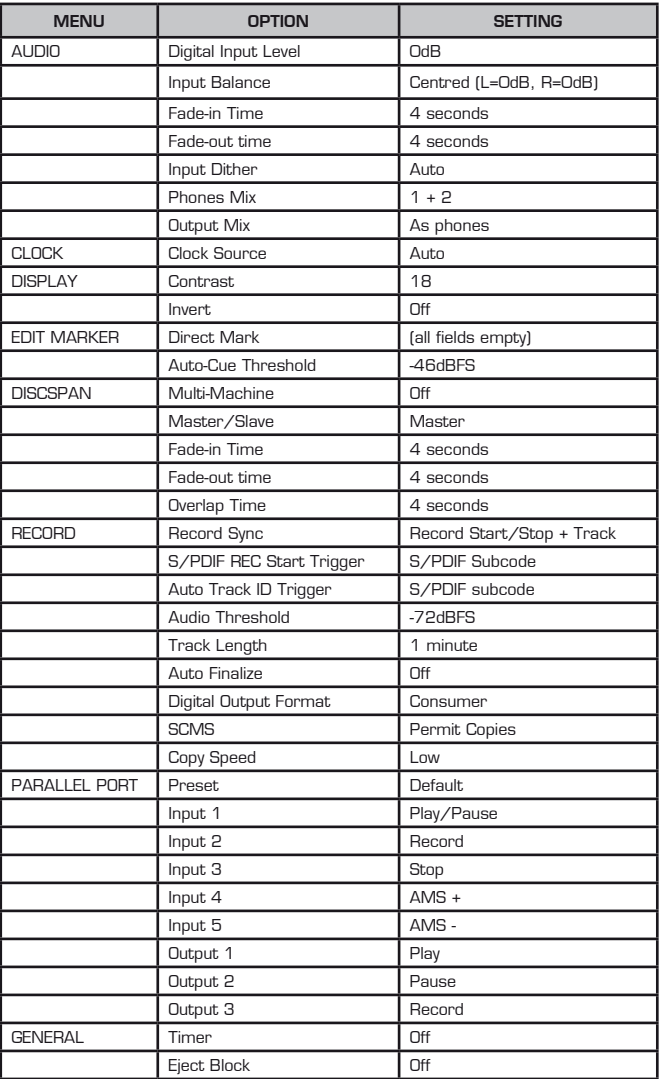

# **Appendix 5 - Specifications**

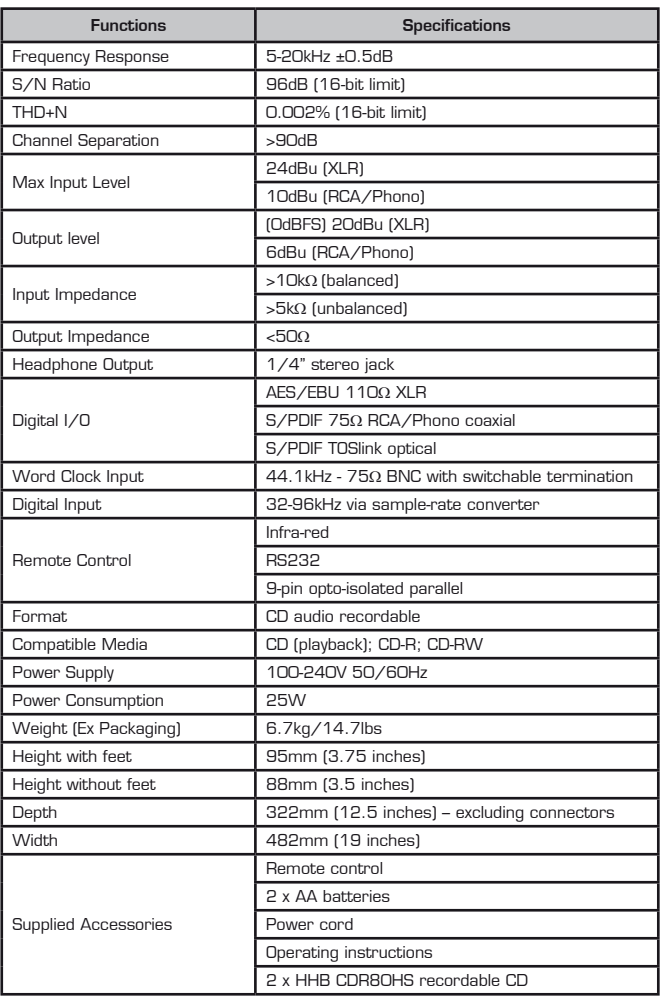

## **Notes**

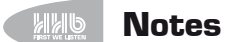

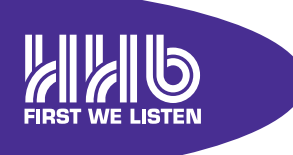

HHB Communications Ltd 73-75 Scrubs Lane, London NW10 6QU, UK T +44 (0)20 8962 5000 E sales@hhb.co.uk W www.hhb.co.uk

In the USA, Central & South America: Sennheiser Electronic Corporation T 860 434 9190 E HHB-Sales@sennheiserusa.com W www.hhbusa.com

In Canada: HHB Communications Canada Ltd T 416 867 9000 E sales@hhbcanada.com W www.hhbcanada.com

www.hhb.co.uk

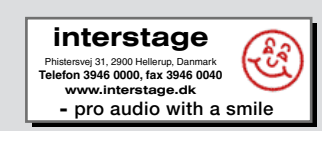

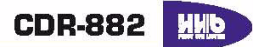

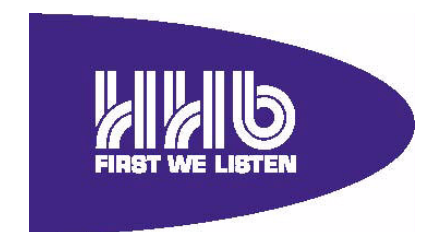

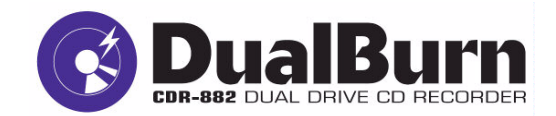

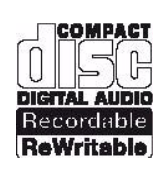

## $v2.00$ **User Manual Addendum** October 2008

### **Contents**

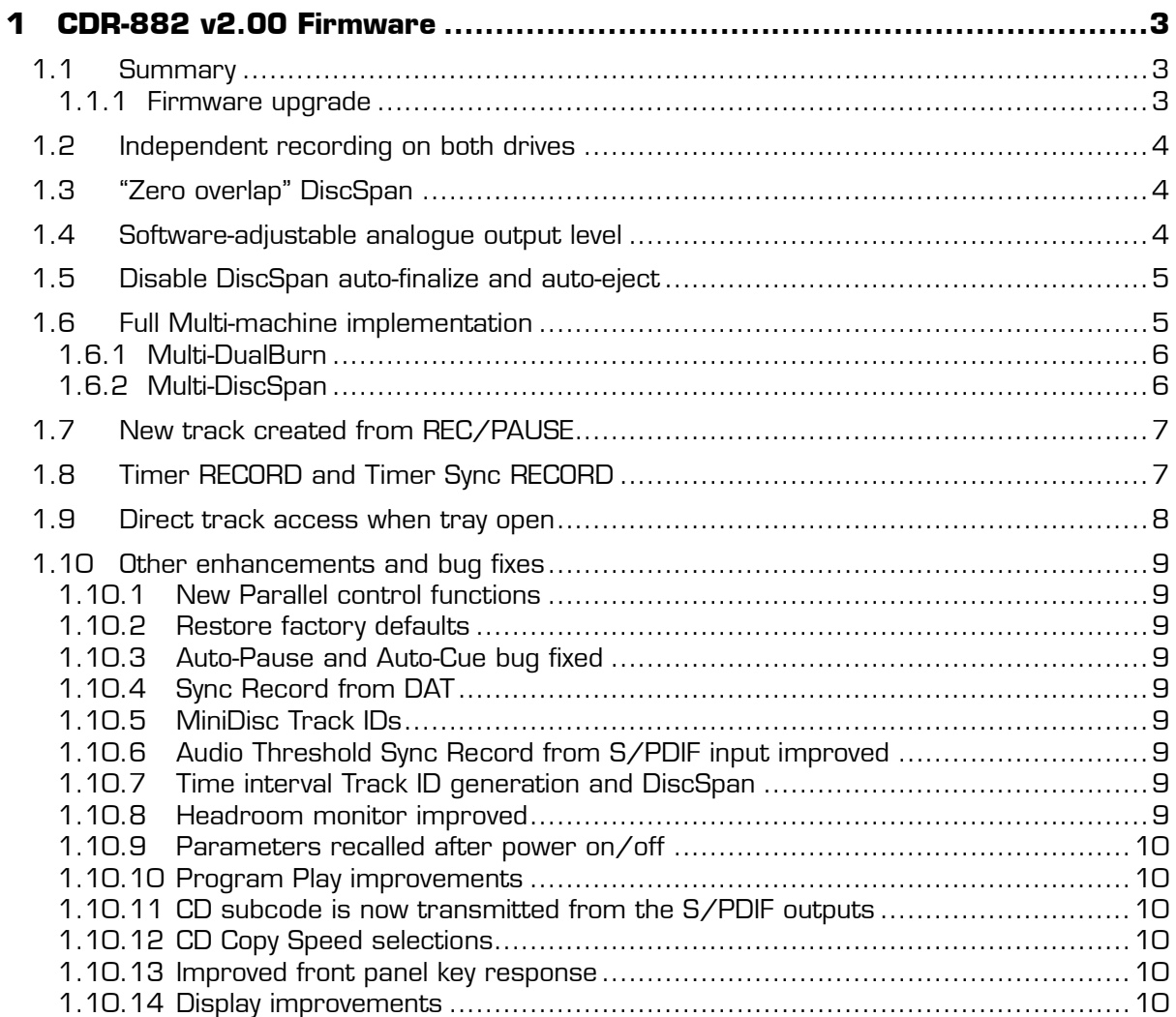

### **1 CDR-882 v2.00 Firmware**

We are delighted to announce v2.00 firmware for the HHB CDR-882 DualBurn. It extends to capabilities of the recording to full multi-machine and contains major enhancements and improvements that you will find increase the functionality and features of the CDR-882.

### 1.1 Summary

- Independent recording on both drives ▲
- "Zero overlap" DiscSpan
- ◆ Software-adjustable analoque output level
- Disable DiscSpan auto-finalize and auto-eject
- ◆ Full Multi-machine support is now implemented
- ◆ New track created from REC/PAUSE
- Timer RECORD and Timer Sync RECORD
- Direct track access when tray open
- ♦ Other enhancements and bug fixes
	- o New Parallel control functions
		- Restore factory defaults  $\circ$
		- o Auto-Pause and Auto-Cue bug fixed
	- o Sync Record from DAT improved
	- o Track IDs now from Minidisc now recognised via S/PDIF
	- o Audio Threshold Sync Record from S/PDIF input improved
	- Time interval Track ID generation and DiscSpan  $\Omega$
	- $\circ$ Headroom monitor improved
	- Record MODE and Auto-cue/pause status stored and recall after power  $\circ$  $on$  / off
	- o Program Play improvements
	- CD subcode is now transmitted from the S/PDIF outputs  $\circ$
	- CD Copy Speed selections changed  $\circ$
	- o Improved front panel key response
	- Display improvements  $\circ$

These features are described in more detail later in this document

#### $1.1.1$ **Firmware upgrade**

The new firmware can be downloaded from the DualBurn section of the HHB website - www.dualburn.com. It is available as an embedded .way file or as a disc image. Update instructions are contained in the user manual

### 1.2 Independent recording on both drives

It is now possible to record independently on the two drives. Both drives will record the same audio source. This means that the entire programme may be recorded onto the first drive, whilst and edited version of the programme is created "on-the-fly". Please note the following features and restrictions:

The recording mode must be SINGLE

Either drive can operate as the "primary" drive, which is the drive on which the recording is first started.

The primary drive can operate in full SYNC RECORD with auto-generated Track IDs, as well as manual RECORD. The secondary drive may operate only in manual RECORD. New tracks on the secondary drive can therefore be created by pressing the ID WRITE button or via REC/PAUSE, which now will create a new track (see section 1)

Track ID and transport control of each drive is directed via the DRIVE SELECT button

### **1.3 "Zero overlap" DiscSpan**

DiscSpan mode allows seamless recordings to be made that are longer than one CD. This feature is now enhanced with the addition of a Zero Overlap. This is controlled by a setting in the DISCSPAN section of the menu:

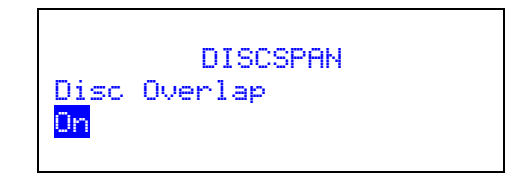

In fact, there is still a short overlap of one second, but no track markers are created at the start/finish of the fades and overlap area. The discs will fade up/down either side of this point

Note that track ID requests will be ignored within 3 seconds of the changeover point (since tracks must be at least 4 seconds in length)

### 1.4 Software-adjustable analogue output level

It is now possible to adjust the nominal level of the analogue outputs from the menu. This allows the output level to be calibrated easily to match different global standards, e.g., for OdBFS:

- $\bullet$  '  $\circ$  dB' = 22dBu (maximum)
- '-4  $dB' = 18dBu$  (BBC)  $\bullet$
- $\bullet$  '-10 dB' = 12dBu (Germany)

The maximum output level from the balanced XLR connectors is 22dBu. This may be adjusted from OdB to -1OdB in 1dB increments from the AUDIO section of the menu:

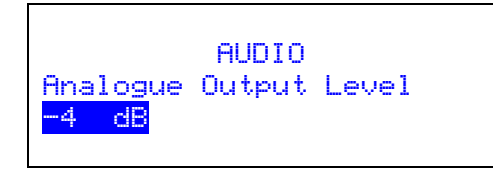

Note that the unbalanced audio outputs are also adjusted, but the digital S/PDIF and AES outputs are not.

### 1.5 Disable DiscSpan auto-finalize and auto-eject

It is now possible to disable both the auto-finalise and auto-eject feature of the DiscSpan recording mode.

By disabling auto-finalise, it is possible to add CD Text to the disc at the end of the DiscSpan recording. Any Album Title or Artist text entered into the MASTER is instantly copied to the SLAVES. The trays therefore will not auto-eject when auto-finalise is disabled

The Disable auto-eject is simply to prevent the trays causing an obstruction in the event of an unaccompanied DiscSpan recording. This setting is only relevant if Auto-Finalise is enabled.

Auto-finalize for DiscSpan is now under the control of the pre-existing Auto-Finalize page of the RECORD section of the menu:

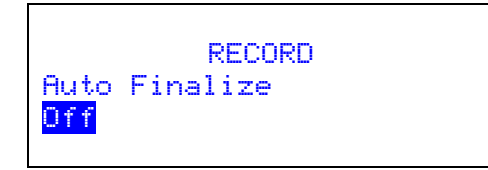

Auto-eject control is only relevant to DiscSpan, and hence may be found in the DISCSPAN section of the menu:

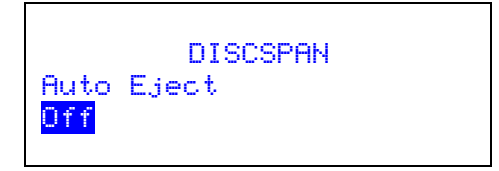

Note that if you try and eiect an unfinalized disc for which CD Text has been entered, you will first be warned that the CD Text will be lost with the following message:

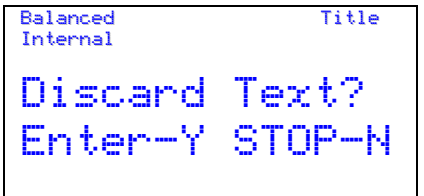

To continue to eject the disc, press ENTER. Stop will cancel the eject command and the warning message.

### **1.6 Full Multi-machine implementation**

The Multi-Machine functionality of the CDR-882 is now fully implemented. This allows you to make up to eight identical discs (in Multi-DualBurn mode) or a single long recording or nearly 640 minutes across eight discs (in Multi-DiscSpan mode)

Please refer to the "Multi-Machine Operation" of the user manual for more details. However, please note the following changes to the described operation:

The default setting in the DISCSPAN section of the menu for Multi-machine status and Master/Slave and is "ON" and "SLAVE" respectively. This means it is only necessary to change one CDR-882, the MASTER, in a multi-machine setup. Once changed, the settings remembered the next time the recorder is switched on. The process to

configure the master unit, after connecting the serial and audio cables as described in the manual. is:

- Change DISCSPAN =>Multi-Machine to OFF
- Change DISCSPAN=>Master/Slave to MASTER
- Change DISCSPAN / Multi-Machine to ON  $\bullet$

Control of the setup is generally done from the MASTER. However, the front panel of the SLAVE recorders remains active, with the exception of the MENU (and some other) button which is locked out

The MENU settings made in the MASTER are copied to the SLAVES, including the Track ID trigger sources. Audio Thresholds and Time Interval settings.

NOTE: If using Sync RECORD mode in Multi Machine, think carefully about the start and Track ID trigger sources, and what the actual input source is for each machine, e.g.,

The MASTER is recording from an analogue input, but the SLAVES are all linked with S/PDIF coax from the MASTER (obligatory for Multi-DiscSpan). Now, the default trigger source for analogue inputs is Audio Threshold. However, unless you actually change the trigger sources in the MASTER menu system to "Audio" Threshold", the SLAVES will stay on subcode for their selected S/PDIF input, but since the MASTER is recording from analogue, there will be no subcode (subcode is either passed through from the selected S/PDIF input, or read from a CD in playback).

The SLAVE recorders will not respond directly to IR remote commands whilst Multi-Machine mode is enabled. In Multi-DualBurn, commands are effectively relayed via the MASTER anyway, however in Multi-DiscSpan it's not possible to write Track IDs from the IR remote for via RS232 or parallel port) once the recording has passed to the SLAVE recorders

#### $1.6.1$ **Multi-DualBurn**

Operation is as described in the user manual. For full redundancy operation, audio connections do NOT have to be cascaded from the MASTER. For this reason, the user may select any input source on the SLAVES. Also, note that the logic controlling Sync Record and Auto Track ID generation is done locally in each recorder.

#### $1.6.2$ **Multi-DiscSpan**

For Multi-DiscSpan operation, it is essential that the audio is connected from MASTER to SLAVE 01 (and SLAVE 01 to SLAVE 02, etc) using coax S/PDIF connections since it is used to ensure frame-accurate change over from one machine to the next and also to ensure the sample clocks are all synchronous

To monitor the recording of playback of a Multi-DiscSpan recording, the audio output of the last SLAVE in the setup should be used. Audio is seamlessly passed from the MASTER via the SLAVE throughout the recording or playback.

CD Text is used to identify discs in a DiscSpan recording. Any CD Album Title or Artist added into the MASTER will be duplicated on all discs, but prefixed with "Multixx:" where xx corresponds to the number of the disc in the sequence. This is the same as single-machine DiscSpan (note that the "Multi-xx :" CD Text actually occupies the beginning of the Title field, not the end as described in the user manuall
#### $1.6.2.1$ **Some notes regarding Multi-DiscSpan**

- during a Multi-DiscSpan recording, once the recording has been handed over from the MASTER to the first SLAVE (or from any SLAVE onwards), care should be taken NOT TO COMMENCE PLAYBACK ON THE MASTER (or SLAVES that have finished recording), SINCE THIS WILL INTERRUPT THE AUDIO BEING RECORDED ON THE OTHER SLAVE RECORDERS! Also note that the MASTER recorder only responds to IR remote commands. In addition, DO NOT press STOP on any recorder that has finished as this will stop the recording also.
- All discs, with the exception of the disc in drive 1 of the MASTER, MUST be blank. The recorder will not go into REC/PAUSE if this is not the case

## 1.7 New track created from REC/PAUSE

If the recording enters REC/PAUSE for any reason at any stage (although it cannot within 4 seconds of the start of a new track or recording), a new track is created should the recording be restarted.

A recording will enter REC/PAUSE if:

- a. The PLAY/PAUSE button is pressed
- b. A Sync Recording is in progress using S/PDIF subcode and the audio level drops to digital silence for more than 5 seconds
- c. A Sync Recording is in progress using Audio Threshold and the audio level drops below the threshold for more than 5 seconds

A recording will restart from REC/PAUSE if (and a new track created):

- The PLAY/PAUSE button is pressed again
- In (b) above, the new track is detected on the incoming S/PDIF subcode
- In Icl above, the audio level rises above the threshold

## 1.8 Timer RECORD and Timer Sync RECORD

TIMER PLAY has been enhanced with the addition of TIMER RECORD and TIMER SYNC-RECORD.

Assuming the recorder has been setup correctly beforehand with recordable discs, audio inputs selected and the record level set, when power is introduced the CDR-882 will start recording:

- a. In TIMER RECORD, the recorder will go through the REC SETUP process and then go straight into RECORD
- b. In TIMER SYNC-RECORD, the recorder will go through the SYNC SETUP process and then wait in REC/PAUSE for the Start Trigger criteria to be met. If the Start Trigger is Audio Threshold and Audio is already present, then it will immediately go into RECORD

These features are added to the TIMER page of the GENERAL section of the menu. The options are:

• Off⇔Play⇔Record⇔Sync Record:

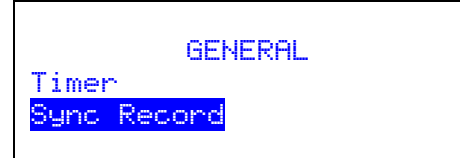

Remember with TIMER PLAY to check that Auto-Cue and Auto-Pause are not enabled, since these are recalled after power on and the unit will simply cue up in PAUSE mode!

# 1.9 Direct track access when tray open

It is now possible to select tracks to play directly from the remote control, including tracks greater than 10, when the tray door is open. The display will show what track you are selecting and as soon as the selection is complete, the tray will close, the disc will load and will play from the selected track, subject to Auto-Pause and Auto-Cue selections. Note if an illegal track is selected (i.e., a track number higher than what is on the disc), playback will be aborted and the disc will stay in STOP mode.

# **1.10 Other enhancements and bug fixes**

#### $1.10.1$ **New Parallel control functions**

It is now possible to map the following commands to any parallel input:

- 1. DRIVE SELECT
- 2. Track ID WRITE this is actually an extension to the RECORD function mapping. If a unit is in RECORD and MANUAL ID mode, sending the parallel RECORD command will create Track ID. This duplicates a function that was available on our earlier CD recorder model

#### $1.10.2$ **Restore factory defaults**

Available from the GENERAL page of the menu, this simply allows the CDR-882 to be reset to the factory condition:

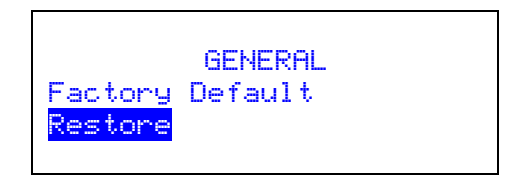

### 1.10.3 Auto-Pause and Auto-Cue bug fixed

A bug that prevented the track cueing in PAUSE at the start, or at the start of the audio, when accessed via the AMS± and ENTER controls has been fixed

#### $1.10.4$ **Sync Record from DAT**

To prevent erroneous track IDs being generated from poor quality DAT tapes, which may drop out and reset the output sample-rate of the DAT player, Sync Recording via S/PDIF subcode, with auto Track ID, is now only possible if the DAT is recorded at 44.1kHz. Other samples rates can be recorded but their Track IDs will not be recognised.

Note that DAT Start IDs received by the CDR-882 are not re-transmitted on the S/PDIF output. Therefore, any recorder connected to the CDR-882 output will not see the received DAT Start IDs.

#### $1.10.5$ **MiniDisc Track IDs**

MiniDisc Track IDs are now recognised meaning it is now possible to do a Sync Recording with auto Track IDs from MiniDisc via S/PDIF

#### $1.10.6$ Audio Threshold Sync Record from S/PDIF input improved

When using Audio Threshold as the Sync Recording trigger from S/PDIF, it would only enter REC/PAUSE after 5 seconds of digital silence, rather than 5 seconds below the audio threshold. This has now been corrected.

#### $1.10.7$ Time interval Track ID generation and DiscSpan

A bug which prevented Time Interval auto Track ID from working correctly in DiscSpan has been fixed

#### $1.10.8$ **Headroom monitor improved**

The numeric indication of input level now no longer operates in a permanent peakhold mode, except when actually recording. Therefore, it is possible to use it to accurately calibrate the input level by selecting the INPUT MONITOR when in STOP.

Note that during RECORD, the peak-hold feature will enable. Therefore, it is possible to check what the highest input level was during that recording. At the end of the recording, the peak-hold will not be cleared, whilst in STOP, until the STOP, PLAY, EJECT, MONITOR or I/P SELECT keys are pressed

#### $1.10.9$ Parameters recalled after power on/off

The status of Auto-Cue and Auto-Pause are now stored and recalled after power  $on$  / off.

In addition, the record mode (i.e., Single, DualBurn, DiscSpan) is also stored and recalled after power on/off

### 1.10.10 Program Play improvements

The operation of the Program Play function has been improved:

- It now plays programmed tracks correctly from both drives
- Whilst on the program entry window, pressing STOP will on clear the last stored entry rather than the whole list
- Auto-Cue and Auto-Pause are now available during Program Play
- Whilst playing the Program, the "track" number actually displays the position of the current track in the playlist.
- The bottom line of the display now indicates what track is currently playing and from what drive:

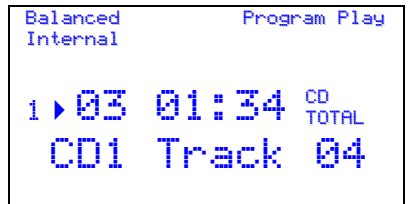

### 1.10.11 CD subcode is now transmitted from the S/PDIF outputs

The S/PDIF coax and optical outputs now carry CD track & time and absolute time information. This includes both from playback, and pass-through of subcode received at the S/PDIF inputs, if selected.

Note that the subcode at the output will relate to the audio that is also routed to the outputs, i.e., CD1, CD2 or input monitor. In situations where the audio is mixed from two of these three possible sources, no subcode will be output.

## 1.10.12 CD Copy Speed selections

The RECORD section of the menu allows selection of Low, Medium and High for the CD Copy Speed. The actual speed is dependent on the disc/drive combination but in aeneral:

- Low  $-$  4x, or lowest speed possible for disc/drive
- Medium 12x, or closest compatible speed
- High fastest possible

Note that the combined read and write speed of the CD copy process is also dependent on how fast data can be read from the source drive.

### 1.10.13 Improved front panel key response

The front panel key handler has been improved. For example, it is now possible to press both eject buttons at the same time to eject both drives.

### 1.10.14 Display improvements

There have been several small improvements to how information is shown on the front panel display:

- Display will now show FADE-IN or FADE-OUT as appropriate on the bottom status line if the FADER button is pressed during RECORD or PLAY
- If CD Text is displayed, the top right of the display shows Title, Artist or Track as appropriate. If the MODE button is pressed, the MODE (Single, DualBurn,

DiscSpan) is now displayed instead for one second, and then reverts back to indicate the selected CD Text field.

- A bug which meant the track field would flash continuously has been fixed  $\bullet$
- Various bugs which would result in screen corruption have been fixed  $\bullet$